# **Ανοικτό Πανεπιστήμιο Κύπρου**

**Σχολή Θετικών και Εφαρμοσμένων Επιστημών**

**Μεταπτυχιακό Πρόγραμμα Σπουδών**  *Πληροφοριακά Συστήματα*

## **Μεταπτυχιακή Διατριβή**

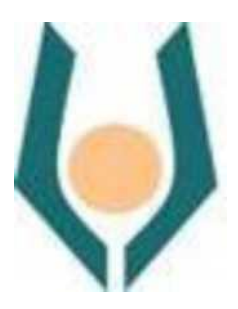

**Σχεδίαση και Ανάπτυξη μιας Εφαρμογής για την Ενίσχυση της Ευεξίας Ατόμων της Τρίτης Ηλικίας με τη Χρήση Ασκήσεων-Παιχνιδιών**

**Χάιδω Κωστάκη**

**Επιβλέπων Καθηγητής Χρήστος Γκουμόπουλος**

**Ιανουάριος 2016**

## **Ανοικτό Πανεπιστήμιο Κύπρου**

**Σχολή Θετικών και Εφαρμοσμένων Επιστημών**

**Μεταπτυχιακό Πρόγραμμα** 

*Πληροφοριακά Συστήματα*

## **Μεταπτυχιακή Διατριβή**

**Σχεδίαση και Ανάπτυξη μιας Εφαρμογής για την Ενίσχυση της Ευεξίας Ατόμων της Τρίτης Ηλικίας με τη Χρήση Ασκήσεων-Παιχνιδιών**

**Χάιδω Κωστάκη**

**Επιβλέπων Καθηγητής Χρήστος Γκουμόπουλος**

Η παρούσα μεταπτυχιακή διατριβή υποβλήθηκε προς μερική εκπλήρωση των απαιτήσεων για απόκτηση μεταπτυχιακού τίτλου σπουδών στα Πληροφοριακά Συστήματα από τη Σχολή Θετικών και Εφαρμοσμένων Επιστημών του Ανοικτού Πανεπιστημίου Κύπρου.

**Ιανουάριος 2016**

Στον Κωνσταντίνο και την Αναστασία

#### **Περίληψη**

Παρόλο που η μακροζωία αποτελεί σημαντικό επίτευγμα των ευρωπαϊκών κοινωνιών, η γήρανση του πληθυσμού αποτελεί επίσης σημαντική πρόκληση για τις οικονομίες τους και τα συστήματα κοινωνικής πρόνοιας.

Οι ηλικιωμένοι συχνά έρχονται αντιμέτωποι με τον κοινωνικό αποκλεισμό, ιδιαίτερα όσοι αντιμετωπίζουν προβλήματα υγείας. Τα προβλήματα αυτά που εμποδίζουν την αυτοεξυπηρέτησή τους, τους αναγκάζουν πολλές φορές να εγκαταλείπουν τον χώρο τους και να απευθύνονται σε γηροκομεία ή άλλα κέντρα παροχής τέτοιων υπηρεσιών, με αποτέλεσμα να νιώθουν περισσότερο αποκομμένοι και πολλές φορές παραγκωνισμένοι από την κοινωνία. Έτσι, δημιουργείται ένας φαύλος κύκλος ψυχολογικών και σωματικών ασθενειών που χρίζουν ιατρικής παρακολούθησης, που όμως θα μπορούσαν να ελαχιστοποιηθούν με την δημιουργία των κατάλληλων εργαλείων για την υποστήριξη και την εκπαίδευση των ηλικιωμένων.

Η εφαρμογή των Τεχνολογιών Πληροφορικής και Επικοινωνιών (ΤΠΕ) σε συνδυασμό με την χρήση έξυπνων συσκευών και υπηρεσιών μπορούν να διευκολύνουν την ζωή των ηλικιωμένων επιτρέποντάς τους να είναι περισσότερο ανεξάρτητοι και να κάνουν την διαμονή τους στο σπίτι τους ευκολότερη, ακόμη και σε περιόδους που χρίζουν ιατρικής παρακολούθησης.

Στην παρούσα διατριβή παρουσιάζουμε τα υπάρχοντα συστήματα που στοχεύουν στην υποστήριξη των ηλικιωμένων και δημιουργούμε μια νέα εφαρμογή, για την ενίσχυση της σωματικής υγείας (fitness) ατόμων τρίτης ηλικίας με πιθανά προβλήματα ισορροπίας, με την χρήση ασκήσεων- παιχνιδιών.

Λέξεις κλειδιά: Wii Balance Board, ασκήσεις ηλικιωμένων, ισορροπία

#### **Summary**

Although longevity is an important attainment of European societies , the ageing of the population is also an important challenge for their economies and their systems of social provision .

Elderly people often come face to face with social exclusion ,especially those who face health problems. These problems which block their self service, make them a lot of times to leave their premises and address to nursing homes or other centers of allotment of such services, with a result of feeling more supplanted from society. This way a vicious circle of psychological and body diseases, that cleat medical surveillance, is created, that could be minimized through the creation of the right tools for the support and education of the elderly.

The application of Technology of Computer Science and Communication in combination with the use of smart devices and services can make the life of the elderly easier allowing them to be more independent and also make their stay at their own home easier, even in periods that demand medical surveillance.

In the present thesis we present the existing systems that aim at the support of elderly people and we create a new application for the support of body health(fitness) of people of the third age with possible balance problems, with the use of exercise games.

#### **Ευχαριστίες**

Θα ήθελα να ευχαριστήσω θερμά όλους τους ανθρώπους που συνέβαλλαν, ο καθένας με τον τρόπο του, στην ολοκλήρωση της παρούσας διπλωματικής εργασίας, και κατ'επέκταση στην ολοκλήρωση των σπουδών μου στο Μεταπτυχιακό Πρόγραμμα Σπουδών Πληροφοριακά Συστήματα ,του Ανοιχτού Πανεπιστημίου Κύπρου.

Αρχικά, θα ήθελα να ευχαριστήσω την οικογένειά μου που στάθηκε δίπλα μου καθ'όλη την διάρκεια των σπουδών μου και με βοήθησε να ξεπεράσω όλες τις δυσκολίες και την κούραση που πολλές φορές με κατέβαλλαν σωματικά και συναισθηματικά. Τους ευχαριστώ από τα βάθη της καρδιάς μου.

Επίσης, ένα μεγάλο ευχαριστώ στον επιβλέποντα καθηγητή της διπλωματικής μου εργασίας, Δρ. Χρήστο Γκουμόπουλο, για την άριστη συνεργασία, την στήριξη, την υποστήριξη, την καθοδήγηση και την βοήθεια που απλόχερα μου πρόσφερε καθ'όλη την διάρκεια εκπόνησης της διπλωματικής μου εργασίας. Η συμβολή του ήταν και παραμένει πολύτιμη.

## Περιεχόμενα

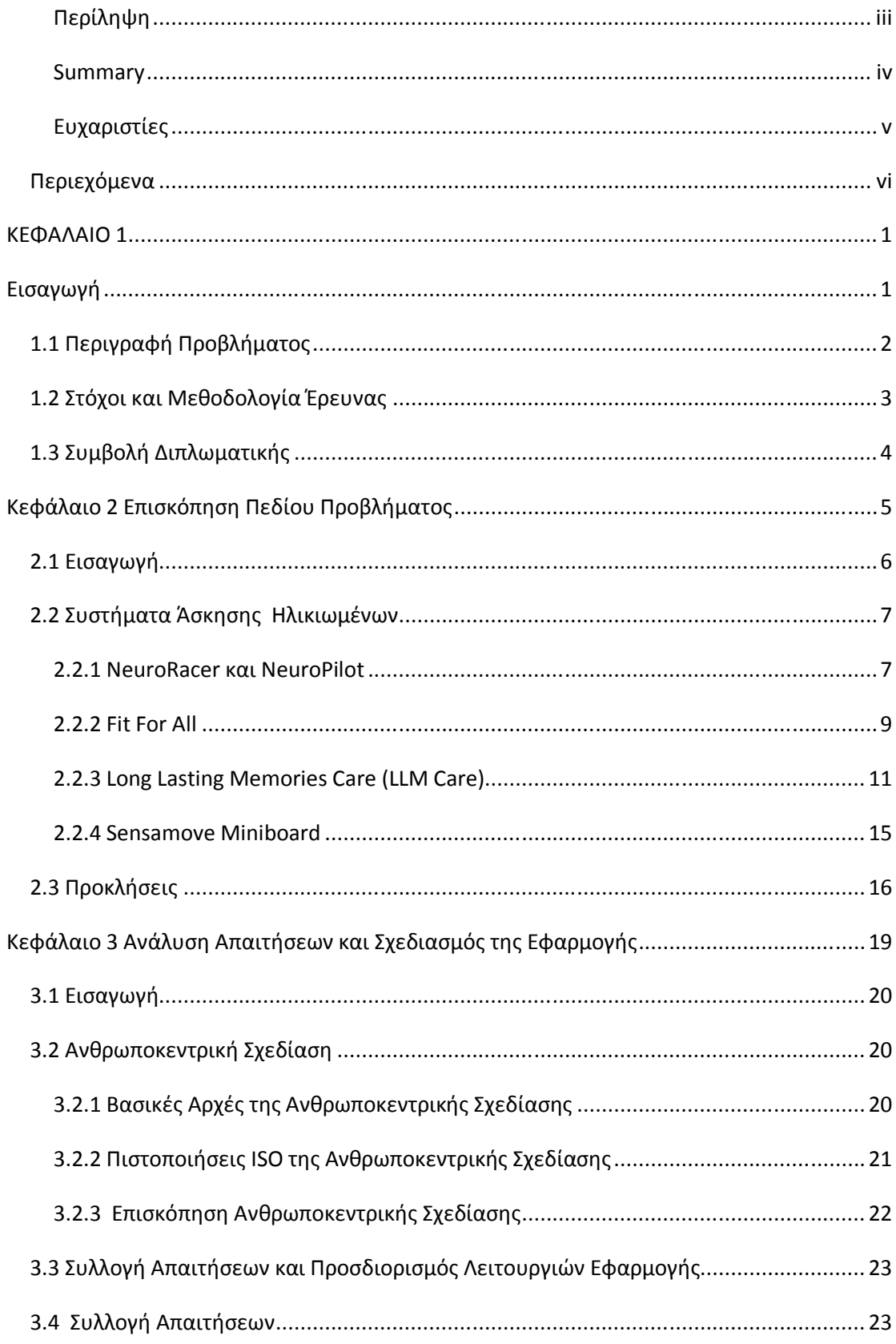

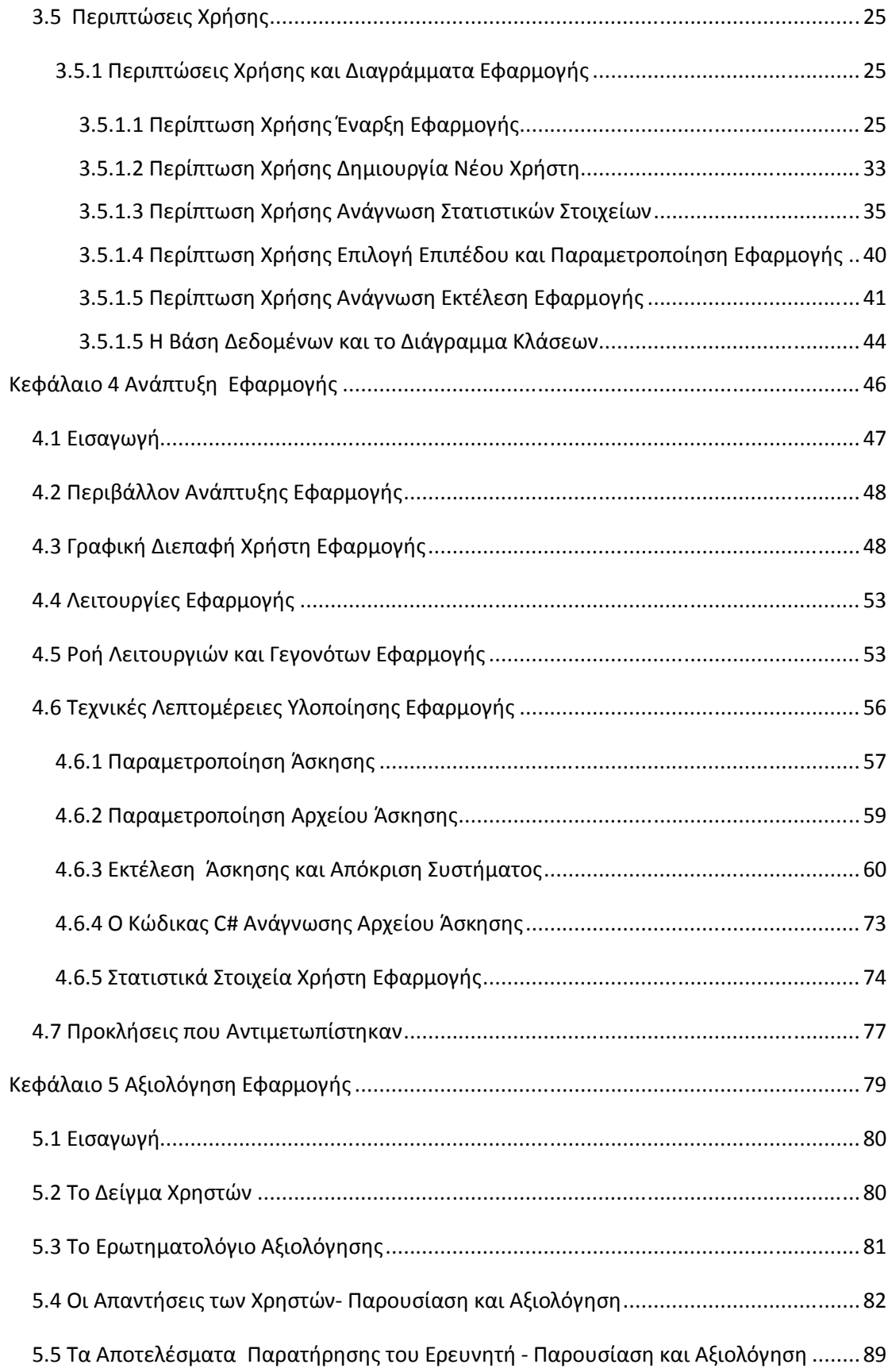

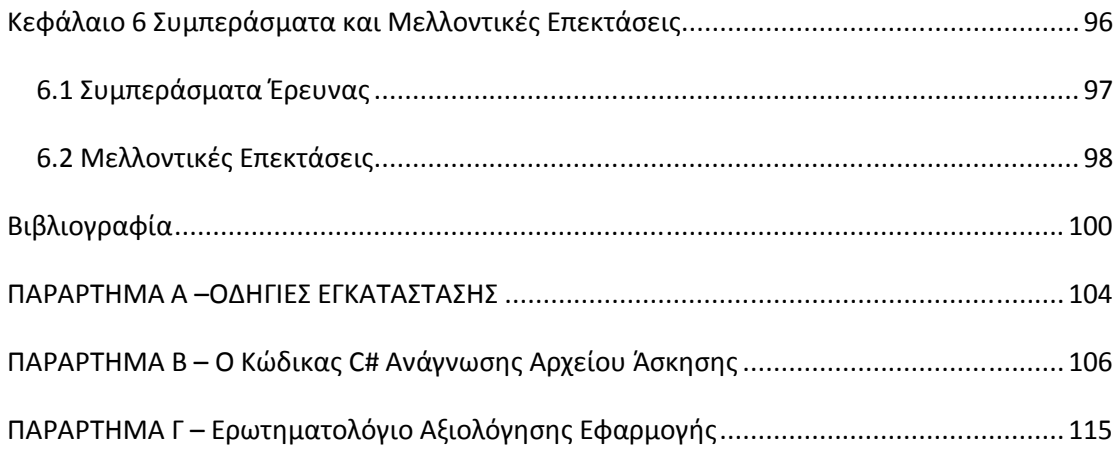

# **ΚΕΦΑΛΑΙΟ 1 Εισαγωγή**

## **1.1 Περιγραφή Προβλήματος**

Η γήρανση του πληθυσμού είναι ένα από τα βασικά προβλήματα με τα οποία έρχεται αντιμέτωπη η σύγχρονη κοινωνία. Οι ηλικιωμένοι συχνά έρχονται αντιμέτωποι με τον κοινωνικό αποκλεισμό, ιδιαίτερα όσοι αντιμετωπίζουν προβλήματα υγείας. Τα προβλήματα αυτά, που εμποδίζουν την αυτοεξυπηρέτησή τους, τους αναγκάζουν πολλές φορές να εγκαταλείπουν τον χώρο τους και να απευθύνονται σε γηροκομεία ή άλλα κέντρα παροχής τέτοιων υπηρεσιών, με αποτέλεσμα να νιώθουν περισσότερο αποκομμένοι και πολλές φορές παρείσακτοι στην κοινωνία. Έτσι, δημιουργείται ένας φαύλος κύκλος ψυχολογικών και σωματικών ασθενειών που χρίζουν ιατρικής παρακολούθησης, που όμως θα μπορούσαν να ελαχιστοποιηθούν με την δημιουργία των κατάλληλων εργαλείων για την υποστήριξη και την εκπαίδευση των ηλικιωμένων.

Η ανάπτυξη της τεχνολογίας τα τελευταία χρόνια είναι ραγδαία. Με όλα τα τεχνολογικά επιτεύγματα να κατακλύζουν όλους τους τομείς της καθημερινής μας ζωής, η τεχνολογία είναι τελικά αυτή που καλείται να δώσει λύση και στην πρόκληση αυτή. Την δημιουργία συστημάτων και συσκευών για την αύξηση της ανεξαρτησίας των ηλικιωμένων, την διευκόλυνση της καθημερινής τους ζωής και την βελτίωση της ποιότητάς της. Στις μέρες μας έχουν αναπτυχθεί δράσεις που έχουν σκοπό να συμβάλλουν προς αυτή την κατεύθυνση με την χρήση των νέων τεχνολογιών, τις Τεχνολογίες Πληροφοριών και Επικοινωνιών(ΤΠΕ).

Στην χώρα μας έχει προγραμματιστεί να λειτουργήσει ο Περιφερειακός Κόμβος Καινοτομίας στη Θεσσαλονίκη στο πλαίσιο της συμμετοχής της Περιφέρειας Κεντρικής Μακεδονίας στο έργο «Innovage» που υλοποιείται μέσω του ευρωπαϊκού προγράμματος Interreg ICV. Αποστολή του Κόμβου (Innovation Hub) θα είναι να φέρει κοντά τους εταίρους του προγράμματος, που είχε αντικείμενο τον εντοπισμό καλών πρακτικών για την ανεξάρτητη διαβίωση των ηλικιωμένων, με κάθε φορέα που επιθυμεί να τις υλοποιήσει (για παράδειγμα δήμους, περιφέρειες, δημοτικές επιχειρήσεις, φορείς κοινωνικής ασφάλισης ή ακόμη και μεμονωμένους πολίτες) [23].

Αλλά και στην υπόλοιπη Ευρώπη έχει αναπτυχθεί ένα "δίκτυο" υλοποίησης τέτοιων κινήσεων είτε μέσα από ολοκληρωμένα σχέδια δράσης[24], είτε από ανεξάρτητες αρχές. Ένα χαρακτηριστικό παράδειγμα είναι η δράση του Μουσείου Τέχνης της ιταλικής πόλης Τρέντο, που δημιούργησε μια ασύρματη συσκευή που διευκολύνει τους ηλικιωμένους να περιηγούνται σε άγνωστους χώρους, χωρίς τον φόβο να χαθούν [25]. Περισσότερα σχέδια δράσης καθώς και συστήματα και εφαρμογές που απευθύνονται σε ηλικιωμένους, αναλύονται στο κεφάλαιο 2 της παρούσας διατριβής.

Λαμβάνοντας, λοιπόν, υπόψη όλα τα παραπάνω που αφορούν στα προβλήματα που αντιμετωπίζουν οι ηλικιωμένοι αλλά και στους τρόπους που μπορούν να βοηθηθούν με την συμβολή της Τεχνολογίας, ο στόχος της παρούσας διατριβής είναι να προσφέρει μια εφαρμογή που θα συμβάλει στην βελτίωση της καθημερινής ζωής τους και θα τους βοηθήσει να παραμείνουν ανεξάρτητοι για περισσότερο καιρό.

## **1.2 Στόχοι και Μεθοδολογία Έρευνας**

Στόχος της έρευνας, της δημιουργίας και της αξιολόγησης της εφαρμογής της συγκεκριμένης διατριβής είναι να σχεδιάσει και να υλοποιήσει μια εφαρμογή για την ενίσχυση της σωματικής υγείας (fitness) ατόμων τρίτης ηλικίας με πιθανά προβλήματα ισορροπίας, χρησιμοποιώντας μια πλατφόρμα παιχνιδομηχανής. Η εφαρμογή θα συλλέγει και θα αξιοποιεί στοιχεία όπως η ταχύτητα και η ορθότητα εκτέλεσης των ασκήσεων, που θα είναι διαβαθμισμένες σε επίπεδα δυσκολίας και θα εκτελούνται μέσα στο σπίτι, με σκοπό τη βελτίωση της ισορροπίας των ηλικιωμένων και κατ' επέκταση της ευεξίας (well being) τους συνολικά, βοηθώντας τους ταυτόχρονα στη βελτίωση της καθημερινής τους ζωής.

Η βασική υπηρεσία που θα παρέχει η εφαρμογή είναι η παρακολούθηση και καταγραφή της πορείας των ηλικιωμένων στην εκτέλεση των ασκήσεων και θα εξάγει χρήσιμες αναφορές που θα μπορούν να αξιολογηθούν ανάλογα από εξειδικευμένο επιστημονικό προσωπικό.

Η διατριβή θα διερευνήσει γενικότερα το ρόλο των ασκήσεων – παιχνιδιών στη βελτίωση της ευεξίας ατόμων της τρίτης ηλικίας στο πλαίσιο του ambient assisted living.

## **1.3 Συμβολή Διπλωματικής**

Η εφαρμογή που θα δημιουργηθεί σε αυτήν την διατριβή θα συμπορεύεται με την συνολική προσπάθεια που γίνεται από όλα τα κράτη μέλη της ΕΕ και κυρίως την διακρατική προσπάθεια που ξεκίνησε το 2007 με το πρόγραμμα «Ambient Assisted Living Joint Programme - ICT for ageing well » [03], για την υποστήριξη της υγειονομικής περίθαλψης και της καθημερινής ζωής των ηλικιωμένων στο σπίτι.

Ευελπιστούμε ότι η εφαρμογή θα συμβάλλει στην βελτίωση της ισορροπίας των ηλικιωμένων, συμβάλλοντας ταυτόχρονα στην βελτίωση της ποιότητας της ζωής τους, βοηθώντας τους να είναι ανεξάρτητοι για μεγαλύτερο χρονικό διάστημα.

Ακόμη, για την σχεδίαση της εφαρμογής, θα ληφθούν υπόψη και θα γίνει προσπάθεια να αποφευχθούν όλοι εκείνοι οι παράγοντες που μπορεί να αποτρέψουν τους ηλικιωμένους από την χρήση της εφαρμογής, όπως οι περίπλοκες διαδικασίες για την εκκίνηση της εφαρμογής.

# **Κεφάλαιο 2 Επισκόπηση Πεδίου Προβλήματος**

## **2.1 Εισαγωγή**

Παρόλο που η μακροζωία αποτελεί σημαντικό επίτευγμα των ευρωπαϊκών κοινωνιών, η γήρανση του πληθυσμού αποτελεί επίσης σημαντική πρόκληση για τις οικονομίες τους και τα συστήματα κοινωνικής πρόνοιας. Η εφαρμογή των Τεχνολογιών Πληροφορικής και Επικοινωνιών (ΤΠΕ) σε συνδυασμό με την χρήση έξυπνων συσκευών και υπηρεσιών μπορούν να διευκολύνουν την ζωή των ηλικιωμένων επιτρέποντάς τους να είναι περισσότερο ανεξάρτητοι και να κάνουν την διαμονή τους στο σπίτι τους ευκολότερη, ακόμη και σε περιόδους που χρίζουν ιατρικής παρακολούθησης.

Η αντιμετώπιση του φαινομένου της γήρανσης του πληθυσμού αποτελεί στόχο των χωρών της ΕΕ, γι' αυτό και έχουν θεσπιστεί προγράμματα, όπως το «Ορίζοντας 2020 (Horizon 2020) – Το νέο πρόγραμμα της ΕΕ για την Έρευνα και την Καινοτομία», που υποστηρίζουν και χρηματοδοτούν ερευνητικά έργα που θα συμβάλλουν ώστε, μεταξύ άλλων, να αντιμετωπιστούν οι "*Κοινωνικές Προκλήσεις (Societal Challenges): Αντιμετώπιση σημαντικών κοινωνικών προκλήσεων, όπως η γήρανση πληθυσμού, εξάντληση ενεργειακών πόρων, αντιμετώπιση κλιματικής αλλαγής.*" [01].

Στην βιβλιογραφία συναντούμε πληθώρα μελετών που σαν σκοπό έχουν να συμβάλλουν στην αντιμετώπιση της γήρανσης του πληθυσμού. Οι μελέτες αυτές περιλαμβάνουν

1. Σε συστήματα και λογισμικά, κυρίως παιχνίδια, που προϋπήρχαν και αρχικά είχαν δημιουργηθεί ώστε να χρησιμοποιούνται από διάφορες κοινωνικές ομάδες και κυρίως από εφήβους. Σύμφωνα με τις μετρήσεις αυτών των ερευνών υπάρχει βελτίωση στις ικανότητες των γηραιότερων μετά από ένα διάστημα χρήσης των παιχνιδιών. Στις έρευνες αυτές έχει χρησιμοποιηθεί λογισμικό συμβατό με την τεχνολογική πλατφόρμα Wii Balance Board και τα συμπεράσματα είναι ιδιαίτερα ικανοποιητικά σε σχέση με την χρηστικότητά της [02].

2. Σε συστήματα και λογισμικά που έχουν δημιουργηθεί αποκλειστικά για την αντιμετώπιση της γήρανσης του πληθυσμού και σκοπός τους είναι να χρησιμοποιηθούν αποκλειστικά από ευαίσθητη κοινωνική ομάδα των ηλικιωμένων βοηθώντας τους να παραμείνουν για μεγαλύτερο χρονικό διάστημα ενεργοί και αυτόνομοι. Τέτοια συστήματα αναλύονται στην ενότητα 2.2

## **2.2 Συστήματα Άσκησης Ηλικιωμένων**

Τα συστήματα που συναντούμε στην βιβλιογραφία και δημιουργήθηκαν αποκλειστικά για ηλικιωμένους με στόχο την αντιμετώπιση της γήρανσης του πληθυσμού, μπορούν να χωριστούν σε τρεις βασικές κατηγορίες σε σχέση με τον σκοπό της άσκησης:

- 1. Συστήματα που βοηθούν στην μυϊκή ενδυνάμωση των χρηστών, όπως το Miniboard της Sensamove
- 2. Συστήματα που βοηθούν στην βελτίωση της μνήμης, όπως τα NeuroRacer και NeuroPilot
- 3. Υβριδικά συστήματα που συνδυάζουν την μυϊκή ενδυνάμωση με την βελτίωση της μνήμης , όπως τα Fit For All και Long Lasting Memories Care.

#### **2.2.1 NeuroRacer και NeuroPilot**

Το NeuroRacer είναι ένα τρισδιάστατο video- παιχνίδι που σχεδιάστηκε από τον Dr Adam Gazzaley διευθυντή του Κέντρου Νευροεπιστημών του Πανεπιστημίου της Καλιφόρνια, στο Σαν Φρανσίσκο και τους συνεργάτες του, με σκοπό να βελτιώσει την ικανότητα του εγκεφάλου να διεκπεραιώνει ταυτοχρόνως πολλές εργασίες (multi-tasking). [09]

Οι παίκτες οδηγούν ένα αυτοκίνητο με το αριστερό χέρι σε έναν ανηφορικό δρόμο, ενώ έχουν το νου τους για διάφορες πινακίδες που εμφανίζονται ξαφνικά στην οθόνη. Αν μία πινακίδα έχει συγκεκριμένο σχήμα και χρώμα, πρέπει να την σκοπεύσουν και να την πυροβολήσουν με το δεξί χέρι.

Για να γίνουν όλα αυτά ταυτοχρόνως, ο εγκέφαλος πρέπει να κάνει πολλές διεργασίες, όπως να εστιάσει την προσοχή, να κρατήσει στη μνήμη διαφορετικές πληροφορίες και να περνάει από τη μία δραστηριότητα στην άλλη ή να τις εκτελεί μαζί.

Για τους σκοπούς της μελέτης τους, οι ερευνητές επιστράτευσαν πρώτα 180 εθελοντές ηλικίας 20-79 ετών, για να καταγράψουν τις επιδράσεις της ηλικίας στην ικανότητα του εγκεφάλου για πολλαπλές εργασίες ταυτοχρόνως. Όπως διαπίστωσαν, η ικανότητα αυτή φθίνει με το πέρασμα του χρόνου. Στη συνέχεια, επιστράτευσαν 46 άλλους εθελοντές, ηλικίας 60-85 ετών, οι οποίοι εκπαιδεύτηκαν σε μία έκδοση του NeuroRacer αυξανόμενης δυσκολίας, παίζοντας συνολικά 12 ώρες μέσα σε τέσσερις εβδομάδες. Μετά την εκπαίδευση, οι γέροντες επιτύγχαναν τόσο καλές βαθμολογίες στο NeuroRacer, ώστε ξεπερνούσαν τις επιδόσεις μη εκπαιδευμένων εικοσάρηδων [10].

Επιπλέον, εκτός από το multi-tasking του εγκεφάλου, είχαν σημαντικές βελτιώσεις στην ενεργή (λειτουργική) μνήμη τους και την ικανότητα προσοχής, παρότι το παιχνίδι δεν αποσκοπούσε σε κάτι τέτοιο. Και το καλύτερο απ' όλα είναι πως οι βελτιώσεις στις διάφορες παραμέτρους της μνήμης τους ήταν εμφανείς έξι μήνες αργότερα, παρότι δεν έπαιζαν πια το παιχνίδι.

Σύμφωνα με τον Dr Adam Gazzaley «Όλα τα δεδομένα της έρευνας μας οδηγούν στο συμπέρασμα ότι η δυνατότητα του εγκεφάλου μας να αναμορφώνεται δομικά, λειτουργικά και χημικά, δεν σταματά μετά από κάποια ηλικία, αλλά υπάρχει καθ' όλη τη διάρκεια της ζωής μας, εφόσον τον εξασκούμε» [11].

8

Επιπλέον ο Dr Adam Gazzaley , έχει συνιδρύσει την εταιρία Akili Interactive Labs για να αναπτύξει και να προωθήσει στην αγορά την επόμενη έκδοση του θεραπευτικού video - παιγνιδιού με την ονομασία «Neuropilot». Όπως είπε, «το «Neuropilot» πετυχαίνει περισσότερα από οποιοδήποτε άλλο κοινό παιγνίδι ή νοητική ενασχόληση, όπως το μπριτζ, το σταυρόλεξο ή ένα επιτραπέζιο παιγνίδι», και υπογράμμισε ότι «τα ευρείας κυκλοφορίας εμπορικά video παιχνίδια δεν αποτελούν πανάκεια, καθώς δεν έχουν την ίδια ωφέλεια με ένα ειδικά σχεδιασμένο ηλεκτρονικό παιγνίδι. Διάφορες εταιρίες προωθούν στην αγορά «θεραπευτικά» παιγνίδια, αλλά ορισμένα από αυτά δεν βασίζονται σε επιστημονική έρευνα και διαφημίζουν εξωπραγματικά οφέλη για τους ηλικιωμένους παίκτες.» [12].

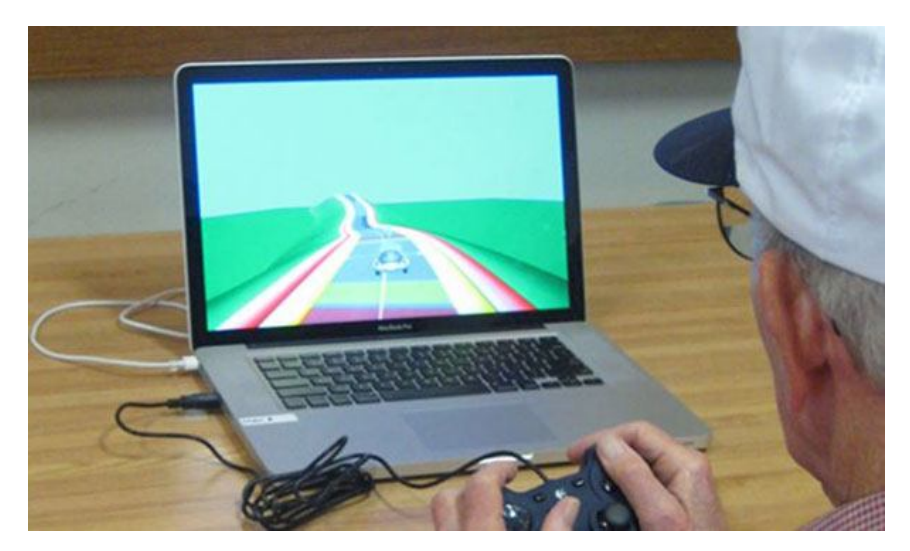

Εικόνα 1 NeuroRacer [11]

#### **2.2.2 Fit For All**

Το Fit For All είναι μια πλατφόρμα παιχνιδιού που συντονίζεται από το Εργαστήριο Ιατρικής Πληροφορικής του ΑΠΘ και εκτός από την Ελλάδα μετέχουν η Ισπανία, η Γαλλία, η Αυστρία και η Γερμανία. Προσφέρει μία ενοποιημένη λύση για την νοητική και σωματική υγεία και την αυτόνομη διαβίωση των ηλικιωμένων, καθώς περιλαμβάνει μονάδες Αυτόνομης Διαβίωσης, Νοητικής Άσκησης και Σωματικής Άσκησης. Στόχος του είναι να βοηθήσει τους ηλικιωμένους να εξασκηθούν σωματικά και να διατηρήσουν τη φυσική τους κατάσταση και ευημερία.

Το πρόγραμμα είχε αρχίσει να εφαρμόζεται πιλοτικά τον περασμένο Νοέμβριο, στο Κέντρο Ημέρας «Αγία Ελένη», με τη συμμετοχή 15 ατόμων και η πρώτη φάση του ολοκληρώθηκε στα μέσα Ιανουαρίου, ενώ ξεκινά η δεύτερη φάση που θα ολοκληρωθεί τον Απρίλιο. Στη δεύτερη φάση του προγράμματος, που θα πραγματοποιείται καθημερινά, μετέχουν 60 άτομα ηλικίας άνω των 60 ετών (άτομα φυσιολογικά, με ήπια νοητική διαταραχή και με πρώιμη άνοια) που θα γυμνάζονται σε ομάδες των 6-8.

Σημαντική καινοτομία του προγράμματος, είναι η χρήση ηλεκτρονικών συσκευών και αισθητήρων χαμηλού κόστους (επιταχυνσιόμετρα, αισθητήρες πίεσης), όπως είναι το Wii Remote και το Wii Balance Board, για την αλληλεπίδραση των ηλικιωμένων με το ηλεκτρονικό περιεχόμενο. Το πρόγραμμα αυτό δίνει στους ηλικιωμένους κίνητρο να ασκηθούν, ενώ παράλληλα προσφέρει την δυνατότητα στους ειδικούς να συλλέγουν σε ηλεκτρονική μορφή και να αξιολογούν τα δεδομένα της φυσικής δραστηριότητας ενώ ταυτόχρονα να μπορούν να προσαρμόσουν το πρόγραμμα εκγύμνασης ανάλογα με την κατάσταση και τις ανάγκες των χρηστών.

Σύμφωνα με τον συντονιστή του προγράμματος κ. Χρήστο Μουζακίδη, καθηγητή φυσικής αγωγής, «Το Fit for All είναι ένα καινοτόμο πρόγραμμα που συνδυάζει την εφαρμογή νέων τεχνολογιών με την οργανωμένη φυσική άσκηση. Η διαφοροποίησή του από παρόμοια προγράμματα έγκειται στο γεγονός ότι το συγκεκριμένο πρόγραμμα εστιάζεται στη βελτίωση της φυσικής ικανότητας των ηλικιωμένων, φυσιολογικών και με ήπια νοητική διαταραχή. Στην πρώτη φάση της εφαρμογής του διαπιστώσαμε ότι οι ηλικιωμένοι προσαρμόστηκαν εύκολα, δεν δυσκολεύτηκαν στη χρήση της τεχνολογίας και τα πρώτα αποτελέσματα σχετικά με τη φυσική και νοητική τους κατάσταση ήταν ικανοποιητικά. Στόχος του προγράμματος είναι να μπορέσουν στο μέλλον οι ηλικιωμένοι να προμηθευτούν την πλατφόρμα εκγύμνασης και να γυμνάζονται στο σπίτι τους, υπό την παρακολούθηση του θεραπευτή μέσω ενός κεντρικού υπολογιστή με τον οποίο θα είναι συνδεμένος ο υπολογιστής του εργαλείου εκγύμνασης. Ο θεραπευτής μέσω του υπολογιστή θα έχει τη δυνατότητα να έχει γνώση των ασκήσεων που κάνει ο ηλικιωμένος και να τις τροποποιεί ανάλογα με τις ανάγκες του γυμναζόμενου. Το πρόγραμμα περιλαμβάνει συνδυασμό αερόβιας άσκησης με ασκήσεις δύναμης, ισορροπίας και ευλυγισίας καθώς και παιχνίδια ισορροπίας που στοχεύουν στη βελτίωση της φυσικής κατάστασης ατόμων άνω των 60 ετών.»[13].

#### **2.2.3 Long Lasting Memories Care (LLM Care)**

Το LLM αποτελεί μια ολοκληρωμένη τεχνολογική πλατφόρμα, που συνδυάζει τις πιο σύγχρονες νοητικές ασκήσεις με σωματική δραστηριότητα, μέσα σε ένα προηγμένο περιβάλλον υποβοηθούμενης διαβίωσης. Ο συνδυασμός νοητικής άσκησης με σωματική δραστηριότητα παρέχει αποτελεσματική προστασία ενάντια στη νοητική έκπτωση της μεγάλης ηλικίας, βελτιώνοντας έτσι ενεργά την ποιότητα ζωής των ηλικιωμένων. Οι υπηρεσίες του LLM μπορούν να εγκατασταθούν σε ιδιωτικές κατοικίες, κέντρα ημερήσιας φροντίδας, ή τυπικές ιατρικές δομές, επιτρέποντας τη φυσική και νοητική άσκηση κάτω από εξατομικευμένη επιτήρηση, χωρίς ατυχήματα.

Η υλοποίηση του προγράμματος LLM διήρκησε από τον Ιούνιο του 2009 έως το Νοέμβριο του 2011. Κατά τη διάρκεια του προγράμματος, οι υπηρεσίες του LLM δοκιμάστηκαν σε πραγματικές συνθήκες, ώστε να αποκτηθεί μια σαφής εικόνα των απαιτήσεων και να επιβεβαιωθεί η λειτουργικότητα των λύσεων. Προκειμένου να υπάρχει συνοχή στις απαιτήσεις και προδιαγραφές σε όλο το φάσμα των δραστηριοτήτων του έργου, η κοινοπραξία αποτελείτο από διεπιστημονική ομάδα εταίρων και περιελάμβανε ειδικούς σε ένα ευρύ φάσμα πεδίων, από την ανάπτυξη τεχνολογίας ως την παροχή υπηρεσιών, συμπεριλαμβάνοντας και δημόσιους φορείς από κάθε χώρα αρμόδιους για την παροχή υπηρεσιών και τη φροντίδα των ηλικιωμένων.

Πραγματοποιήθηκαν 4 διαδοχικοί γύροι πιλοτικών μετρήσεων σε 4 κράτη μέλη της ΕΕ (Αυστρία, Ελλάδα, Ισπανία και Ηνωμένο Βασίλειο) για χρονική περίοδο 15 μηνών, με στόχο ευρεία απήχηση σε όλη την ΕΕ. Οι μετρήσεις διεξήχθησαν σε ηλικιωμένους εθελοντές, οι οποίοι παρακολουθούνταν στενά σε όλη τη διάρκεια των πιλοτικών ερευνών, έτσι ώστε να ληφθούν υψηλής ποιότητας δεδομένα που θα δίνουν μια ποσοτική εκτίμηση των αποτελεσμάτων του LLM. Επιπλέον, καταγράφηκαν οι παρατηρήσεις και τα σχόλια των συμμετεχόντων, με στόχο τη βελτίωση της υπηρεσίας. Οι μετρήσεις διεξήχθησαν σύμφωνα με τους σχετικούς κανονισμούς για την προστασία των συμμετεχόντων όλα τα πρωτόκολλα των κλινικών δοκιμασιών, ακολούθησαν τις ενδεδειγμένες πρακτικές σε θέματα δεοντολογίας και συμμορφώθηκαν με την ευρωπαϊκή και τις επιμέρους εθνικές νομοθεσίες.………………………………………………………………………………….

Οι συμμετέχοντες στις πιλοτικές έρευνες, καθώς και οι τελικοί χρήστες των υπηρεσιών μετά την ολοκλήρωση των δοκιμών, περιλάμβαναν τις εξής ομάδες:

- 1. Άτομα που μένουν στις ιδιωτικές τους κατοικίες και χρησιμοποιούν το περιβάλλον επιτήρησης και τις υπηρεσίες εξάσκησης του LLM (εγκατάσταση «στο Σπίτι»)
- 2. Άτομα που επισκέπτονται κέντρα ημερήσιας φροντίδας και χρησιμοποιούν ένα κεντρικό περιβάλλον επιτήρησης μαζί με τις υπηρεσίες εξάσκησης του LLM (εγκατάσταση «Κέντρων Ημερήσιας Φροντίδας»)
- 3. Άτομα που νοσηλεύονται σε κλινικές και νοσοκομεία και χρησιμοποιούν ένα κεντρικό περιβάλλον επιτήρησης, ακολουθώντας παράλληλα τη νοητική και τη σωματική άσκηση ως συμπλήρωμα της φυσιοθεραπείας τους (εγκατάσταση «Νοσοκομείων»)

Το πρόγραμμα εφαρμόστηκε σε 15 κέντρα σε Αθήνα και Θεσσαλονίκη σε συνεργασία με το Αριστοτέλειο Πανεπιστήμιο Θεσσαλονίκης και το Εθνικό Καποδιστριακό Πανεπιστήμιο Αθηνών και Αξιολογήθηκε με « **Άριστα** » από την ευρωπαϊκή επιτροπή.

 Η πλατφόρμα του LLM αποτελείται από τρεις διασυνδεδεμένες μονάδες, που αλληλεπιδρούν και αλληλοσυμπληρώνονται :

1. Η **μονάδα σωματικής άσκησης (Physical Training Component - PTC):** η πλατφόρμα παιχνιδιών FitForAll, που βοηθάει τους ηλικιωμένους να διατηρήσουν τη φυσική τους κατάσταση μέσα από μια καινοτόμο, χαμηλού κόστους πλατφόρμα ICT (Information and Communication Technologies- Τεχνολογίες Πληροφορικής και Επικοινωνιών- ΤΠΕ), προσφέροντάς τους δραστηριότητες με την μορφή παιχνιδιών, όπως φαίνεται και στην εικόνα 2.

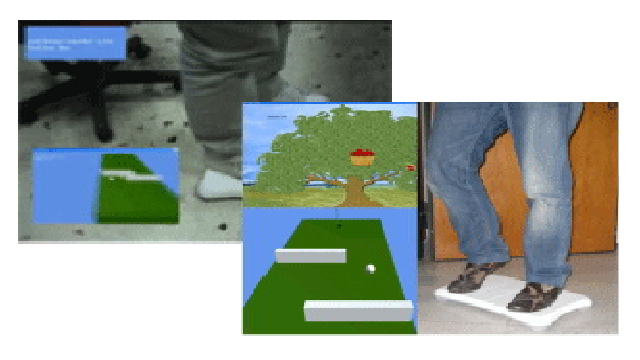

Εικόνα 2 PTC [15]

- 2. Η **μονάδα νοητικής άσκησης (Cognitive Training Component - CTC) :**  Για την μονάδα αυτή χρησιμοποιήθηκαν δύο λογισμικά:
	- 2.1 Το **BrainFitness** που θεωρείται ως ένα state-of-the-art προϊόν στις Ηνωμένες Πολιτείες. Αυτό επιταχύνει και οξύνει την ακουστική επεξεργασία - το σύστημα ακοής του εγκεφάλου. Με τη βελτίωση της ποσότητας και της ποιότητας των ηχητικών μηνυμάτων που λαμβάνει ο εγκέφαλος οδηγεί σε μια συνολική βελτίωση της σκέψης, της συγκέντρωσης, και της μνήμης.

2.2 Το **Gradior** που αποτελεί ένα λογισμικό, το οποίο προσφέρει μια δομημένη αξιολόγηση και ένα σύστημα νευρο-ψυχολογικής αποκατάστασης. Το σύστημα αυτό επιτρέπει τη νοητική κατάρτιση και την ανάκτηση των υψηλότερων νοητικών λειτουργιών σε άτομα που παρουσιάζουν νοητικές στερήσεις / επιδεινώσεις με ελάχιστες τεχνικές απαιτήσεις από το θεραπευτή ή τον επαγγελματία που εποπτεύει την επίδοση του ηλικιωμένου ατόμου.

Και τα δύο αυτά λογισμικά προσαρμόστηκαν γλωσσικά και λειτουργικά στις απαιτήσεις του προγράμματος.

3. Η **μονάδα αυτόνομης διαβίωσης (Independent Living Component - ILC) :** βασίζεται στο eHome, ένα δίκτυο ασύρματων αισθητήρων συνδεδεμένων με ένα κεντρικό σύστημα. Περιλαμβάνει ευφυή μάθηση κανονικών και ασυνήθιστων προτύπων συμπεριφοράς, και ενεργοποίηση συναγερμών [14].

Στόχος του προγράμματος είναι η αντιμετώπιση τόσο της ήπιας νοητικής εξασθένησης όσο και της προχωρημένης άνοιας των ανθρώπων της τρίτης ηλικίας.

Η έρευνα τελικά απέδειξε ότι η μη φαρμακολογική παρέμβαση πρόληψης της άνοιας είχε εντυπωσιακά ποιοτικά αποτελέσματα τόσο στις εγκεφαλικές λειτουργίες, όσο και στην ψυχολογική κατάσταση των συμμετεχόντων. Επιβεβαιώθηκε επίσης ότι οι συμμετέχοντες είχαν βελτίωση της τάξης του 12% στις οπτικο – χωρικές τους ικανότητες, στην ταχύτητα επεξεργασίας πληροφοριών, στην ικανότητα λήψης αποφάσεων, στις εκτελεστικές λειτουργίες, στις λειτουργίες προσοχής, στην μνήμη εργασίας, στη γλώσσα καθώς και βελτίωση του δείκτη κατάθλιψης κατά 50%.

#### **2.2.4 Sensamove Miniboard**

Η σειρά διαδραστικών προϊόντων ισορροπίας SENSBALANCE της ολλανδικής εταιρεία Sensamove, περιλαμβάνει περιφερειακές συσκευές όπως δίσκους ισορροπίας και ειδικά μαξιλάρια καθίσματος, οι οποίες συνδέονται με Η/Υ. Μια μεγάλη ποικιλία από πακέτα λογισμικού μπορούν να χρησιμοποιηθούν τόσο για την αξιολόγηση και καταγραφή διαφόρων παραμέτρων της ισορροπίας (με τη μορφή δοκιμασιών), όσο και για την επανεκπαίδευσή τους (με τη μορφή διασκεδαστικών παιχνιδιών).

Το Miniboard είναι ένας διαδραστικός πίνακας ισορροπίας που μπορεί εύκολα να προσαρμοστεί για να ταιριάζει στις ανάγκες και τις ικανότητες του χρήστη, γεγονός που το καθιστά ένα ευρέως εφαρμόσιμο εργαλείο προπόνησης και αποκατάστασης. Το λογισμικό που το συνοδεύει δίνει την δυνατότητα μέτρησης και αρχειοθέτησης των λειτουργιών, που μπορούν να χρησιμοποιηθούν για τη διάγνωση, την παρακολούθηση και την σύγκριση των επιδόσεων του χρήστη ώστε να καταγραφή η βελτίωσή του με την πάροδο του χρόνου. Η γωνία κλίσης και τα επίπεδα δυσκολίας μπορούν εύκολα να ρυθμιστούν μέσω ανταλλάξιμων εξαρτημάτων από καουτσούκ που είναι διαθέσιμα με την Miniboard [16].

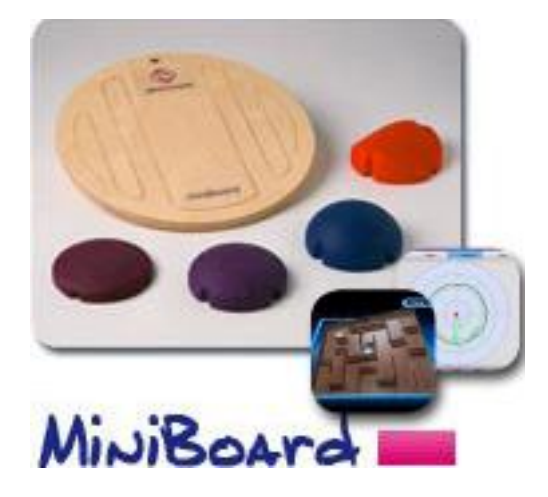

Εικόνα 3 MiniBoard [16]

## **2.3 Προκλήσεις**

Οι προκλήσεις που αντιμετωπίζονται κατά την ανάπτυξη λογισμικών όπως τα παραπάνω αφορούν τόσο τους περιορισμούς και τα χαρακτηριστικά των ανθρώπων που τα χρησιμοποιούν όσο και τα χαρακτηριστικά και τους περιορισμούς που θέτουν τα ίδια τα συστήματα.

#### Διεπαφή Ανθρώπου Υπολογιστή

Όπως έχει προαναφερθεί, τα παραπάνω συστήματα στοχεύουν στην ευαίσθητη κοινωνική ομάδα των ηλικιωμένων. Πρόκειται για χρήστες που αντιμετωπίζουν προβλήματα στην όραση όπως η μείωση του οπτικού πεδίου, η ικανότητα να διακρίνουν μικρές λεπτομέρειες, ή να προσαρμοστούν στο σκοτάδι. Επίσης προβλήματα στην ακοή, όπως μείωση της ικανότητας να διακρίνουν ορισμένους ήχους ή ορισμένες συχνότητες. Ακόμη προβλήματα κινητικότητας, όπως η πιο αργή ανταπόκριση, η μείωση σε λεπτές κινητικές δεξιότητες και η μεγαλύτερη κόπωση. Τέλος, γνωστικά προβλήματα όπως η μείωση του εύρους της προσοχής, ειδικά αν υπάρχουν περισπασμοί και βραχυπρόθεσμα και η απώλεια μνήμης.

Συνεπώς, κατά τον σχεδιασμό και την υλοποίηση ενός τέτοιου συστήματος θα πρέπει να λαμβάνονται σοβαρά υπόψη όλα τα παραπάνω. Θα πρέπει λοιπόν η διεπαφή του συστήματος να είναι σχεδιασμένη ώστε να διευκολύνει τον χρήστη να εκτελεί τις διάφορες λειτουργίες, χωρίς την χρήση πολύπλοκων μενού και δομών, χωρίς αντικείμενα, γραφικά ή χρώματα που αποσπούν την προσοχή, με αναλυτικές αλλά εύστοχες οδηγίες για την χρήση του συστήματος. Επίσης, θα πρέπει να γίνει πρόβλεψη ώστε η χρήση του συστήματος να είναι εφικτή απαιτώντας όσο το δυνατόν λιγότερες ενέργειες από μέρους του χρήστη[02].

#### Ανατροφοδότηση (feedback) στον Χρήστη και στον Ειδικό

Η ανατροφοδότηση στον χρήστη και στον ειδικό μετά το τέλος της εκτέλεσης κάποιας άσκησης είναι ένα σημαντικό κομμάτι των συστημάτων και αποτελεί ουσιαστικά τον σκοπό της δημιουργίας τους. Στους ειδικούς η ανατροφοδότηση μπορεί απλά να παρουσιάζεται με την μορφή μιας αναφοράς. Για τους χρήστες, όμως θα πρέπει να δοθεί ιδιαίτερη προσοχή στον τρόπο που τους παρουσιάζονται τα αποτελέσματα. Είναι ιδιαίτερα ευάλωτοι και πολλές φορές απογοητεύονται με αποτέλεσμα να σταματούν την προσπάθεια. Γι 'αυτό θα πρέπει οι σχεδιαστές να είναι ευρηματικοί στον τρόπο παρουσίασης των αποτελεσμάτων. Για παράδειγμα η παρουσίαση των αποτελεσμάτων με γραφικό τρόπο συμβάλλει στην ευκολότερη την κατανόησή τους χωρίς να δημιουργεί το αίσθημα της απογοήτευσης.

#### Κίνητρο στον Χρήστη

Οι περισσότεροι χρήστες δυσκολεύονται να ακολουθήσουν ένα καθημερινό πρόγραμμα στην χρήση των συστημάτων και κάποιοι στην πορεία κουράζονται ή σταματούν λόγω αμέλειας. Γι' αυτό η εφαρμογή θα πρέπει να είναι σχεδιασμένη με τρόπο που να δίνει κίνητρο στον χρήστη, να τον κάνει να την χρησιμοποιεί για διασκέδαση, να νιώθει ότι έτσι συμβάλλει στην αυτοανάπτυξή του, ότι ασκείται σωστά με την βοήθεια ενός παιχνιδιού που τον βοηθάει να εκτονώνεται, να ηρεμεί, να καταπολεμά την πλήξη και την ανία του και να μην παραμελεί την άσκησή του. Για παράδειγμα στο πλαίσιο του έργου UbiFit Garden [17] όταν ο χρήστης ασκούνταν ο κήπος γινόταν ομορφότερος, με περισσότερα λουλούδια και πεταλούδες να πετούν. Όταν όμως ο χρήστης δεν ασκούνταν δεν συνέβαινε τίποτα από όλα αυτά. Έβλεπε μόνο το γρασίδι και τον ουρανό. Με αυτόν τρόπο ο χρήστης παρακινούνταν από την εφαρμογή για να την χρησιμοποιεί αλλά ταυτόχρονα δεν έπαιρνε ποτέ αρνητική ανατροφοδότηση.

#### Επεκτασιμότητα Συστήματος και Ετερογένεια Συσκευών

Στα συστήματα που σχεδιάζονται θα πρέπει επίσης να ληφθούν σημαντικές αποφάσεις σε σχέση με το υλικό και το λογισμικό που θα χρησιμοποιηθεί για την κατασκευή τους. Στον τομέα αυτό υπάρχουν αρκετές προκλήσεις που πρέπει να αντιμετωπιστούν, όπως η αντιμετώπιση της ετερογένειας των συσκευών και η δυσκολία στην επεκτασιμότητα του συστήματος με νέα προγράμματα και συσκευές.

Συμπερασματικά θα μπορούσαμε να θεωρήσουμε ότι η μεγαλύτερη πρόκληση που αντιμετωπίζεται από τα λογισμικά που κατασκευάζονται για ανθρώπους τρίτης ηλικίας είναι η συμβολή τους στην βελτίωση ή την σταθεροποίηση των προβλημάτων που αντιμετωπίζουν οι ηλικιωμένοι.

# **Κεφάλαιο 3 Ανάλυση Απαιτήσεων και Σχεδιασμός της Εφαρμογής**

## **3.1 Εισαγωγή**

Η μεθοδολογία που ακολουθήθηκε στην παρούσα εργασία, για το σχεδιασμό και την ανάπτυξη εφαρμογής για τον έλεγχο ισορροπίας ηλικιωμένων ατόμων , βασίζεται στην προσέγγιση του ανθρωποκεντρικού σχεδιασμού (user-centered design), ο οποίος εστιάζει στο χρήστη, τις ικανότητες και τις ανάγκες του, στο περιβάλλον όπου χρησιμοποιείται το σύστημα, στην εργασία που καλείται να διεκπεραιώσει και στα καθήκοντα που εκτελεί ο χρήστης με το σύστημα[18]. Σαν οδηγός για το σχεδιασμό χρησιμοποιούνται σενάρια, τα οποία δημιουργούνται βάσει των απαιτήσεων των χρηστών και του περιβάλλοντος χρήσης του συστήματος. Ο σχεδιασμός βάσει σεναρίων (scenario-based design) είναι μια ιδιαίτερα δημοφιλής μέθοδος της ανθρωποκεντρικής προσέγγισης, όπου ο σχεδιασμός εστιάζει στην περιγραφή του πώς οι άνθρωποι θα χρησιμοποιήσουν ένα σύστημα για να ολοκληρώσουν εργασίες ή άλλες δραστηριότητες [19]. Στην παρούσα εργασία τα σενάρια προσφέρουν το σημείο αναφοράς τόσο για την ανάπτυξη και το σχεδιασμό, όσο και την αξιολόγηση και βελτίωση του συστήματος.

## **3.2 Ανθρωποκεντρική Σχεδίαση**

Ορίζουμε την ανθρωποκεντρική σχεδίαση ως "Μια προσέγγιση για τη σχεδίαση της ευκολίας χρήσης στην αλληλεπίδραση των χρηστών με προϊόντα και συστήματα. Περιλαμβάνει δύο θεμελιώδη στοιχεία: α) διεπιστημονική ομαδική εργασία και β) ένα σύνολο εξειδικευμένων μεθόδων για συλλογή απαιτήσεων από τους χρήστες και τη μετατροπή τους σε σχεδίαση"[20].

#### **3.2.1 Βασικές Αρχές της Ανθρωποκεντρικής Σχεδίασης**

Η ανθρωποκεντρική σχεδίαση χαρακτηρίζεται από:

- Μια κατάλληλη κατανομή των λειτουργιών μεταξύ του χρήστη και του συστήματος
- Επαναληπτικότητα των σχεδιαστικών λύσεων
- Την ενεργή συμμετοχή των χρηστών
- Διεπιστημονικές ομάδες

#### **3.2.2 Πιστοποιήσεις ISO της Ανθρωποκεντρικής Σχεδίασης**

Η ανθρωποκεντρική σχεδίαση έχει πιστοποιηθεί αρχικά με το πρότυπο ISO 13407 [21], το οποίο:

- παρέχει καθοδήγηση για τις δραστηριότητες ανθρωποκεντρικής σχεδίασης σε όλη τη διάρκεια του κύκλου ανάπτυξης αλληλεπιδραστικών υπολογιστικών συστημάτων. Είναι ένα εργαλείο γι' αυτούς που διαχειρίζονται τη διαδικασία σχεδίασης και παρέχει οδηγίες για πηγές πληροφόρησης και πρότυπα σχετικά με την ανθρωποκεντρική προσέγγιση.
- περιγράφει την ανθρωποκεντρική διαδικασία σχεδίασης ως μια διεπιστημονική δραστηριότητα, η οποία περιλαμβάνει γνώσεις και τεχνικές ανθρώπινων παραγόντων και εργονομίας, με στόχο τη βελτίωση της αποτελεσματικότητας και αποδοτικότητας, βελτιώνοντας τις συνθήκες εργασίας και εξουδετερώνοντας πιθανές δυσμενείς επιπτώσεις της χρήσης στην υγεία, την ασφάλεια και την απόδοση.

Η ανανέωση του προτύπου ISO 13407 το 2010 παρέχει πλέον στους σχεδιαστές και τους αναλυτές το πρότυπο ISO9241-210 [22], στο οποίο απεικονίζονται όλες οι πρόσφατες αλλαγές και η πρόοδος και επισημαίνονται πέντε κύριες αρχές για την ανθρωποκεντρική σχεδίαση:

- Η σχεδίαση βασίζεται στη σαφή κατανόηση των χρηστών, των διεργασιών και των περιβαλλόντων.
- Οι χρήστες εμπλέκονται σε όλη τη διάρκεια της σχεδίασης και ανάπτυξης.
- Η σχεδίαση καθοδηγείται και τελειοποιείται βάσει ανθρωποκεντρικής αξιολόγησης και η διαδικασία αυτή είναι επαναληπτική.
- Η σχεδίαση απευθύνεται στη συνολική εμπειρία του χρήστη.
- Η ομάδα σχεδίασης περιλαμβάνει διεπιστημονικές δεξιότητες και προοπτική.

#### **3.2.3 Επισκόπηση Ανθρωποκεντρικής Σχεδίασης**

Κάνοντας, λοιπόν, μια επισκόπηση της ανθρωποκεντρικής σχεδίασης μπορούμε να συνοψίσουμε τα εξής σημεία:

- Η ανθρωποκεντρική σχεδίαση είναι μια προσέγγιση για την ανάπτυξη αλληλεπιδραστικών συστημάτων, η οποία επικεντρώνεται ιδιαίτερα στη δημιουργία εύχρηστων και ασφαλών συστημάτων.
- Τα ανθρωποκεντρικά συστήματα παρέχουν κίνητρα στους χρήστες και τους δίνουν τη δυνατότητα να μαθαίνουν και να εξερευνούν νέες λύσεις.
- Η υιοθέτηση της διαδικασίας ανθρωποκεντρικής σχεδίασης οδηγεί σε πιο εύχρηστα συστήματα και προϊόντα. Μειώνει τον κίνδυνο το τελικό σύστημα να μην είναι αποδοτικό ή να αποτύχει.
- Ο βαθμός στον οποίο μια δεδομένη διαδικασία σχεδίασης χρειάζεται να ενσωματώνει ανθρωποκεντρικές δραστηριότητες και τεχνικές μπορεί να καθορίζεται μελετώντας τα οφέλη ασφάλειας, τις νομικές απαιτήσεις καθώς και τις απαιτήσεις της αγοράς.
- Η ανθρωποκεντρική σχεδίαση είναι μια επαναληπτική διαδικασία, της οποίας στόχος είναι η ανάπτυξη εύχρηστων συστημάτων. Επιτυγχάνεται δε με τη συμμετοχή των πιθανών χρηστών ενός συστήματος στη σχεδίασή του.

## **3.3 Συλλογή Απαιτήσεων και Προσδιορισμός Λειτουργιών Εφαρμογής**

Οι βασικότερες λειτουργίες του λογισμικού αποτελούν τις απαιτήσεις του και η συλλογή και καταγραφή τους αποτελούν το πρώτο και σημαντικότερο βήμα για την δημιουργία του. Διακρίνουμε δύο βασικές κατηγορίες απαιτήσεων:

- Λειτουργικές απαιτήσεις: τι πρέπει να κάνει το σύστημα.
- Μη λειτουργικές απαιτήσεις: τι εγγυήσεις και περιορισμούς παρέχει το σύστημα από πλευράς επίδοσης, αξιοπιστίας. Αφορούν δηλαδή στο πώς θα γίνεται κάτι, περιγράφουν ιδιότητες του συστήματος βάση της Απόδοσης (Performance), της Χρηστικότητας (usability), της Ασφάλειας (security), της Νομιμότητας (legislative), της Ιδιωτικότητας (privacy), της Ευελιξίας και της Δυνατότητας Συντήρησης (maintainability), της Επαληθευσιμότητας (verifiability), της δυνατότητας Επαναχρησιμοποίησης (reusability) και της Φορητότητας (portability).

## **3.4 Συλλογή Απαιτήσεων**

Ένα από τα πρωταρχικά ζητήματα που μας απασχόλησαν ήταν ο καθορισμός και η συλλογή των απαιτήσεων των χρηστών από την εφαρμογή. Η βιβλιογραφική έρευνα συνέβαλε σημαντικά στον καθορισμό των απαιτήσεων των χρηστών, μιας και έγινε φανερό ότι οι εφαρμογές που απευθύνονται σε ηλικιωμένους πρέπει να πληρούν συγκεκριμένα κριτήρια [02],[29],[30]. Σημαντικό ρόλο, επίσης, στον καθορισμό των απαιτήσεων διαδραμάτισαν και κάποιες άτυπες συζητήσεις με εν δυνάμει χρήστες της εφαρμογής, δηλαδή ηλικιωμένους που αντιμετωπίζουν προβλήματα ισορροπίας είτε λόγω προβλημάτων υγείας είτε λόγω ηλικίας. Αυτοί ήταν και οι λόγοι που η συλλογή των απαιτήσεων της εφαρμογής δεν έγινε μέσω ερωτηματολογίου, όπως άλλωστε επιβάλει η ανθρωποκεντρική σχεδίαση.

Για το σύστημα που αναπτύχθηκε υπάρχουν δύο κατηγορίες χρηστών : <u>οι</u> πρωτεύοντες χρήστες, που θα χρησιμοποιούν την εφαρμογή εκτελώντας τις ασκήσεις ισορροπίας και οι δευτερεύοντες χρήστες που αποτελούνται από το επιστημονικό προσωπικό, που αξιολογεί την πορεία της εξέλιξης των πρωτευόντων χρηστών.

Οι σημαντικότερες απαιτήσεις πρωτευόντων και δευτερευόντων χρηστών συνοψίζονται στις εξής:

- Απλή διεπαφή χρήστη.
- Διεπαφή που να επιτρέπει εύκολη πλοήγηση στην εφαρμογή.
- Χρήση γραμματοσειρών που μπορούν να διαβαστούν από άτομα 3ης ηλικίας, που πιθανόν αντιμετωπίζουν προβλήματα όρασης.
- Ασκήσεις ισορροπίας διάφορων επιπέδων δυσκολίας, ώστε να μπορούν να εκτελεστούν από χρήστες με ελαφριά ή βαρύτερη διαταραχή ισορροπίας.
- Επιλογή επιπέδου άσκησης από τον χρήστη.
- Κίνητρο για χρήση της εφαρμογής.
- Εξαγωγή στατιστικών στοιχείων για κάθε χρήστη μετά την εκτέλεση κάθε άσκησης.
- Φύλαξη στατιστικών στοιχείων για μεταγενέστερη χρήση και μακροχρόνια παρακολούθηση της πορείας των χρηστών.

Με βάση τις παραπάνω απαιτήσεις των χρηστών αναλύθηκε και σχεδιάστηκε η εφαρμογή.

## **3.5 Περιπτώσεις Χρήσης**

Οι περιπτώσεις χρήσης (use cases) είναι το βασικό εργαλείο με το οποίο καταγράφουμε με δομημένο τρόπο τις λειτουργικές απαιτήσεις του συστήματος. Αυτές παράγουν ένα σύνολο από Διαγράμματα Περιπτώσεων Χρήσης(use case diagrams) και Σενάρια Περιπτώσεων Χρήσης προκειμένου να καθορίσουμε:

1) Ποιοι είναι οι εξωτερικοί χρήστες / συστήματα που αλληλεπιδρούν με το σύστημά μας

2) Ποια τα όρια του συστήματος που υλοποιούμε

3) Με ποια «σενάρια» γίνεται αυτή η αλληλεπίδραση και

4)Ποιες οι λεπτομέρειες για κάθε περίπτωση χρήσης του συστήματος.

Παρακάτω εμφανίζονται αναλυτικά οι περιπτώσεις χρήσεις που προέκυψαν από τον καθορισμό των απαιτήσεων της εφαρμογής, καθώς επίσης και η Ανάλυση Ευρωστίας (Robustness Analysis) που πραγματοποιήθηκε για κάποιες από αυτές και παρήγαγε το Διάγραμμα Ευρωστίας (Robustness Diagram), μια αναθεώρηση της Περίπτωσης Χρήσης και αμέσως μετά το Διάγραμμα Ακολουθίας της (Sequence Diagram) .

#### **3.5.1 Περιπτώσεις Χρήσης και Διαγράμματα Εφαρμογής**

Παρακάτω παρουσιάζονται αναλυτικά οι Περιπτώσεις Χρήσης της Εφαρμογής, τα Διαγράμματα Ευρωστίας και Ακολουθίας καθώς και οι Αναθεωρημένες Περιπτώσεις Χρήσης. Με κόκκινο χρώμα εμφανίζονται οι αλλαγές στο κείμενο κάθε Περίπτωσης Χρήσης μετά την Ανάλυση Ευρωστίας.

#### **3.5.1.1 Περίπτωση Χρήσης Έναρξη Εφαρμογής**

**Όνομα ΠΧ:** Έναρξη Εφαρμογής

**Κύριος Χειριστής:** Χρήστης

#### **Σύντομη Περιγραφή:** Ο χρήστης πραγματοποιεί την έναρξη της εφαρμογής.

#### **Βασική Ροή**

1. Ο χρήστης επιλέγει από το βασικό μενού της παιχνιδομηχανής την εφαρμογή πατώντας το πλήκτρο Α .

- 2. Η εφαρμογή εμφανίζει το "Βασικό Μενού "
- 3. Ο χρήστης επιλέγει το "Επιλογή Χρήστη "
- 4. Η εφαρμογή ανοίγει το παράθυρο "Επιλογή Χρήστη"
- 5. Ο χρήστης επιλέγει από την λίστα των ονομάτων των χρηστών το όνομά του
- 6. Η εφαρμογή εμφανίζει μήνυμα επιβεβαίωσης του ονόματος
- 7. Ο χρήστης επιλέγει "Ναι " και επιβεβαιώνει το όνομά του
- 8. Ο χρήστης επιλέγει "Επόμενο"
- 9. Η εφαρμογή ανοίγει το παράθυρο "Επιλογή Επιπέδου"

10. Ο χρήστης επιλέγει το επίπεδο δυσκολίας που επιθυμεί. Γίνεται include η ΠΧ " Επιλογή Επιπέδου Και Παραμετροποίηση Εφαρμογής."

11. Η εφαρμογή εμφανίζει μήνυμα στον χρήστη για να ανεβεί στο Balance Board, δείχνοντάς του με γραφικό τρόπο τα σημεία που πρέπει να πατήσει

12. Ο χρήστης ανεβαίνει στο Balance Board

13. Η εφαρμογή ελέγχει ότι ο χρήστης έχει πατήσει σωστά στο Balance Board και του εμφανίζει την επιλογή "Έναρξη"

14. Ο χρήστης επιλέγει "Έναρξη"

15. Η εφαρμογή ξεκινάει
#### **Εναλλακτικές Ροές**

1α. Ο χρήστης δεν πατάει το πλήκτρο Α

1. Η ΠΧ συνεχίζει στο βήμα 1

3α. Ο χρήστης επιλέγει "Κλείσιμο"

1. Η ΠΧ τερματίζεται και εμφανίζεται το βασικό μενού της παιχνιδομηχανής

3β. Ο χρήστης επιλέγει "Νέος Χρήστης"

1. Γίνεται include η ΠΧ «Δημιουργία Νέου Χρήστη»

5α. Ο χρήστης δεν επιλέγει κανένα όνομα

1. Η ΠΧ επιστρέφει στο βήμα 4

7α. Ο χρήστης επιλέγει "ΟΧΙ" στο μήνυμα επιβεβαίωσης

1. Η ΠΧ επιστρέφει στο βήμα 4

8α. Ο χρήστης επιλέγει "Κλείσιμο"

1. Η ΠΧ επιστρέφει στο βήμα 2

10α. Ο χρήστης επιλέγει "Κλείσιμο"

1. Η ΠΧ επιστρέφει στο βήμα 4

12α. Ο χρήστης δεν ανεβαίνει στο Balance Board

1.Μετά το πέρασμα συγκεκριμένου χρόνου, η ΠΧ συνεχίζει στο βήμα 11

13α. Ο χρήστης δεν έχει πατήσει σωστά στο Balance Board

1. Η εφαρμογή εμφανίζει κατάλληλο μήνυμα στον χρήστη

2. Ο χρήστης κλείνει το μήνυμα πατώντας το πλήκτρο Α

3. Η ΠΧ συνεχίζει στο βήμα 11

#### 14α. Ο χρήστης επιλέγει "Κλείσιμο"

#### 1. Η ΠΧ τερματίζεται και εμφανίζεται το βασικό μενού της παιχνιδομηχανής

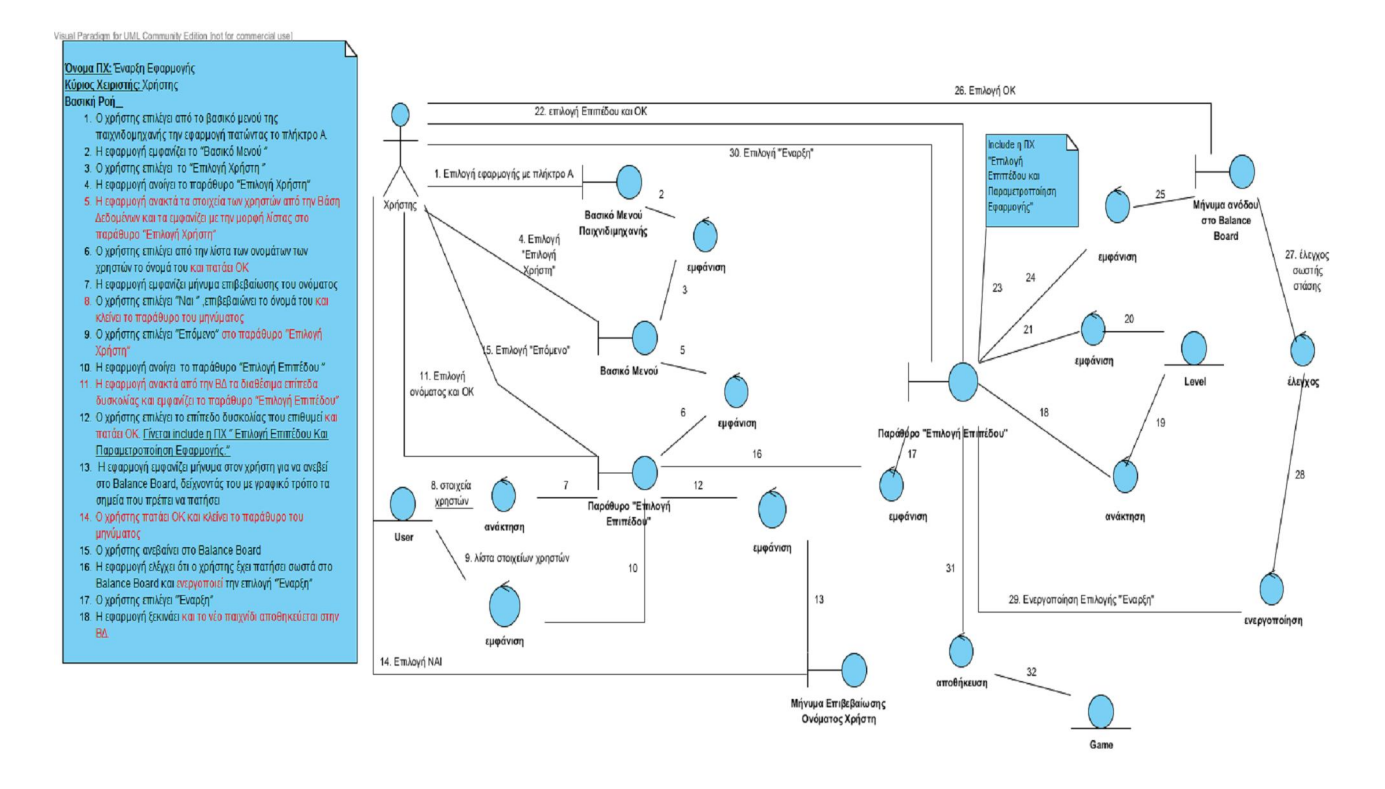

Σχήμα 1 Διάγραμμα Ευρωστίας-Βασική Ροή

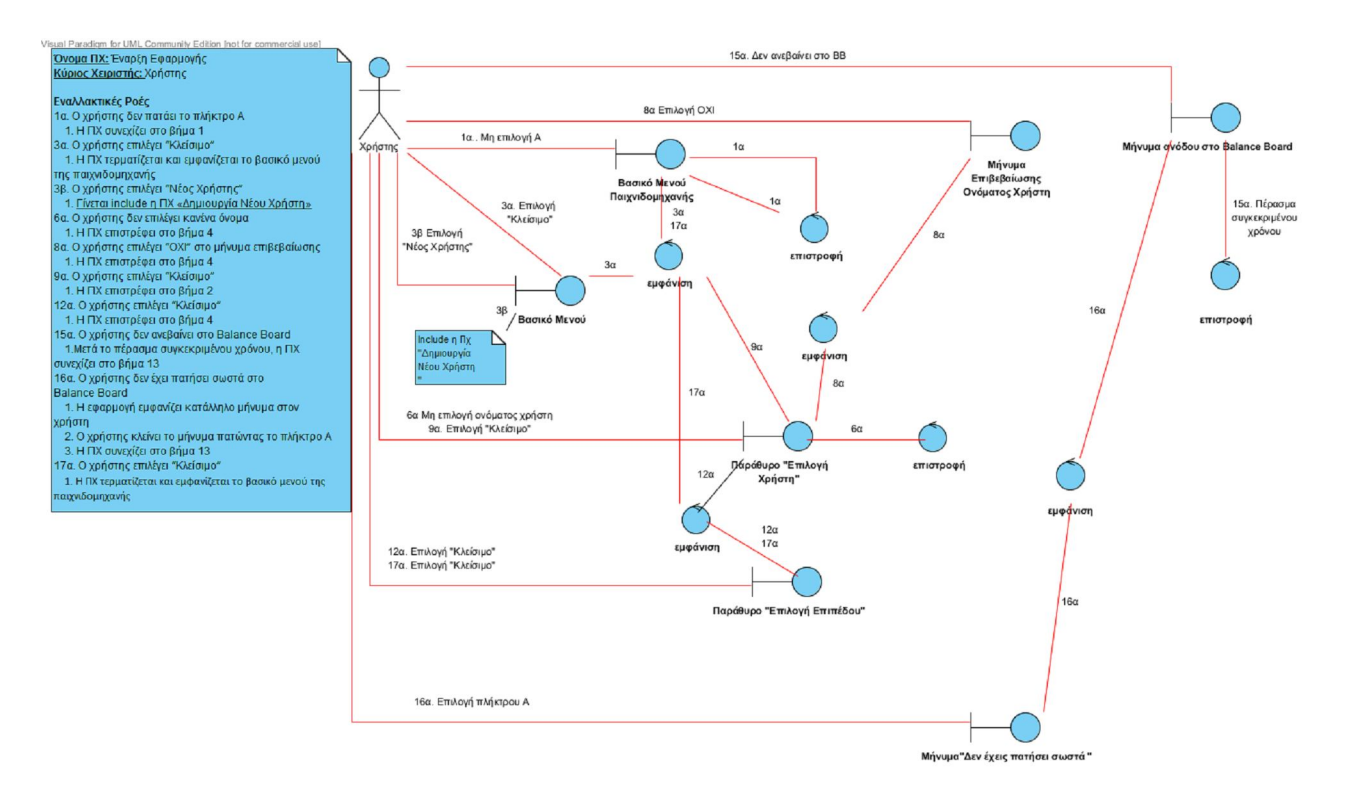

Σχήμα 2 Διάγραμμα Ευρωστίας-Εναλλακτικές Ροές

#### Αναθεωρημένη Περίπτωση Χρήσης- Έναρξη Εφαρμογής

**Όνομα ΠΧ:** Έναρξη Εφαρμογής

**Κύριος Χειριστής:** Χρήστης

**Σύντομη Περιγραφή:** Ο χρήστης πραγματοποιεί την έναρξη της εφαρμογής.

#### **Βασική Ροή**

- 1. Ο χρήστης επιλέγει από το βασικό μενού της παιχνιδομηχανής την εφαρμογή πατώντας το πλήκτρο Α.
- 2. Η εφαρμογή εμφανίζει το "Βασικό Μενού "
- 3. Ο χρήστης επιλέγει το "Επιλογή Χρήστη "
- 4. Η εφαρμογή ανοίγει το παράθυρο "Επιλογή Χρήστη"
- 5. Η εφαρμογή ανακτά τα στοιχεία των χρηστών από την Βάση Δεδομένων και τα εμφανίζει με την μορφή λίστας στο παράθυρο "Επιλογή Χρήστη"
- 6. Ο χρήστης επιλέγει από την λίστα των ονομάτων των χρηστών το όνομά του και πατάει ΟΚ
- 7. Η εφαρμογή εμφανίζει μήνυμα επιβεβαίωσης του ονόματος
- 8. Ο χρήστης επιλέγει "Ναι " ,επιβεβαιώνει το όνομά του και κλείνει το παράθυρο του μηνύματος
- 9. Ο χρήστης επιλέγει "Επόμενο" στο παράθυρο "Επιλογή Χρήστη"
- 10. Η εφαρμογή ανοίγει το παράθυρο "Επιλογή Επιπέδου "
- 11. Η εφαρμογή ανακτά από την ΒΔ τα διαθέσιμα επίπεδα δυσκολίας και εμφανίζει το παράθυρο "Επιλογή Επιπέδου"
- 12. Ο χρήστης επιλέγει το επίπεδο δυσκολίας που επιθυμεί και πατάει ΟΚ. Γίνεται include η ΠΧ " Επιλογή Επιπέδου Και Παραμετροποίηση Εφαρμογής."
- 13. Η εφαρμογή εμφανίζει μήνυμα στον χρήστη για να ανεβεί στο Balance Board, δείχνοντάς του με γραφικό τρόπο τα σημεία που πρέπει να πατήσει
- 14. Ο χρήστης πατάει ΟΚ και κλείνει το παράθυρο του μηνύματος
- 15. Ο χρήστης ανεβαίνει στο Balance Board
- 16. Η εφαρμογή ελέγχει ότι ο χρήστης έχει πατήσει σωστά στο Balance Board και ενεργοποιεί την επιλογή "Έναρξη"
- 17. Ο χρήστης επιλέγει "Έναρξη"
- 18. Η εφαρμογή ξεκινάει και το νέο παιχνίδι αποθηκεύεται στην ΒΔ.

#### **Εναλλακτικές Ροές**

1α. Ο χρήστης δεν πατάει το πλήκτρο Α

1. Η ΠΧ συνεχίζει στο βήμα 1

3α. Ο χρήστης επιλέγει "Κλείσιμο"

1. Η ΠΧ τερματίζεται και εμφανίζεται το βασικό μενού της παιχνιδομηχανής

3β. Ο χρήστης επιλέγει "Νέος Χρήστης"

1. Γίνεται include η ΠΧ «Δημιουργία Νέου Χρήστη»

6α. Ο χρήστης δεν επιλέγει κανένα όνομα

1. Η ΠΧ επιστρέφει στο βήμα 4

8α. Ο χρήστης επιλέγει "ΟΧΙ" στο μήνυμα επιβεβαίωσης

1. Η ΠΧ επιστρέφει στο βήμα 4

9α. Ο χρήστης επιλέγει "Κλείσιμο"

1. Η ΠΧ επιστρέφει στο βήμα 2

12α. Ο χρήστης επιλέγει "Κλείσιμο"

1. Η ΠΧ επιστρέφει στο βήμα 4

15α. Ο χρήστης δεν ανεβαίνει στο Balance Board

1.Μετά το πέρασμα συγκεκριμένου χρόνου, η ΠΧ συνεχίζει στο βήμα 13

16α. Ο χρήστης δεν έχει πατήσει σωστά στο Balance Board

1. Η εφαρμογή εμφανίζει κατάλληλο μήνυμα στον χρήστη

2. Ο χρήστης κλείνει το μήνυμα πατώντας το πλήκτρο Α

3. Η ΠΧ συνεχίζει στο βήμα 13

17α. Ο χρήστης επιλέγει "Κλείσιμο"

1. Η ΠΧ τερματίζεται και εμφανίζεται το βασικό μενού της παιχνιδομηχανής

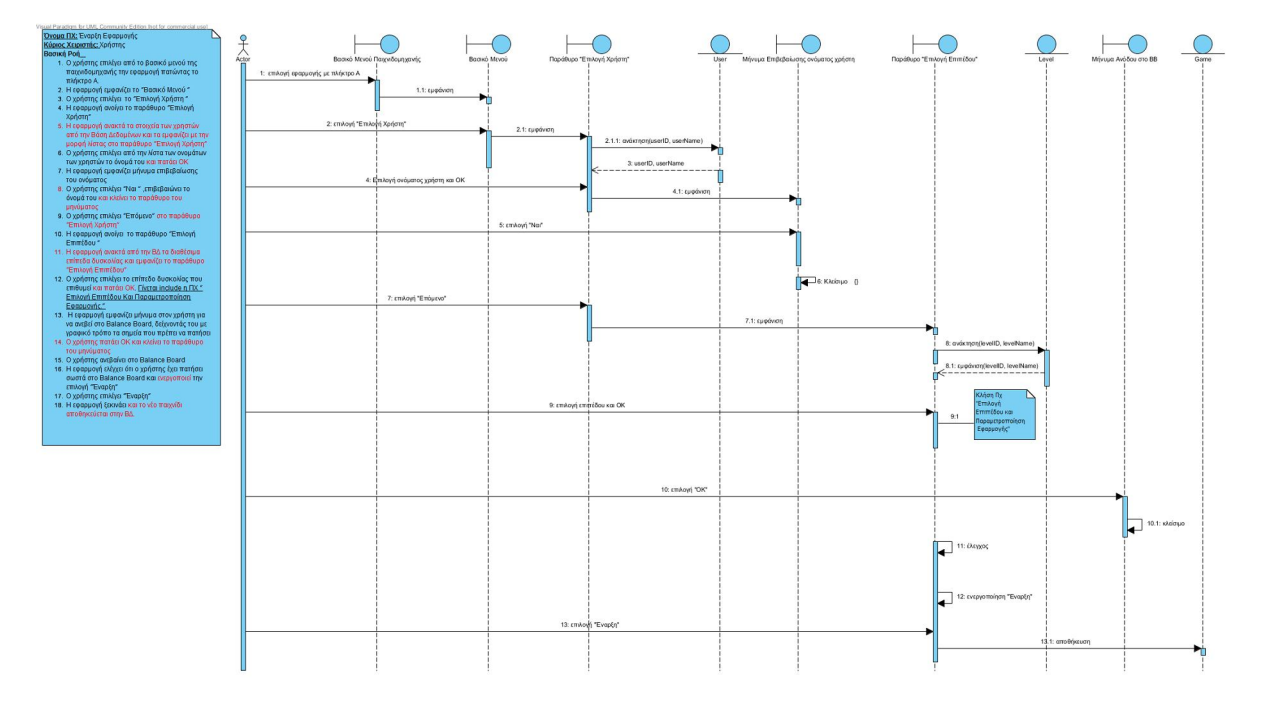

Σχήμα 3 Διάγραμμα Ακολουθίας-Βασική Ροή

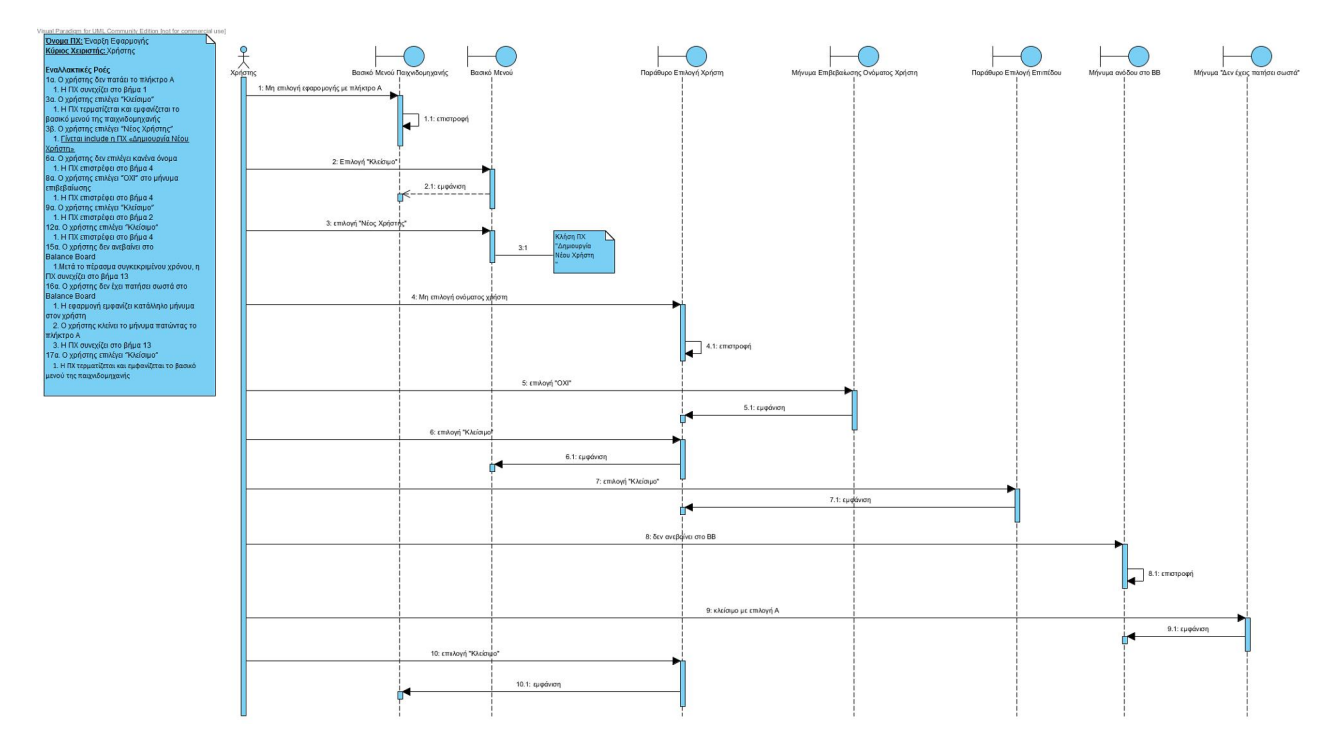

Σχήμα 4 Διάγραμμα Ακολουθίας-Εναλλακτικές Ροές

#### **3.5.1.2 Περίπτωση Χρήσης Δημιουργία Νέου Χρήστη**

**Όνομα ΠΧ:** Δημιουργία Νέου Χρήστη

#### **Κύριος Χειριστής:** Χρήστης

**Σύντομη Περιγραφή:** Ο χρήστης δημιουργεί νέο λογαριασμό.

#### **Βασική Ροή**

1. Η εφαρμογή εμφανίζει το παράθυρο "Νέος Χρήστης"

2. Ο χρήστης πληκτρολογεί το όνομά του και πατάει το κουμπί "Αποθήκευση"

3. Η εφαρμογή αποθηκεύει το όνομα χρήστη και ανοίγει το παράθυρο "Επιλογή Επιπέδου"

#### **Εναλλακτικές Ροές**

2α. Ο χρήστης επιλέγει "Άκυρο"

- 1. Η ΠΧ επιστρέφει στο βήμα 1.
- 2β. Ο χρήστης επιλέγει "Κλείσιμο"
	- 1. Η ΠΧ τερματίζεται και εμφανίζεται το "Βασικό Μενού " της εφαρμογής

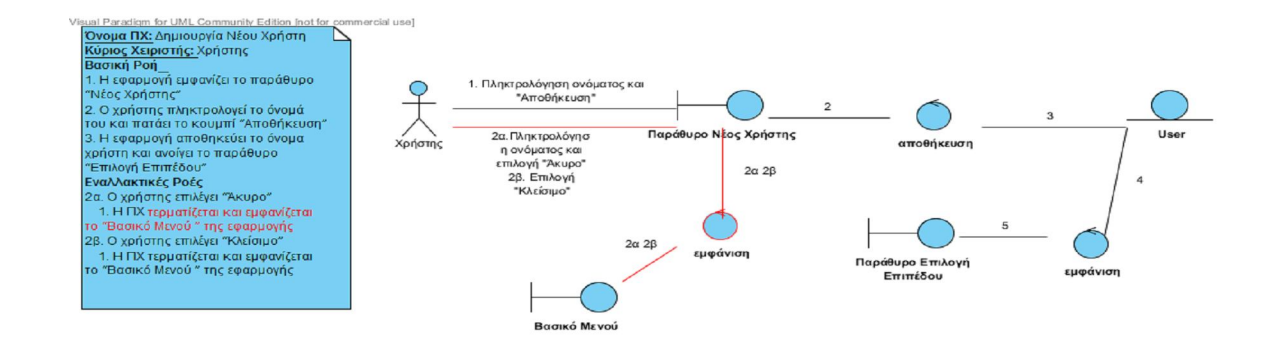

Σχήμα 5 Διάγραμμα Ευρωστίας

#### Αναθεωρημένη Περίπτωση Χρήσης- Δημιουργία Νέου Χρήστη

**Όνομα ΠΧ:** Δημιουργία Νέου Χρήστη

#### **Κύριος Χειριστής:** Χρήστης

**Σύντομη Περιγραφή:** Ο χρήστης δημιουργεί νέο λογαριασμό.

#### **Βασική Ροή**

1. Η εφαρμογή εμφανίζει το παράθυρο "Νέος Χρήστης"

2. Ο χρήστης πληκτρολογεί το όνομά του και πατάει το κουμπί "Αποθήκευση"

3. Η εφαρμογή αποθηκεύει το όνομα χρήστη και ανοίγει το παράθυρο "Επιλογή Επιπέδου"

#### **Εναλλακτικές Ροές**

- 2α. Ο χρήστης επιλέγει "Άκυρο"
	- 1. Η ΠΧ τερματίζεται και εμφανίζεται το "Βασικό Μενού " της εφαρμογής.
- 2β. Ο χρήστης επιλέγει "Κλείσιμο"
	- 1. Η ΠΧ τερματίζεται και εμφανίζεται το "Βασικό Μενού " της εφαρμογής

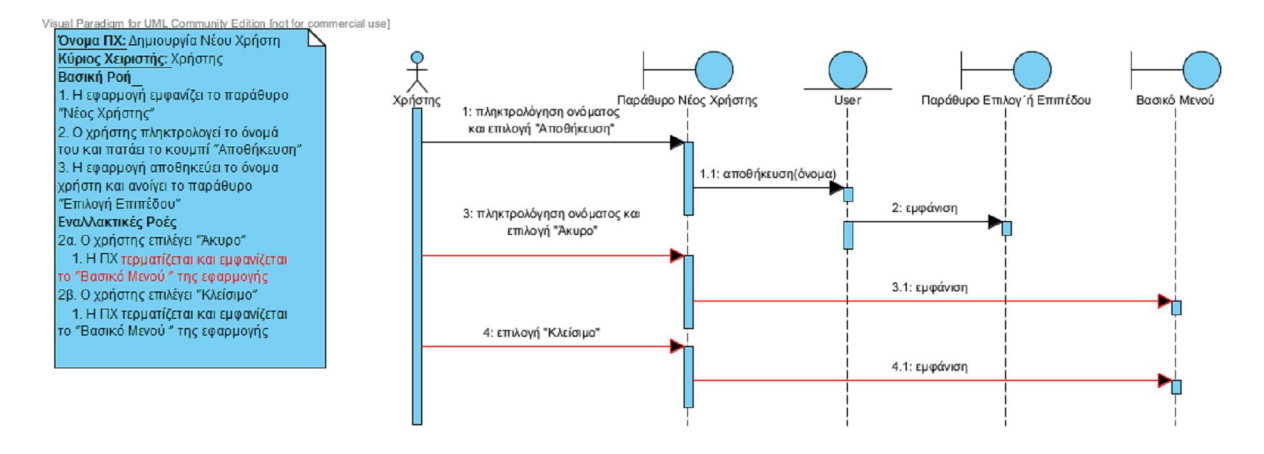

Σχήμα 6 Διάγραμμα Ακολουθίας

### **3.5.1.3 Περίπτωση Χρήσης Ανάγνωση Στατιστικών Στοιχείων Όνομα ΠΧ:** Ανάγνωση Στατιστικών Στοιχείων

**Κύριος Χειριστής:** Ιατρικό Προσωπικό (caregiver)

#### **Δευτερεύον Χειριστής:** Χρήστης

**Σύντομη Περιγραφή:** Το ιατρικό προσωπικό ή ο χρήστης βλέπουν τα στατιστικά στοιχεία του χρήστη.

#### **Βασική Ροή**

1. Ο χειριστής επιλέγει από το βασικό μενού της παιχνιδομηχανής την εφαρμογή πατώντας το πλήκτρο Α

- 2. Η εφαρμογή εμφανίζει το "Βασικό Μενού"
- 3. Ο χειριστής επιλέγει "Επιλογή Χρήστη"
- 4. Η εφαρμογή εμφανίζει το παράθυρο "Επιλογή Χρήστη"
- 5. Ο χειριστής επιλέγει το όνομα του χρήστη
- 6. Ο χειριστής επιλέγει το κουμπί "Επόμενο"
- 7. Η εφαρμογή εμφανίζει το παράθυρο "Επιλογή Επιπέδου"
- 8. Ο χειριστής επιλέγει το κουμπί "Στατιστικά Στοιχεία"
- 9. Η εφαρμογή εμφανίζει το παράθυρο " Στατιστικά Στοιχεία "
- 10. Ο χειριστής επιλέγει το κουμπί "Εμφάνιση Γραφήματος"
- 11. Η εφαρμογή εμφανίζει το παράθυρο " Γράφημα "
- 12. Ο χειριστής επιλέγει "Εκτύπωση Γραφήματος"

13. Η εφαρμογή στέλνει στην ουρά του συνδεδεμένου εκτυπωτή το γράφημα για εκτύπωση

14. Ο χειριστής επιλέγει "Κλείσιμο" στο παράθυρο " Γράφημα "

15. Η εφαρμογή εμφανίζει το παράθυρο " Στατιστικά Στοιχεία "

- 16. Ο χειριστής επιλέγει "Κλείσιμο"
- 17. Η εφαρμογή εμφανίζει το "Βασικό Μενού"

#### **Εναλλακτικές Ροές**

3α. Ο χειριστής επιλέγει "Κλείσιμο"

- 1. Η ΠΧ τερματίζεται
- 2. Εμφανίζεται το βασικό μενού της παιχνιδομηχανής
- 6α. Ο χειριστής επιλέγει "Κλείσιμο"
	- 1. Η ΠΧ τερματίζεται
	- 2. Εμφανίζεται το "Βασικό Μενού" της εφαρμογής
- 8α. Ο χειριστής επιλέγει "Κλείσιμο"
	- 1. Η ΠΧ τερματίζεται
	- 2. Εμφανίζεται το παράθυρο "Επιλογή Χρήστη"
- 10α. Ο χειριστής επιλέγει "Κλείσιμο"
	- 1. Η ΠΧ τερματίζεται
	- 2. Εμφανίζεται το παράθυρο "Επιλογή Επιπέδου"
- 12α. Ο χειριστής επιλέγει "Κλείσιμο"
	- 1. Η ΠΧ συνεχίζει από το βήμα 9

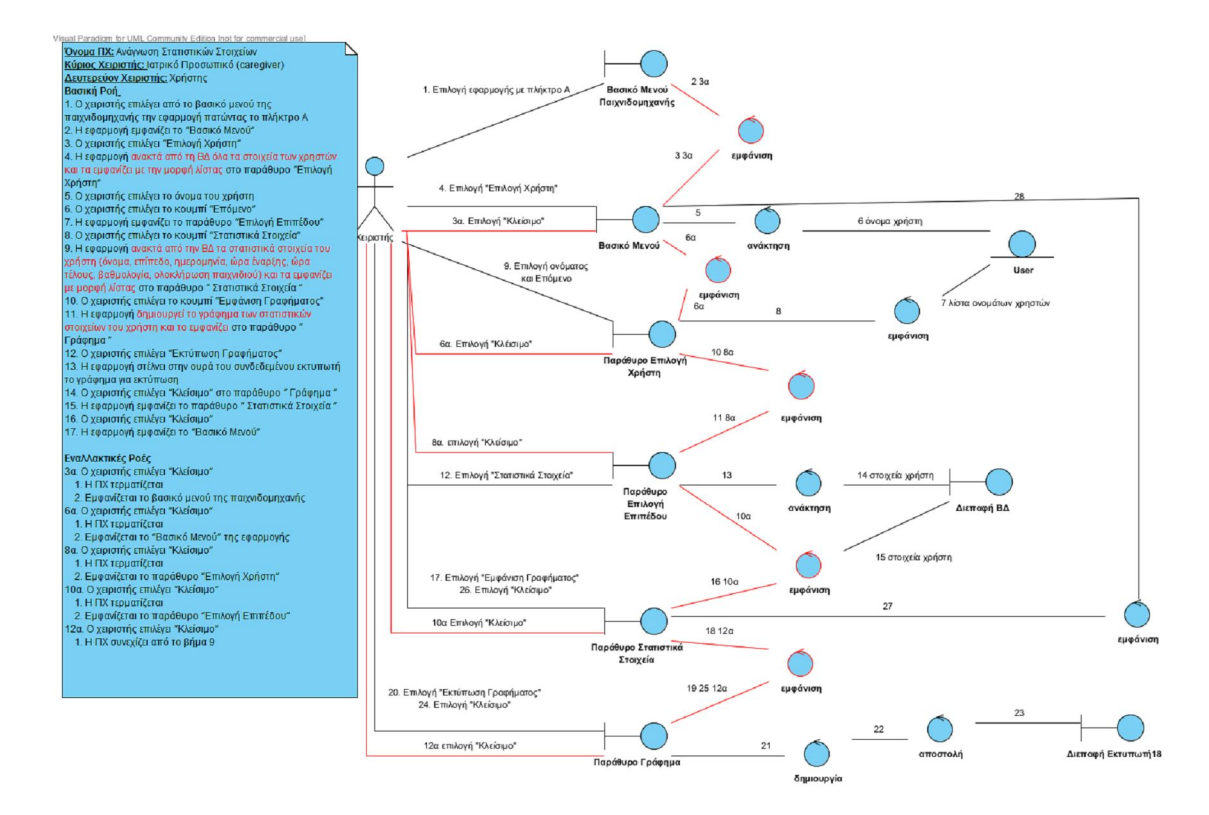

Σχήμα 7 Διάγραμμα Ευρωστίας

#### Αναθεωρημένη Περίπτωση Χρήσης- Ανάγνωση Στατιστικών Στοιχείων

**Όνομα ΠΧ:** Ανάγνωση Στατιστικών Στοιχείων

**Κύριος Χειριστής:** Ιατρικό Προσωπικό (caregiver)

**Δευτερεύον Χειριστής:** Χρήστης

**Σύντομη Περιγραφή:** Το ιατρικό προσωπικό ή ο χρήστης βλέπουν τα στατιστικά στοιχεία του χρήστη.

#### **Βασική Ροή**

1. Ο χειριστής επιλέγει από το βασικό μενού της παιχνιδομηχανής την εφαρμογή πατώντας το πλήκτρο Α

2. Η εφαρμογή εμφανίζει το "Βασικό Μενού"

3. Ο χειριστής επιλέγει "Επιλογή Χρήστη"

4. Η εφαρμογή ανακτά από τη ΒΔ όλα τα στοιχεία των χρηστών και τα εμφανίζει με την μορφή λίστας στο παράθυρο "Επιλογή Χρήστη"

5. Ο χειριστής επιλέγει το όνομα του χρήστη

6. Ο χειριστής επιλέγει το κουμπί "Επόμενο"

7. Η εφαρμογή εμφανίζει το παράθυρο "Επιλογή Επιπέδου"

8. Ο χειριστής επιλέγει το κουμπί "Στατιστικά Στοιχεία"

9. Η εφαρμογή ανακτά από την ΒΔ τα στατιστικά στοιχεία του χρήστη (όνομα, επίπεδο, ημερομηνία, ώρα έναρξης, ώρα τέλους, βαθμολογία, ολοκλήρωση παιχνιδιού) και τα εμφανίζει με μορφή λίστας στο παράθυρο " Στατιστικά Στοιχεία "

10. Ο χειριστής επιλέγει το κουμπί "Εμφάνιση Γραφήματος"

11. Η εφαρμογή δημιουργεί το γράφημα των στατιστικών στοιχείων του χρήστη και το εμφανίζει στο παράθυρο " Γράφημα "

12. Ο χειριστής επιλέγει "Εκτύπωση Γραφήματος"

13. Η εφαρμογή στέλνει στην ουρά του συνδεδεμένου εκτυπωτή το γράφημα για εκτύπωση

14. Ο χειριστής επιλέγει "Κλείσιμο" στο παράθυρο " Γράφημα "

15. Η εφαρμογή εμφανίζει το παράθυρο " Στατιστικά Στοιχεία "

16. Ο χειριστής επιλέγει "Κλείσιμο"

17. Η εφαρμογή εμφανίζει το "Βασικό Μενού"

#### **Εναλλακτικές Ροές**

3α. Ο χειριστής επιλέγει "Κλείσιμο"

1. Η ΠΧ τερματίζεται

2. Εμφανίζεται το βασικό μενού της παιχνιδομηχανής

6α. Ο χειριστής επιλέγει "Κλείσιμο"

1. Η ΠΧ τερματίζεται

2. Εμφανίζεται το "Βασικό Μενού" της εφαρμογής

8α. Ο χειριστής επιλέγει "Κλείσιμο"

1. Η ΠΧ τερματίζεται

2. Εμφανίζεται το παράθυρο "Επιλογή Χρήστη"

10α. Ο χειριστής επιλέγει "Κλείσιμο"

1. Η ΠΧ τερματίζεται

- 2. Εμφανίζεται το παράθυρο "Επιλογή Επιπέδου"
- 12α. Ο χειριστής επιλέγει "Κλείσιμο"
	- 1. Η ΠΧ συνεχίζει από το βήμα 9

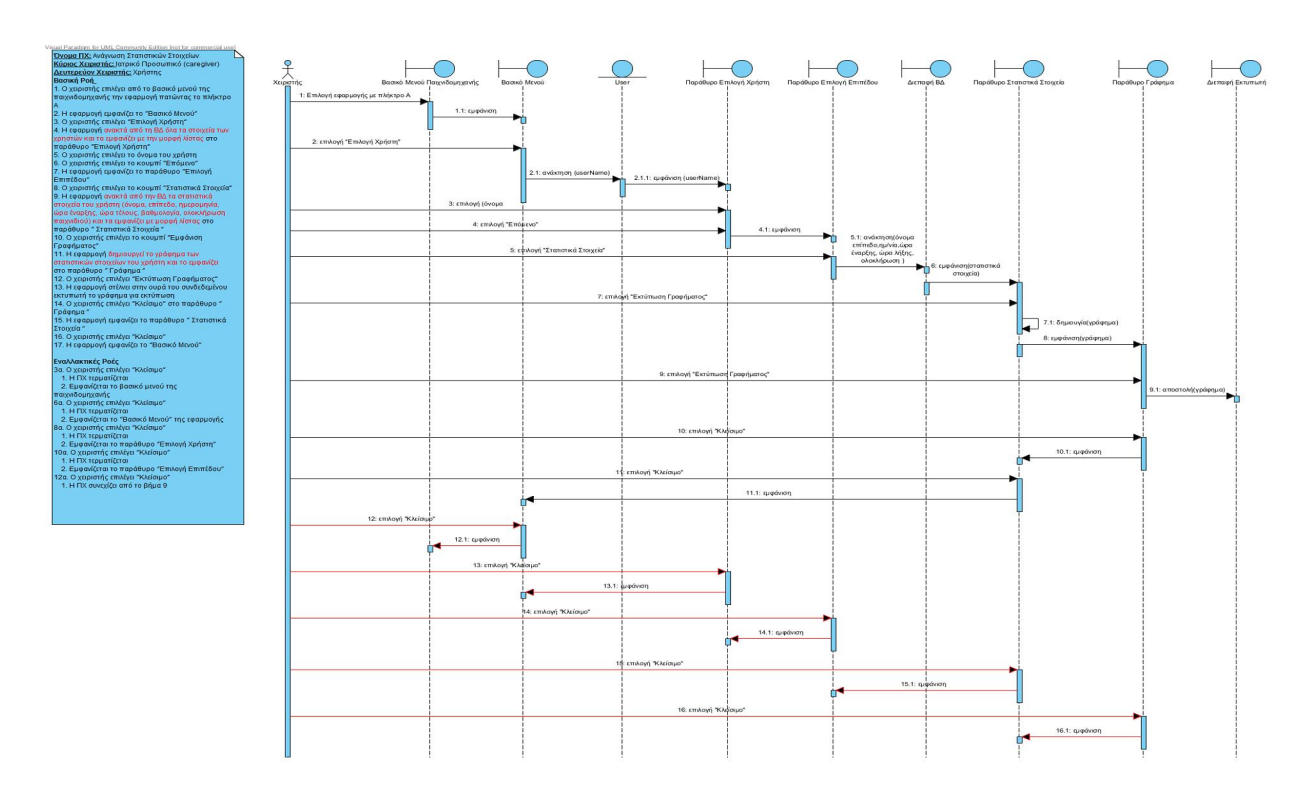

Σχήμα 8 Διάγραμμα Ακολουθίας

## **3.5.1.4 Περίπτωση Χρήσης Επιλογή Επιπέδου και Παραμετροποίηση Εφαρμογής**

**Όνομα ΠΧ:** Επιλογή Επιπέδου Και Παραμετροποίηση Εφαρμογής

**Κύριος Χειριστής:** Χρήστης

**Σύντομη Περιγραφή:** Ο χρήστης επιλέγει το επίπεδο δυσκολίας και ξεκινάει η παραμετροποίηση της εφαρμογής

#### **Βασική Ροή**

1. Ο χρήστης επιλέγει από το παράθυρο "Επιλογή Επιπέδου" το Επίπεδο 1

2. Η εφαρμογή φορτώνει 8 σετ εναλλαγών, δηλαδή συνολικά 16 εναλλαγές , 20 διαφορετικά φρούτα εκ των οποίων τα 4 είναι "ειδικά" φρούτα (ανανάδες) που δίνουν bonus βαθμολογίας. Τα φρούτα και τα ειδικά φρούτα εμφανίζονται στον χρήστη με συχνότητα 10 δευτερολέπτων.

#### **Εναλλακτικές Ροές**

1α. Ο χρήστης επιλέγει από το παράθυρο "Επιλογή Επιπέδου" το Επίπεδο 2

 1. Η εφαρμογή φορτώνει 16 σετ εναλλαγών, δηλαδή συνολικά 32 εναλλαγές , 40 διαφορετικά φρούτα εκ των οποίων τα 8 είναι "ειδικά" φρούτα (ανανάδες) που δίνουν bonus βαθμολογίας. Τα φρούτα και τα ειδικά φρούτα εμφανίζονται στον χρήστη με συχνότητα 7 δευτερολέπτων.

**3.5.1.5 Περίπτωση Χρήσης Ανάγνωση Εκτέλεση Εφαρμογής**

**Όνομα ΠΧ:** Εκτέλεση Εφαρμογής

#### **Κύριος Χειριστής:** Χρήστης

**Σύντομη Περιγραφή:** Ο χρήστης εκτελεί την εφαρμογή.

#### **Βασική Ροή**

1. Η εφαρμογή εμφανίζει τον χαρακτήρα να περπατάει στο μονοπάτι

2. Η εφαρμογή εμφανίζει το προς συγκομιδή φρούτο

3. Ο χρήστης μετατοπίζει το βάρος του και κινεί τον χαρακτήρα προς την κατεύθυνση του φρούτου

4. Ο χαρακτήρας ακουμπά το φρούτο και αυτό εξαφανίζεται από την οθόνη

5. Η εφαρμογή δείχνει στον χρήστη ότι στο καλάθι του έχει προστεθεί ένα φρούτο και του εμφανίζει μήνυμα επιβράβευσης

Τα βήματα 2-5 επαναλαμβάνονται για όλα τα φρούτα που εμφανίζονται

6. Το σύστημα εμφανίζει μήνυμα επιβράβευσης στο χρήστη μετά από την συνεχή συγκομιδή 2 φρούτων, όπως "Μπράβο", "Συνέχισε"

7. Ο χαρακτήρας φτάνει στο τέλος του μονοπατιού

8. Η εφαρμογή εμφανίζει το γενικό σύνολο των φρούτων που συγκέντρωσε ο χρήστης στο καλάθι και ένα μήνυμα επιβράβευσης ανάλογα με τον βαθμό επίτευξης του στόχου της άσκησης

9. Η εφαρμογή αποθηκεύει στα "Στατιστικά Στοιχεία " το όνομα του χρήστη, την ημερομηνία και την ώρα εκτέλεσης της άσκησης, τον αριθμό των φρούτων που συγκεντρώθηκαν καθώς και το αν ολοκληρώθηκε η εκτέλεση της άσκησης ή όχι

10. Ο χρήστης επιλέγει "Κλείσιμο"

10. Η εφαρμογή εμφανίζεται το "Βασικό Μενού" της

#### **Εναλλακτικές Ροές**

3α. Ο χρήστης δεν μετατοπίζει το βάρος του προς το μέρος του φρούτου, αλλά προς την αντίθετη κατεύθυνση

- 1. Η εφαρμογή εμφανίζει μήνυμα "Πρέπει να γύρεις προς την άλλη πλευρά!"
- 2. Ο χρήστης γέρνει προς την σωστή κατεύθυνση
- 3. Το μήνυμα κλείνει
- 4. Η ΠΧ συνεχίζει στο βήμα 4
- 3β. Ο χρήστης δεν μετατοπίζει το βάρος του προς καμιά πλευρά

1. Η εφαρμογή εμφανίζει μήνυμα "Πρέπει να γύρεις !!"

2. Ο χρήστης γέρνει προς την σωστή κατεύθυνση

3. Το μήνυμα κλείνει

4. Η ΠΧ συνεχίζει στο βήμα 4

4α. Ο χαρακτήρας δεν ακουμπά το φρούτο

1. Το φρούτο δεν εξαφανίζεται και δεν προστίθεται στο καλάθι

 2. Η εφαρμογή εμφανίζει μήνυμα "Δεν πειράζει..Υπάρχουν κι άλλα φρούτα! Συνέχισε!!!!"

3. Το μήνυμα κλείνει μετά την παρέλευση συγκεκριμένου χρόνου

4. Η ΠΧ συνεχίζει στο βήμα 2

4β. Ο χαρακτήρας ακουμπά έναν ανανά (bonus fruit)

1.Ο ανανάς εξαφανίζεται απ την οθόνη

 2. Η εφαρμογή δείχνει στον χρήστη ότι στο καλάθι του έχει προστεθεί ένα bonus fruit

 3. Η εφαρμογή εμφανίζει μήνυμα στον χρήστη "Τέλειο!!! Μόλις μάζεψες ένα bonus φρούτο!!! Συνέχισε…"

4. Το μήνυμα κλείνει μετά την παρέλευση συγκεκριμένου χρόνου

5. Η ΠΧ συνεχίζει στο βήμα 2

7α. Ο χρήστης πατάει το κουμπί "Έξοδος " πριν την ολοκλήρωση της εκτέλεσης της εφαρμογής

 1. Η εφαρμογή εμφανίζει μήνυμα "Είστε σίγουροι ότι θέλετε να κλείσετε το παιχνίδι?"

2. Ο χρήστης επιλέγει "Ναι"

- 3. Η ΠΧ συνεχίζει στο βήμα 9
- 10α. Ο χρήστης επιλέγει "Επανάληψη"
	- 1. Η ΠΧ συνεχίζει από το βήμα 1
- 10β. Ο χρήστης επιλέγει "Επιλογή Επιπέδου"
	- 1. Η ΠΧ τερματίζεται
	- 2. Η εφαρμογή εμφανίζει το παράθυρο "Επιλογή Επιπέδου"

#### **3.5.1.5 Η Βάση Δεδομένων και το Διάγραμμα Κλάσεων**

Για την ικανοποίηση των απαιτήσεων των χρηστών κρίθηκε απαραίτητη να δημιουργία μιας Βάσης Δεδομένων στην οποία θα αποθηκεύονται όλα τα στοιχεία των χρηστών καθώς και αποτελέσματα εκτέλεσης των ασκήσεων. Η Βάση Δεδομένων της εφαρμογής φαίνεται στο παρακάτω σχήμα.

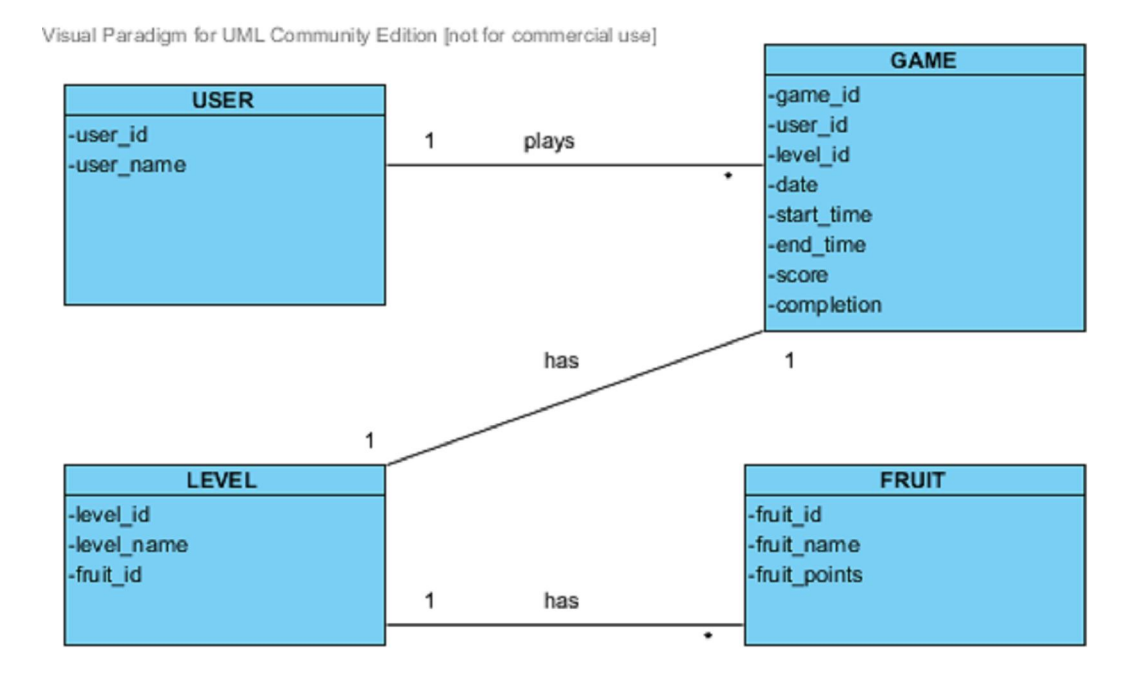

Σχήμα 9 Η Βάση Δεδομένων της Εφαρμογής

Με βάση τους πίνακες που περιλαμβάνονται στην Βάση Δεδομένων, προκύπτει το παρακάτω Διάγραμμα Κλάσεων (Class Diagram)

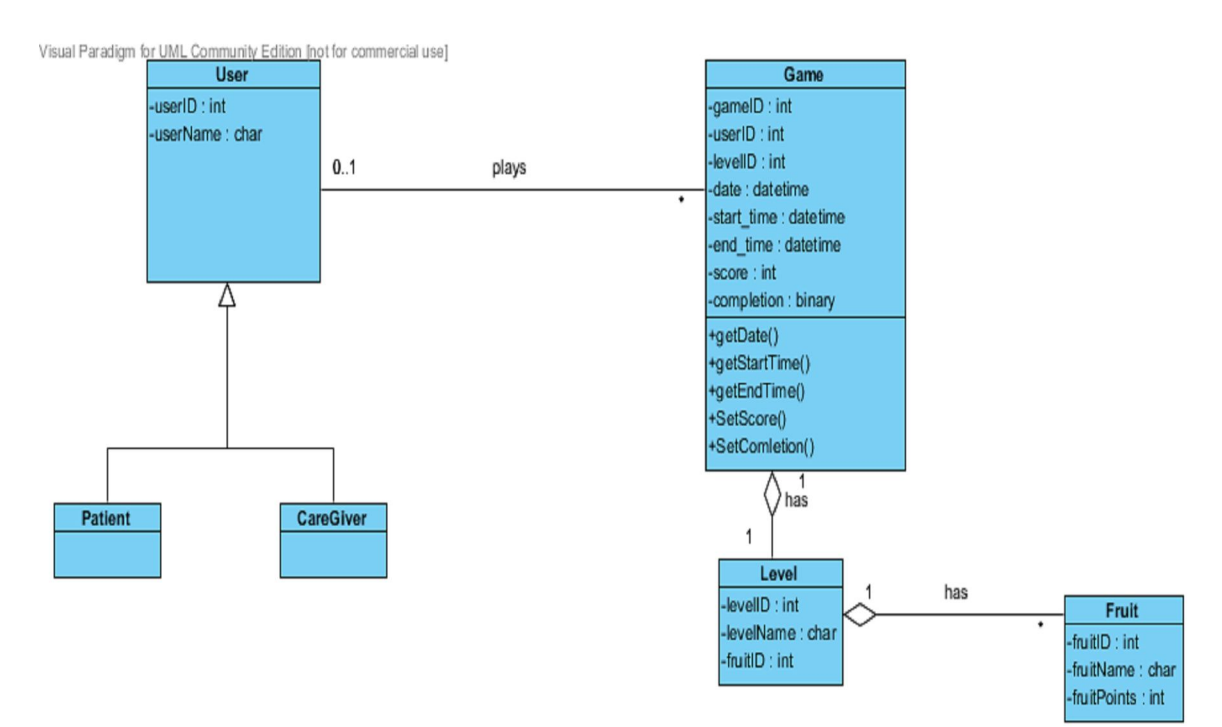

Σχήμα 10 Class Diagram

.

# **Κεφάλαιο 4 Ανάπτυξη Εφαρμογής**

## **4.1 Εισαγωγή**

Όλα όσα περιγράφηκαν και αναλύθηκαν λεπτομερώς στο κεφάλαιο 3 της παρούσας διατριβής, αποτελούν μια πλήρη και ολοκληρωμένη εφαρμογή.

Η ασυμβατότητα, όμως, των βιβλιοθηκών που υποστηρίζουν την διασύνδεση της παιχνιδομηχανής με το Balance Board καθώς και η δυσκολία προσαρμογής τους ώστε να επιτευχθεί τελικά η διασύνδεση, καθιστούν αδύνατη την διαδικασία υλοποίησης της εφαρμογής ώστε να είναι συμβατή με την παιχνιδομηχανή. Για τον λόγο αυτό, κρίθηκε απαραίτητη η προσαρμογή στον σχεδιασμό και την υλοποίηση της εφαρμογής ώστε αυτή να μπορεί να εκτελείται σε υπολογιστή συνδεδεμένο με το Balance Board μέσω τεχνολογίας Bluetooth , παράγοντας μια νέα εφαρμογή πιο ευέλικτη και ευκολότερα χρησιμοποιήσιμη από τους χρήστες, καθώς οι απαιτήσεις σε υλικό περιορίζονται στην παροχή του Balance Board και ενός υπολογιστή που διαθέτει τεχνολογία Bluetooth.

Η εφαρμογή που υλοποιήθηκε περιλαμβάνει ένα φιλικό προς τον χρήστη περιβάλλον (user interface) που έχει δημιουργηθεί σε υπολογιστή που διαθέτει Windows 7, σε γλώσσα προγραμματισμού C#, με χρήση Windows Forms του Visual Studio 2013 Community Edition. Το συγκεκριμένο εργαλείο υποστηρίζει την δημιουργία βάσης δεδομένων, που περιέχει όλα τα στοιχεία των χρηστών καθώς και μετρήσεις που αφορούν στην σωστή εκτέλεση των ασκήσεων από μέρους τους. Όλες αυτές οι πληροφορίες θα μπορούν να αξιοποιηθούν από το εξειδικευμένο ιατρικό προσωπικό που παρακολουθεί τους χρήστες της εφαρμογής. Το περιβάλλον της εφαρμογής καθοδηγεί τους χρήστες βήμα – βήμα στην εκτέλεση των ασκήσεων, τους ενθαρρύνει ,εμφανίζει τα αποτελέσματα εκτέλεσης στην οθόνη και τα καταγράφει στην βάση δεδομένων για περεταίρω ανάλυση. Επιπλέον διατηρείται η επιλογή επιπέδου (level)στην εκτέλεση των ασκήσεων, ώστε να μπορούν ευκολότερα να εξαχθούν αποτελέσματα σχετικά με την βελτίωση των χρηστών.

# **4.2 Περιβάλλον Ανάπτυξης Εφαρμογής**

Παρακάτω ακολουθεί μια λεπτομερής ανάλυση του νέου σχεδιασμού της εφαρμογής, με την προσθήκη πρωτοτύπων οθονών, καθώς και μια επισκόπηση των κυριότερων σημείων της ανάπτυξης της εφαρμογής.

Αξίζει να σημειωθεί ότι κατά την διάρκεια ανάπτυξης της εφαρμογής η γραφική διεπαφή βελτιώθηκε σε σχέση με τον αρχικό σχεδιασμό, βάση της ανατροφοδότησης που παρείχε ένα ευκαιριακό δείγμα εν δυνάμει χρηστών της εφαρμογής. Ανά τακτά χρονικά διαστήματα οι χρήστες αυτοί καλούνταν να εκτελέσουν κάποιες από τις λειτουργίες της εφαρμογής και να εκφράσουν τα συναισθήματά τους από την εκτέλεση. Τα σημεία στα οποία έγιναν βελτιώσεις αφορούσαν κυρίως το μέγεθος των γραμματοσειρών που χρησιμοποιήθηκαν στα μηνύματα του συστήματος προς τους χρήστες, την θέση των μηνυμάτων στην οθόνη αλλά και την ευκρίνεια των εικόνων στην οθόνη. Όλα τα σχόλια του δείγματος λήφθηκαν σοβαρά υπόψη και έγιναν οι απαραίτητες βελτιώσεις.

## **4.3 Γραφική Διεπαφή Χρήστη Εφαρμογής**

Στην κεντρική οθόνη της εφαρμογής ο χρήστης επιλέγει να συνδεθεί στην εφαρμογή, αν είναι ήδη εγγεγραμμένος χρήστης, ή αν θα εγγραφεί.

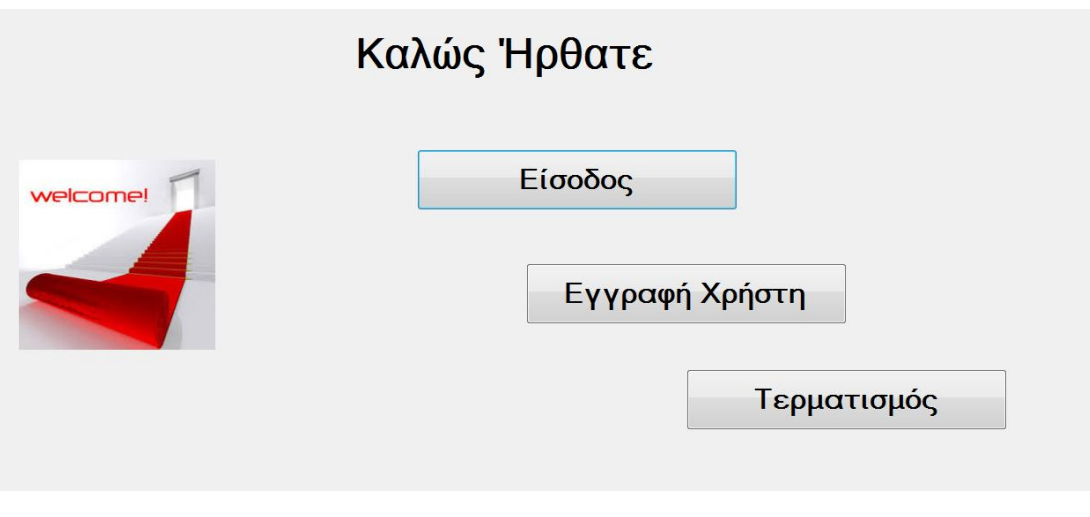

Αν ο χρήστης επιλέξει να εισέλθει στην εφαρμογή, εμφανίζεται η παρακάτω οθόνη όπου εισάγει το όνομα χρήστη και τον κωδικό πρόσβασης.

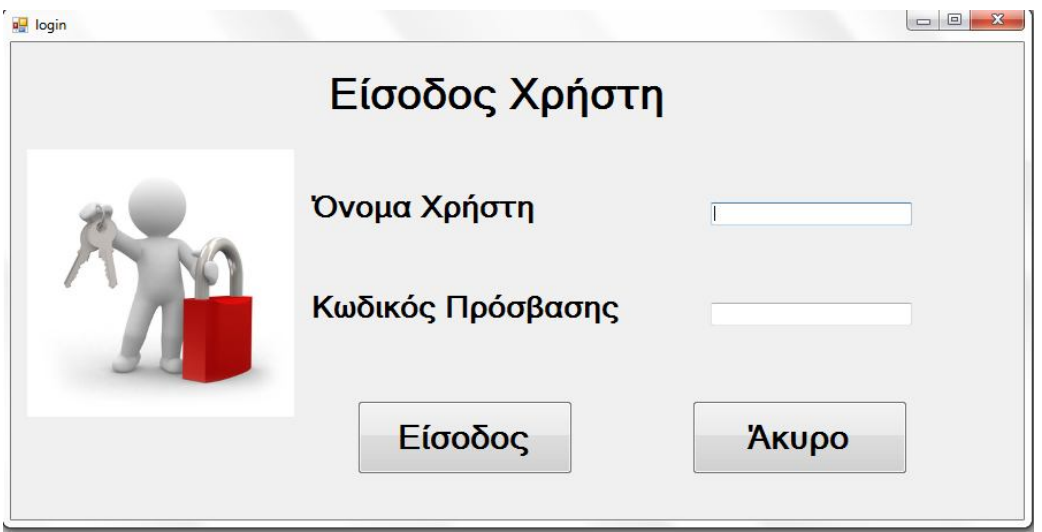

Μετά την επιτυχή καταχώρηση των στοιχείων του χρήστη, η εφαρμογή εμφανίζει την οθόνη Βασικό Μενού, όπου ο χρήστης έχει τις επιλογές:

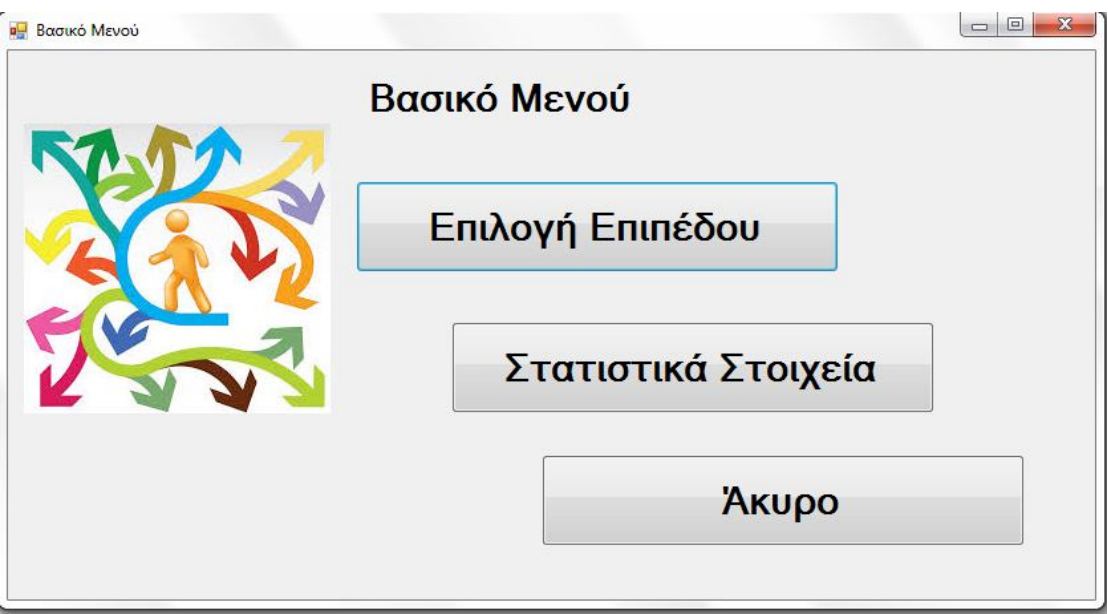

 Επιλογή Επιπέδου, που τον οδηγεί στην οθόνη Επιλογή Επιπέδου για να επιλέξει το επίπεδο άσκησης που θέλει.

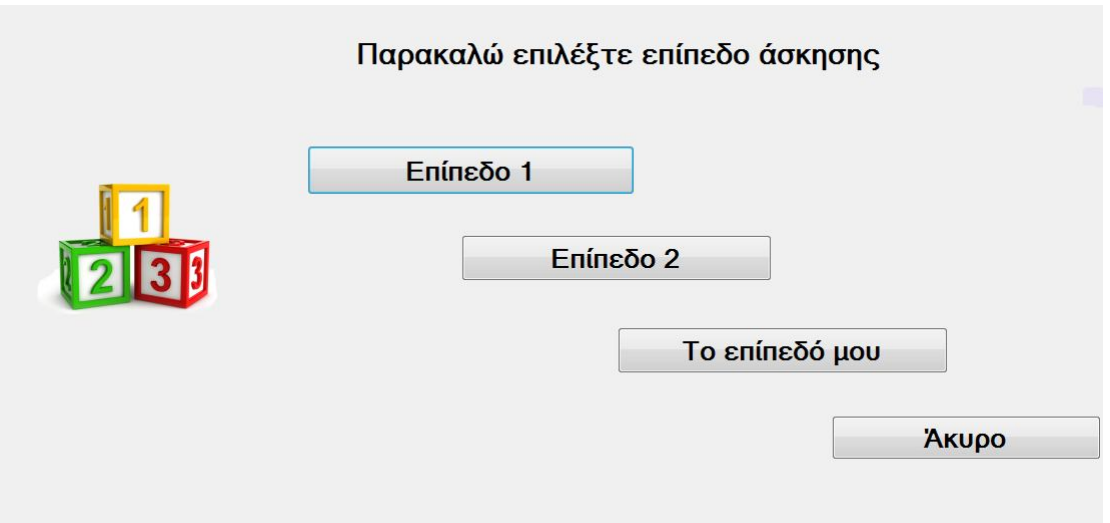

 Επιλέγοντας ένα από τα κουμπιά Επίπεδο 1 ή Επίπεδο 2 ο χρήστης οδηγείται σε μια από τις παρακάτω οθόνες , όπου μπορεί να επιλέξει μια από τις 3 ασκήσεις του κάθε επιπέδου . Μετά την επιλογή της άσκησης και το πάτημα του κουμπιού ΟΚ ξεκινάει η εκτέλεση.

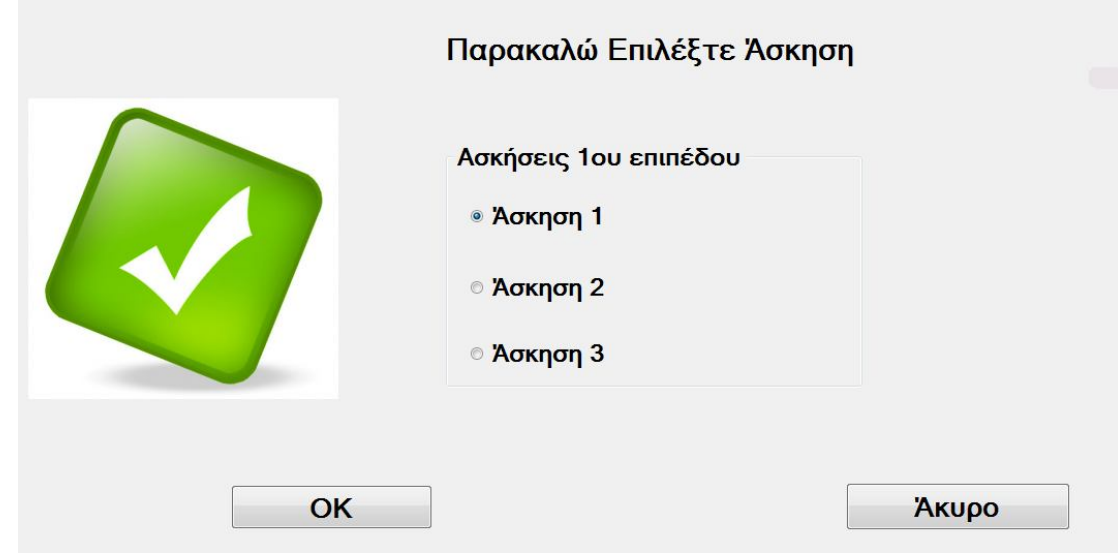

 Μια επιπλέον δυνατότητα της εφαρμογής είναι η δημιουργία άσκησης από τον ίδιο τον χρήστη. Με την επιλογή «Το επίπεδό μου » του δίνεται η δυνατότητα να επιλέξει και να εκτελέσει κάποια άσκηση που έχει δημιουργήσει ο ίδιος και την έχει αποθηκεύσει σε ένα αρχείο.

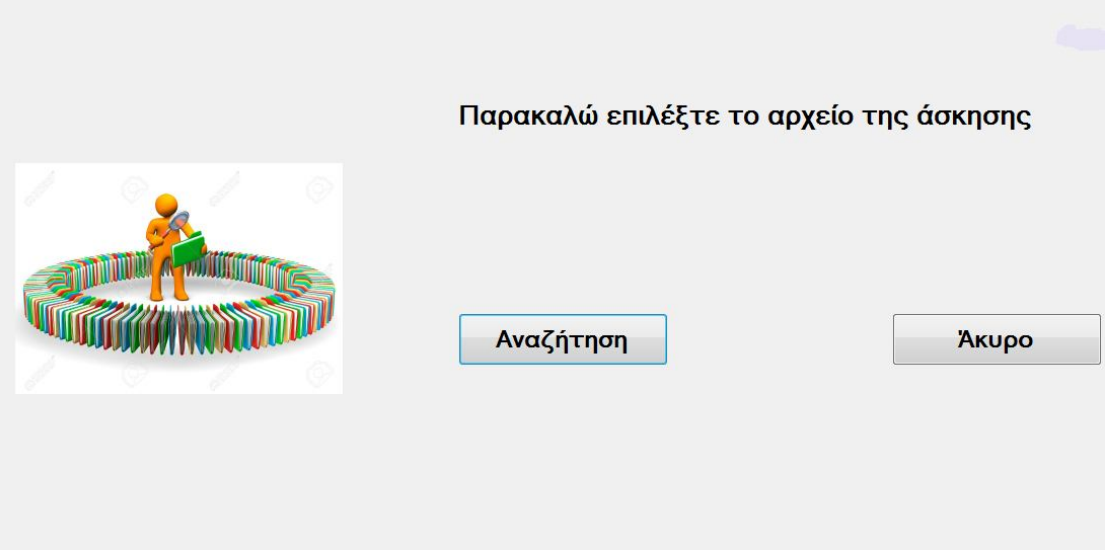

 Στατιστικά Στοιχεία, που τον οδηγεί στην οθόνη Στατιστικά Στοιχεία για να δει τα στατιστικά στοιχεία των εκτελέσεων των ασκήσεων

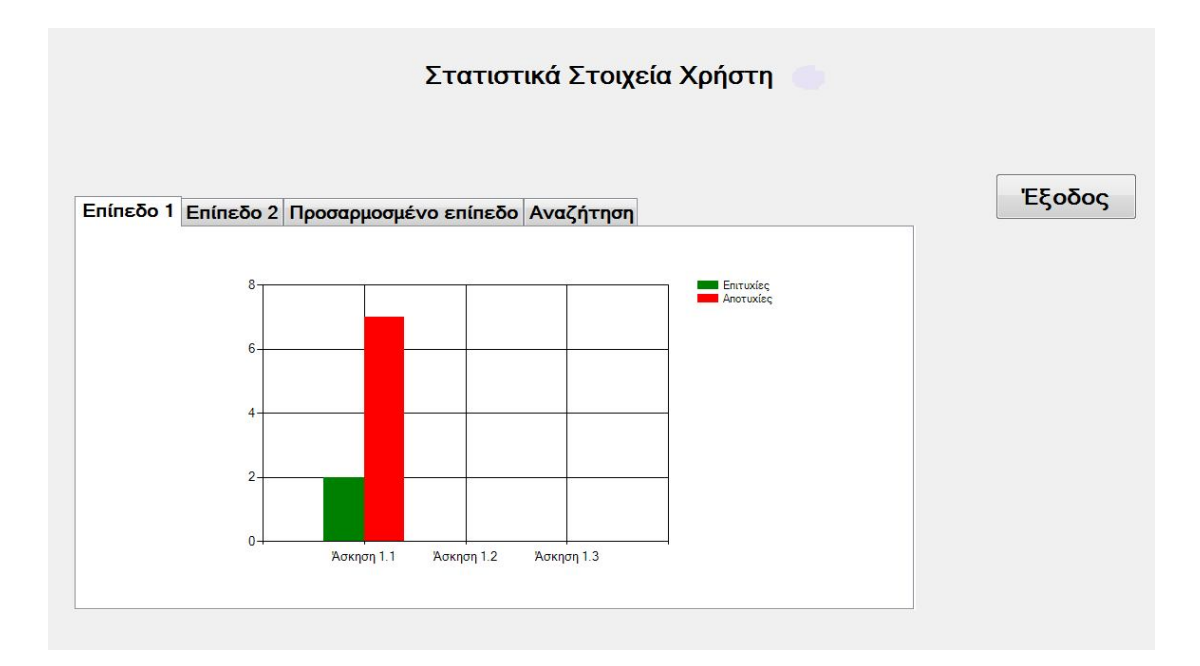

Αν στην Κεντρική Οθόνη ο χρήστης επιλέξει Εγγραφή Χρήστη, η εφαρμογή εμφανίζει την οθόνη Εγγραφή Χρήστη, όπου ο χρήστης εισάγει τα στοιχεία του και εγγράφεται.

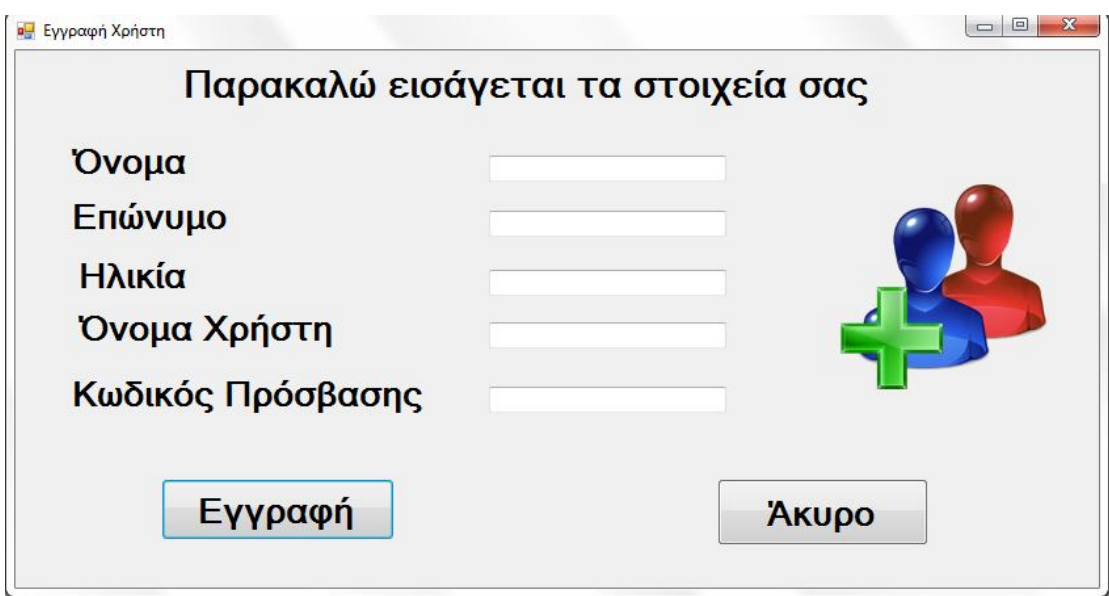

Μετά την επιλογή του κουμπιού Εγγραφή στην παραπάνω οθόνη η εφαρμογή οδηγεί τον χρήστη στην οθόνη «Δήλωση Βάρους» όπου πρέπει να ανεβεί στην ζυγαριά (Balance Board) για να ζυγιστεί.

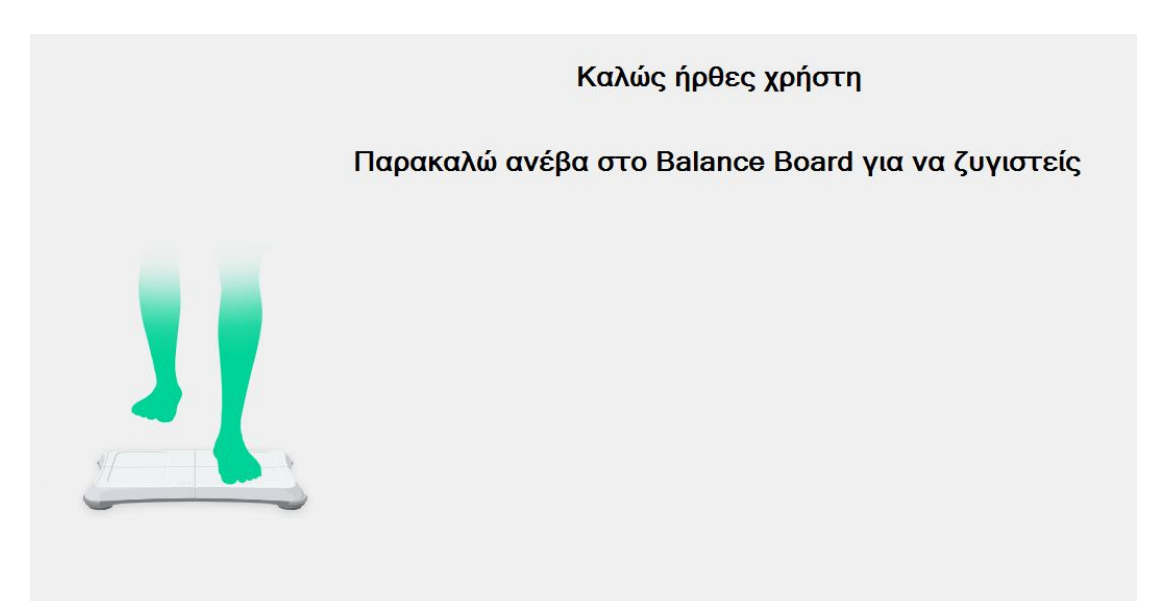

Μετά την ζύγιση και την επιτυχή καταχώρηση του βάρους του χρήστη η εφαρμογή τον οδηγεί στην οθόνη «Βασικό Μενού».

# **4.4 Λειτουργίες Εφαρμογής**

Συνοψίζοντας τις λειτουργίες της εφαρμογής που έχουν αναφερθεί παραπάνω μπορούμε να πούμε ότι ένας χρήστης:

- Μπορεί να εγγραφεί ή να κάνει είσοδο στην εφαρμογή
- Μπορεί να εκτελέσει κάποια από τις ασκήσεις του 1ου ή 2ου επιπέδου που προσφέρονται από την εφαρμογή
- Μπορεί να δημιουργήσει την δική του άσκηση
- Μπορεί να δει τα στατιστικά στοιχεία για την εκτέλεση των ασκήσεων του 1ου, του 2ου ή του προσαρμοσμένου επιπέδου που έχει δημιουργήσει ο ίδιος και έχει εκτελέσει.

## **4.5 Ροή Λειτουργιών και Γεγονότων Εφαρμογής**

Το παρακάτω διάγραμμα αποτελεί μια σχηματική αναπαράσταση της πλοήγησης του χρήστη στις λειτουργίες της εφαρμογής, μέχρι να φτάσει στο σημείο εκτέλεσης κάποιας άσκησης (σχήμα 12).

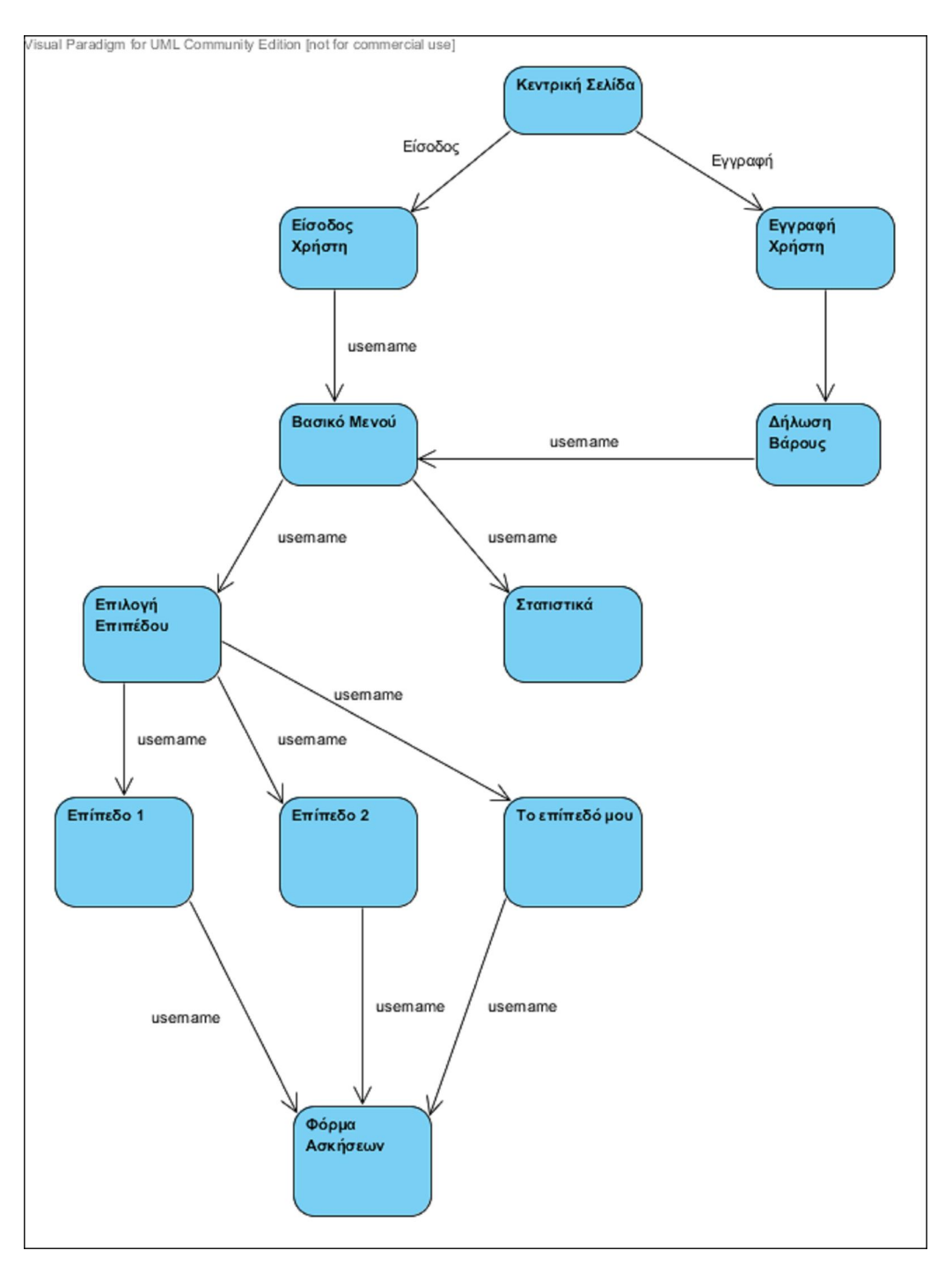

Σχήμα 12 Πλοήγηση στις οθόνες της εφαρμογής

Από την στιγμή που ο χρήστης επιλέγει μια άσκηση οποιουδήποτε επιπέδου για να την εκτελέσει, ακόμη και άσκηση την οποία έχει δημιουργήσει μόνος του, όλη άσκηση εκτελείται στην Φόρμα Ασκήσεων (exersform). Η exersform είναι μια φόρμα που περιέχει την κλάση Exercise, η οποία περιέχει μια συνδεδεμένη λίστα (Linked List)από parts, όπως φαίνεται και στο σχήμα 13.

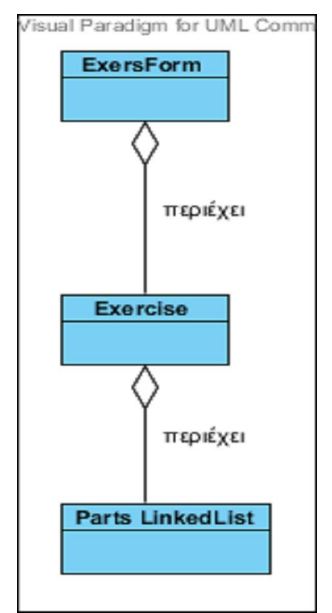

Σχήμα 13 Περιεχόμενα Exersform

Η part με την σειρά της είναι μια υπερκλάση (superclass) με υποκλάσεις (subclasses) τις κλάσεις ronlon, lonron, roffloff, loffroff, rlift, llift (σχήμα 14).

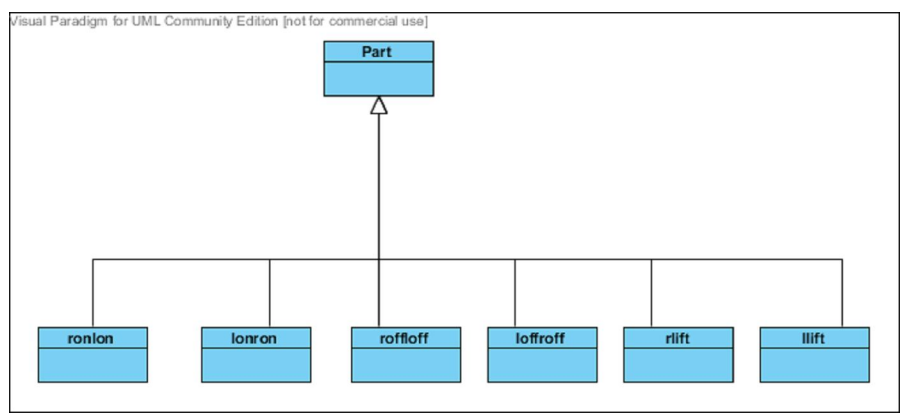

Σχήμα 14 Υπερκλάση part

Κάθε μια από τις υποκλάσεις ronlon, lonron, roffloff, loffroff περιέχει 4 events, τα start, waiting, delay και succeeded που είτε κληρονομούνται από την υπερκλάση part, είτε υπάρχουν μέσα στην κάθε υποκλάση. Στις υποκλάσεις rlift, llift περιλαμβάνεται επιπλέον 1 event, το halfsuccess.

Τα events αυτά ενεργοποιούνται κάθε φορά που εκτελείται μια άσκηση. Με την εκκίνηση ενεργοποιείται το event start . Η εφαρμογή διαβάζει την πρώτη κίνηση από το αρχείο και αρχίζει να μετράει ο κανονικός χρόνος που δίνεται για την εκτέλεση της κίνησης (regular time ) που δηλώνεται στο αρχείο μέσα σε παρενθέσεις. Αν ο χρήστης εκτελέσει την κίνηση επιτυχώς ενεργοποιείται το event succeeded και η κίνηση καταγράφεται σαν επιτυχημένη. Όταν λήξει ο χρόνος αυτός ενεργοποιείται το event waiting και η εφαρμογή μετράει τον δεύτερο χρόνο (delay time) που δηλώνεται στο αρχείο μέσα σε αγκύλες . Αν ο χρήστης εκτελέσει την κίνηση ενεργοποιείται το event succeeded και η κίνηση καταγράφεται σαν επιτυχημένη. Με την λήξη του delay time ενεργοποιείται το event delay, που δηλώνει ότι ο χρόνος έχει ξεπεραστεί, η κίνηση καταγράφεται σαν αποτυχημένη και η εφαρμογή διαβάζει την επόμενη γραμμή του αρχείου.

Το event halfsuccess που υπάρχει μόνο στις υποκλάσεις rlift και llift, ενεργοποιείται κάθε φορά που ο χρήστης εκτελεί επιτυχώς ένα πάτημα στην μύτη του δεξιού ή του αριστερού ποδιού αντίστοιχα. Το event αυτό ενεργοποιείται μόνο στις ασκήσεις 2ου επιπέδου που περιέχονται στην εφαρμογή και στις ασκήσεις που δημιουργεί μόνος του ο χρήστης.

# **4.6 Τεχνικές Λεπτομέρειες Υλοποίησης Εφαρμογής**

Για την υλοποίηση της εφαρμογής χρησιμοποιήθηκε η γλώσσα προγραμματισμού C#. Είναι μια γλώσσα που δημιουργήθηκε από την Microsoft μέσα από την πλατφόρμα .NET και αργότερα αναγνωρίστηκε επισήμως από την Ecma (ECMA-334) και την ISO (ISO/IEC 2327:2006). O κύριος σκοπός της γλώσσας είναι μια απλή αντικειμενοστρεφής γλώσσα για γενική χρήση.

Επίσης, το εργαλείο Visual Studio 2013 Community Edition [26]. Πρόκειται για ένα Ολοκληρωμένο Περιβάλλον Ανάπτυξης Εφαρμογών (IDE - Intergrated

Development Environment) για την δημιουργία εφαρμογών σε περιβάλλον Windows, Android, IOs αλλά και Web εφαρμογές.

Η βιβλιοθήκη που χρησιμοποιήθηκε για την διασύνδεση του Balance Board με τον υπολογιστή σαν μια Human Interface Device (HID) συσκευή [28] , και κατ΄ επέκταση την εφαρμογή μέσω τεχνολογίας Bluetooth, είναι η WiimotLib [27]. Πρόκειται για μια βιβλιοθήκη γραμμένη σε γλώσσα C# που επιτρέπει σε συσκευές όπως το Wii Remote και το Wii Balance Board να συνδέονται με τον υπολογιστή σαν HID συσκευές και να μπορούν να χρησιμοποιηθούν χωρίς την χρήση της παιχνιδομηχανής.

#### **4.6.1 Παραμετροποίηση Άσκησης**

Όπως έχει προαναφερθεί, η εφαρμογή είναι πλήρως παραμετροποιημένη, γι αυτό και μπορεί να προσφέρει στον χρήστη την δυνατότητα να δημιουργήσει την δική του άσκηση συνδυάζοντας τις κινήσεις που αναγνωρίζει το Balance Board. Οι κινήσεις αυτές, βάση των οποίων έχουν δημιουργηθεί και οι ασκήσεις των επιπέδων 1 και 2, είναι οι εξής:

- Ο χρήστης ανεβαίνει στο Balance Board με το δεξί πόδι και ακολουθεί το αριστερό. Η κίνηση αυτή έχει κωδικοποιηθεί με το συμβολικό όνομα ronlon (right on – left on)
- Ο χρήστης ανεβαίνει στο Balance Board με το αριστερό πόδι και ακολουθεί το δεξί. Η κίνηση αυτή έχει κωδικοποιηθεί με το συμβολικό όνομα lonron (left on – right on)
- Ο χρήστης κατεβαίνει από το Balance Board με το δεξί πόδι και ακολουθεί το αριστερό. Η κίνηση αυτή έχει κωδικοποιηθεί με το συμβολικό όνομα roffloff (right off – left off)
- Ο χρήστης κατεβαίνει από το Balance Board με το αριστερό πόδι και ακολουθεί το δεξί. Η κίνηση αυτή έχει κωδικοποιηθεί με το συμβολικό όνομα lofrloff (left off – right off)
- Ο χρήστης, ενώ βρίσκεται ήδη πάνω στο Balance Board, πατάει στην μύτη του δεξιού του ποδιού. Η κίνηση αυτή έχει κωδικοποιηθεί με το συμβολικό όνομα rlift (right lift).
- Ο χρήστης, ενώ βρίσκεται ήδη πάνω στο Balance Board, πατάει στην μύτη του αριστερού του ποδιού. Η κίνηση αυτή έχει κωδικοποιηθεί με το συμβολικό όνομα llift (left lift).

Οι 6 αυτές κινήσεις μπορούν να χρησιμοποιηθούν με οποιονδήποτε συνδυασμό για την δημιουργία αρχείων άσκησης, με την προϋπόθεση ότι τηρούνται κάποιοι κανόνες που έχουν οριστεί από την εφαρμογή.

Οι κανόνες αυτοί έχουν δημιουργηθεί ώστε να εξασφαλίζεται η σωστή λειτουργία της εφαρμογής κατά την διάρκεια εκτέλεσης των ασκήσεων και συνοψίζονται στους εξής:

- Η πρώτη κίνηση που καταγράφεται στο αρχείο και καλείται να εκτελέσει ο χρήστης είναι μια άνοδος στο Balance Board είτε με το δεξί είτε με το αριστερό πόδι, δηλαδή ronlon ή μια lonron.
- Μετά την άνοδο στο Balance Board μπορεί να ακολουθεί είτε μια κάθοδος με το δεξί ή το αριστερό πόδι, δηλαδή μια loffroff ή μια roffloff, είτε μια σειρά από πατήματα στην μύτη του δεξιού ή του αριστερού ποδιού, δηλαδή ένα rlift ή ένα llift.
- Όσο ο χρήστης βρίσκεται ήδη πάνω στο Balance Board η εφαρμογή δεν μπορεί να δεχτεί κίνηση ανόδου, ronlon ή lonron.
- Όσο ο χρήστης βρίσκεται κάτω από το Balance Board η εφαρμογή δεν μπορεί να δεχτεί κίνηση καθόδου, loffroff ή μια roffloff.
- Η εφαρμογή μπορεί να δεχτεί πολλαπλές συνεχόμενες κινήσεις για πάτημα στην μύτη του ποδιού (rlift ή llift), αλλά όχι συνεχόμενες κινήσεις ανόδου( ronlon ή lonron) ή καθόδου(loffroff ή roffloff) από το Balance Board.

Σύμφωνα, λοιπόν, με τους παραπάνω κανόνες θα μπορούσαμε να απεικονίσουμε διαγραμματικά την αλληλουχία των κινήσεων ως εξής:

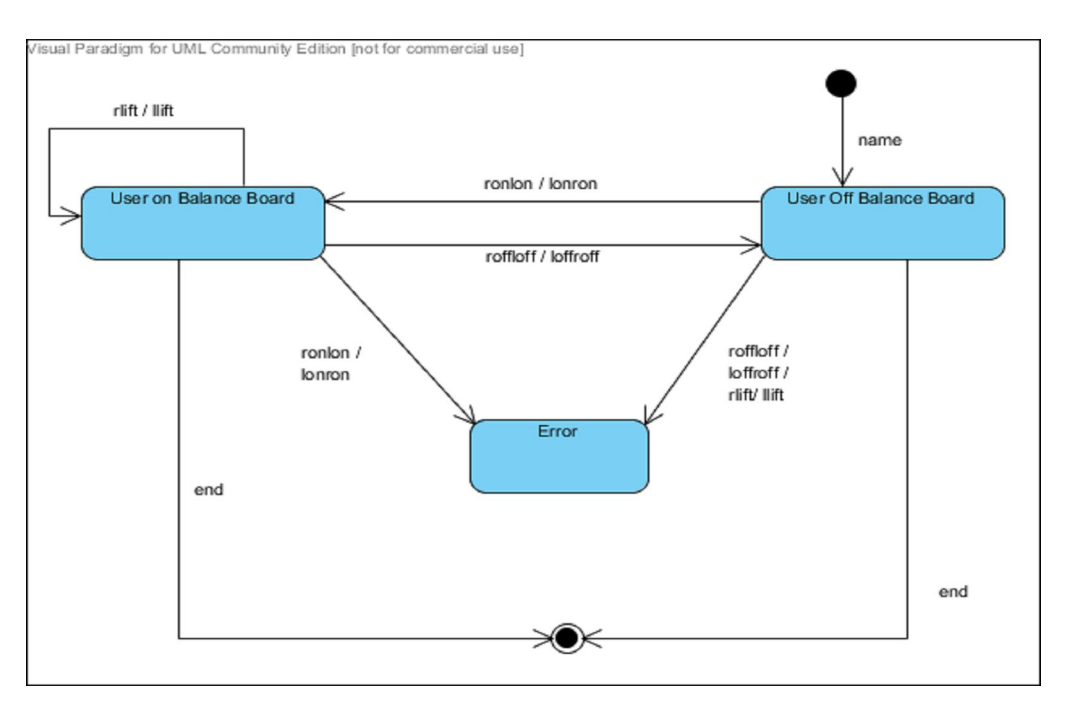

Σχήμα 15 Εκτέλεση κινήσεων άσκησης

Υπό μια έννοια τα παραπάνω συμβολικά ονόματα ενεργειών και οι κανόνες σύνθεσης των ασκήσεων ορίζουν μια απλή γλώσσα για την περιγραφή ασκήσεων – παιχνιδιών όπως τις επιθυμεί ο κάθε χρήστης.

#### **4.6.2 Παραμετροποίηση Αρχείου Άσκησης**

Για την συγγραφή ενός αρχείου άσκησης από τον χρήστη αρκεί να δημιουργηθεί ένα απλό αρχείο κειμένου με προέκταση .txt στο σημειωματάριο (notepad) του υπολογιστή. Απαραίτητη προϋπόθεση για την εκτέλεσή του από την εφαρμογή είναι να ακολουθούνται οι παραπάνω κανόνες. Επίσης, ένα αρχείο άσκησης θα πρέπει στην πρώτη γραμμή να περιέχει το όνομα της άσκησης με την μορφή name:exe1.1 και στην τελευταία γραμμή την λέξη end. Ακόμη σε κάθε κίνηση (ronlon, lonron, loffroff, roffloff, rlift , llift) αντιστοιχούν 2 χρόνοι. Ο πρώτος χρόνος που δηλώνεται (regular time - rt) είναι ο χρόνος κανονικός που δίνεται στον χρήστη για να εκτελέσει την άσκηση και δηλώνεται μέσα σε παρενθέσεις ().

Ο δεύτερος χρόνος (delay time - dt) είναι ο επιπλέον χρόνος που δίνεται στον χρήστη όταν δεν εκτελέσει την άσκηση στον πρώτο χρόνο και καθυστερήσει και δηλώνεται μέσα σε αγκύλες [] .

Σύμφωνα, λοιπόν, με όλα τα παραπάνω ένα προς εκτέλεση αρχείο άσκησης πρέπει να έχει την παρακάτω μορφή:

| name:exe1.1<br>ronlon $(7)[7]$<br>roffloff(7)[7]<br>lorn(7)[7]<br>loffroff(7)[7]<br>end |
|-----------------------------------------------------------------------------------------|
|                                                                                         |

Σχήμα 16 Παραμετροποίηση αρχείου άσκησης

#### **4.6.3 Εκτέλεση Άσκησης και Απόκριση Συστήματος**

Κατά την εκτέλεση των ασκήσεων υπάρχει αλληλεπίδραση μεταξύ του χρήστη και της εφαρμογής, με μηνύματα που τον καθοδηγούν και τον επιβραβεύουν για τις κινήσεις του. Σε όλες τις ασκήσεις ακολουθείται η ίδια λογική μηνυμάτων, όπως αυτή περιγράφεται παρακάτω για την άσκηση 1 του επιπέδου 1. Κατά την εκτέλεση της παραπάνω άσκησης:

Η εφαρμογή εμφανίζει μήνυμα στον χρήστη να ανεβεί με το δεξί πόδι στο Balance Board. Για τα πρώτα 7 sec το μήνυμα παραμένει στην οθόνη του χρήστη (εικόνα 4).

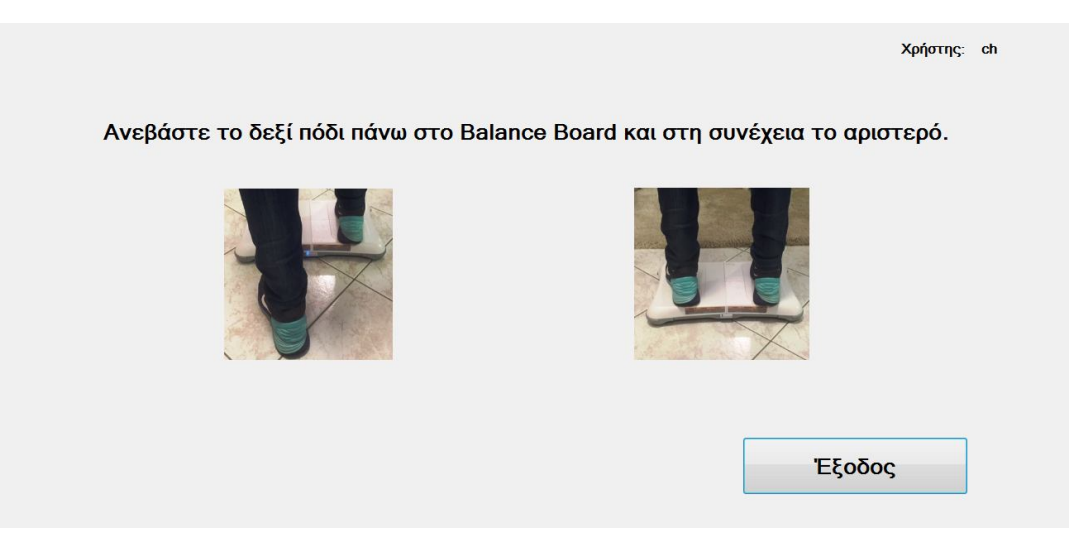

Εικόνα 4 Εκτέλεση Άσκησης Βήμα 1ο

Αν η κίνηση δεν εκτελεστεί στον χρόνο αυτό, το μήνυμα στην οθόνη κοκκινίζει και το σύστημα περιμένει για άλλα 7 sec (εικόνα 5).

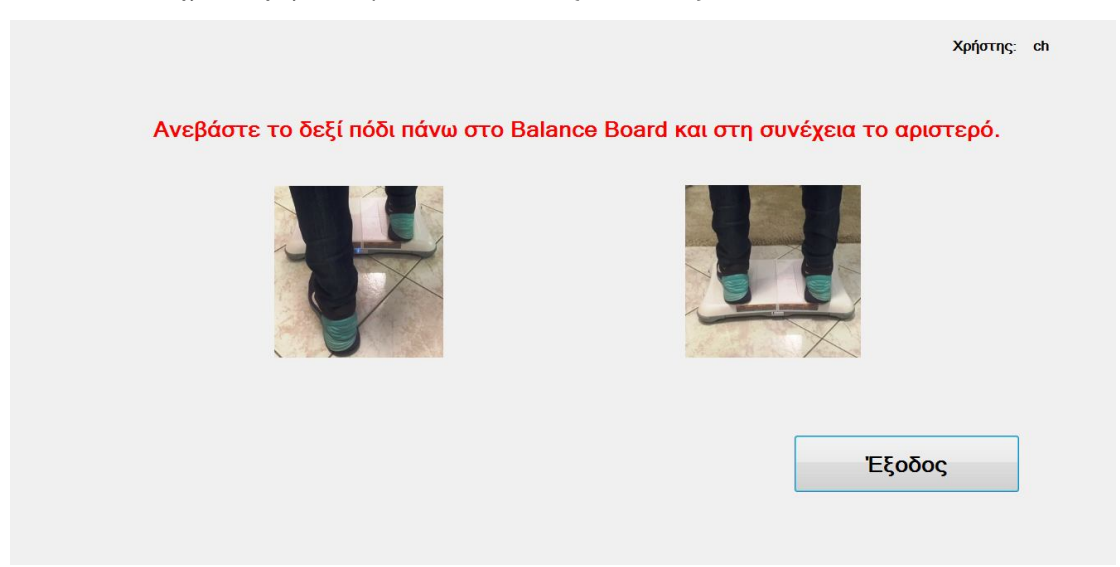

Εικόνα 5 Εκτέλεση Άσκησης Βήμα 2ο

Αν ο χρήστης δεν ανέβει στο Balance Board και πάλι, τότε η κίνηση καταγράφεται σαν αποτυχημένη και το σύστημα εμφανίζει μήνυμα στον χρήστη να κατέβει από το Balance Board, εξασφαλίζοντας μια κάθοδο σε περίπτωση που έχει ανεβεί μετά την παρέλευση του 2ου χρόνου (dt) (εικόνα 6) και τον προτρέπει να εκτελέσει την αμέσως επόμενη άνοδο, δηλαδή την κίνηση lonron για άνοδο με το αριστερό πόδι (εικόνα 7).

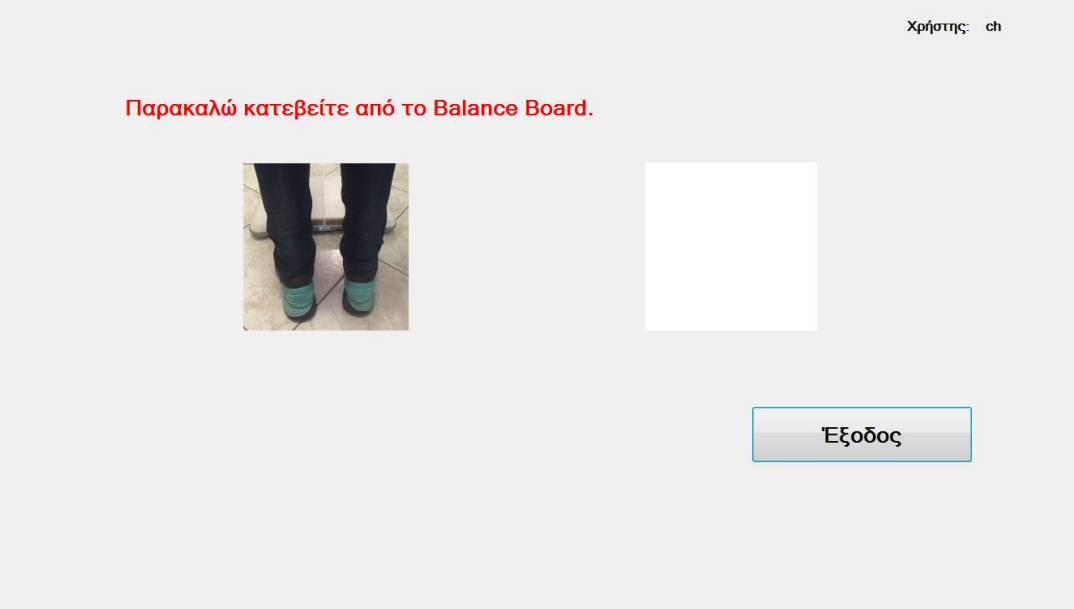

Εικόνα 6 Εκτέλεση Άσκησης Βήμα 3ο

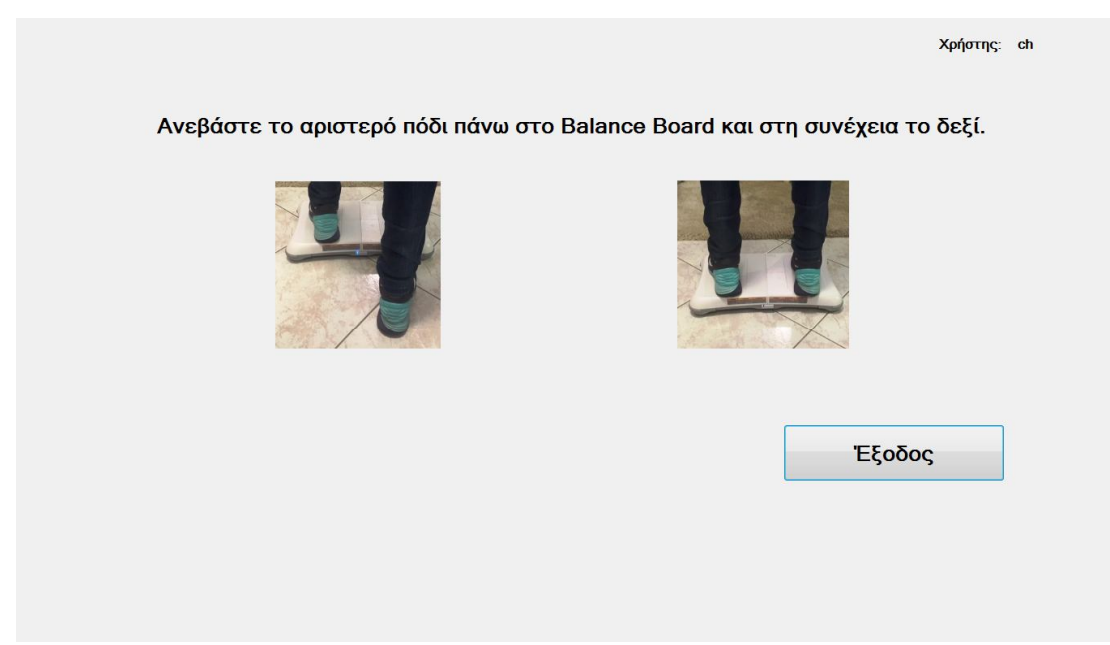

Εικόνα 7 Εκτέλεση Άσκησης Βήμα 4ο

Αν ο χρήστης ανέβει στο Balance Board το σύστημα του εμφανίζει μήνυμα επιβράβευσης (εικόνα 8) και προχωράει στην εκτέλεση της επόμενης κίνησης, δηλαδή της καθόδου από το Balance Board με το δεξί πόδι roffloff (εικόνα 9).
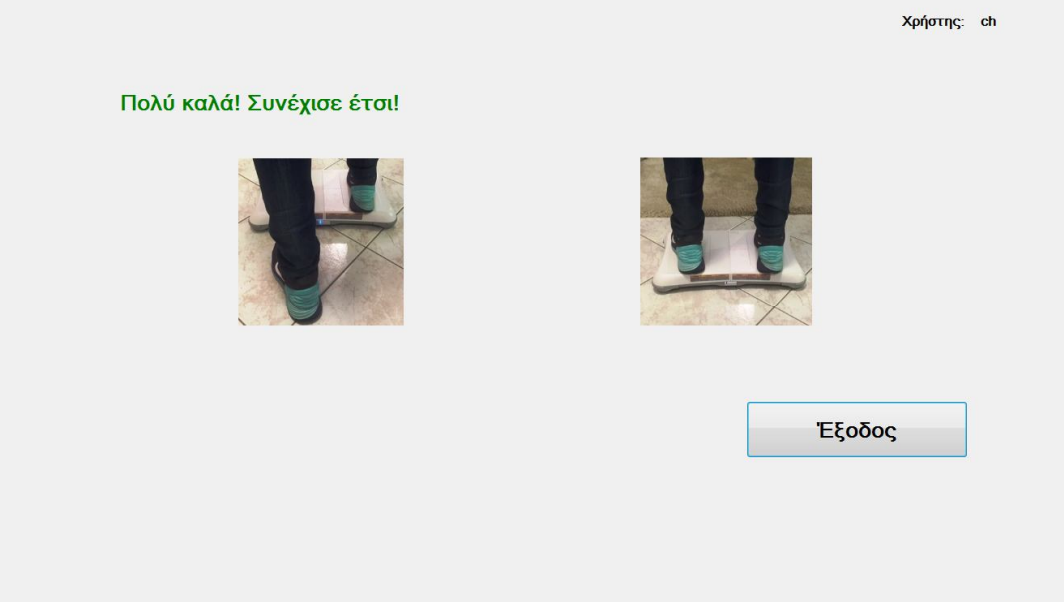

Εικόνα 8 Εκτέλεση Άσκησης Βήμα 5ο

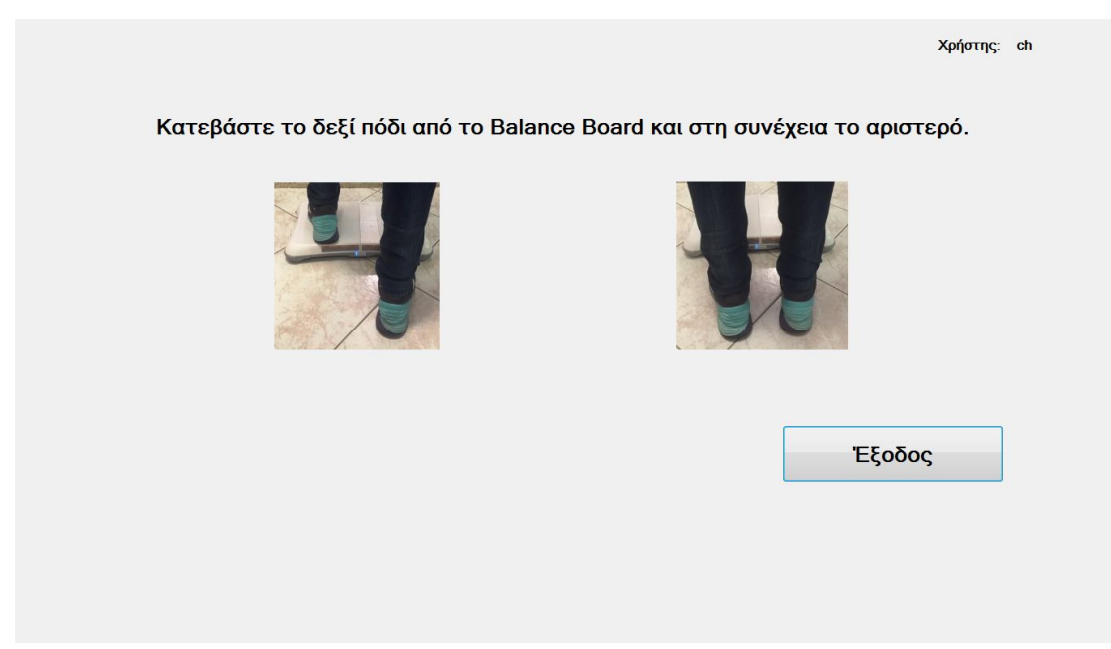

Εικόνα 9 Εκτέλεση Άσκησης Βήμα 6ο

Αν ο χρήστης εκτελέσει την κίνηση και κατέβει στον 1ο χρόνο των 7 sec, η κίνηση καταγράφεται σαν επιτυχημένη, η άσκηση συνεχίζεται και προτρέπει τον χρήστη να εκτελέσει την επόμενη κίνηση και να ανέβει στο Balance Board με το αριστερό πόδι, δηλαδή να εκτελέσει την lonron (εικόνα 10) .

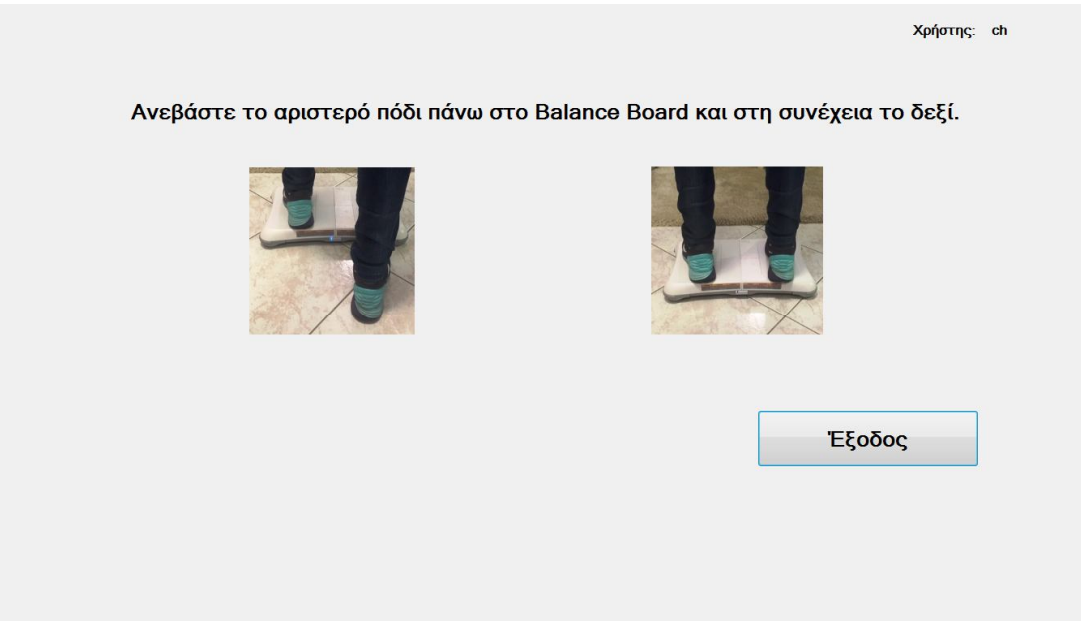

Εικόνα 10 Εκτέλεση Άσκησης Βήμα 7ο

Αν ο χρήστης δεν κατέβει στον 1ο χρόνο των 7 sec, το σύστημα του δίνει και πάλι άλλα 7 sec για να εκτελέσει την κάθοδο κοκκινίζοντας το μήνυμα που εμφανίζεται στην οθόνη (εικόνα 11).

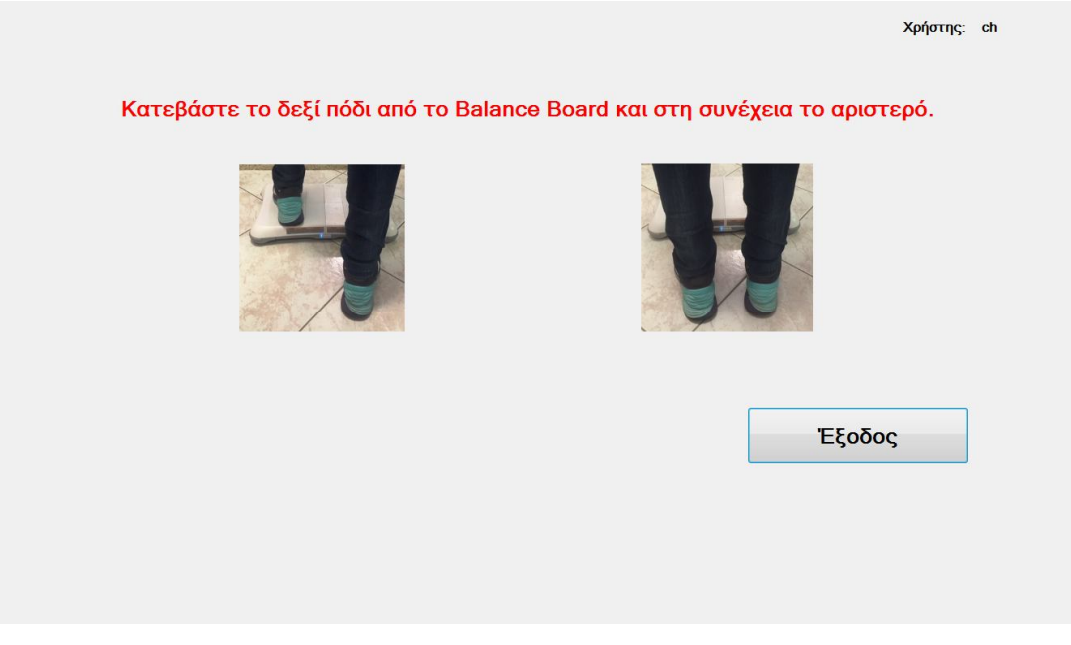

Εικόνα 11 Εκτέλεση Άσκησης Βήμα 8ο

Αν και πάλι δεν κατεβεί ο χρήστης, η άσκηση καταγράφεται σαν αποτυχημένη και εμφανίζεται μήνυμα στον χρήστη να κατέβει από Balance Board (εικόνα 12).

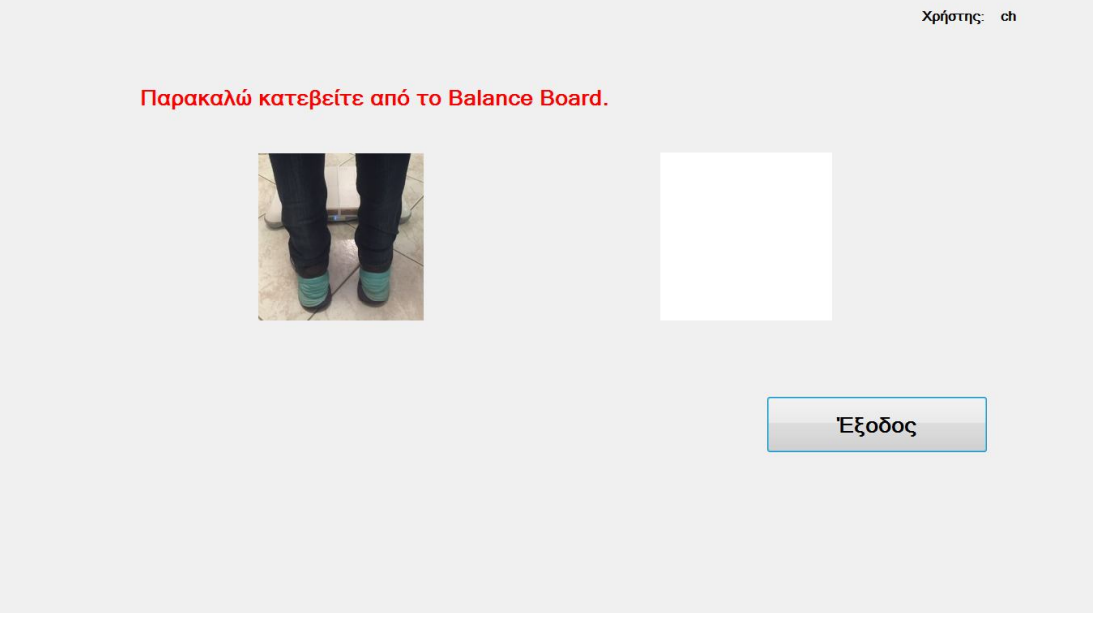

Εικόνα 12 Εκτέλεση Άσκησης Βήμα 9ο

Αν ο χρήστης κατέβει, το σύστημα προχωράει στην επόμενη κίνηση δηλαδή την άνοδο με το αριστερό πόδι, εκτελεί την lonron (εικόνα 13).

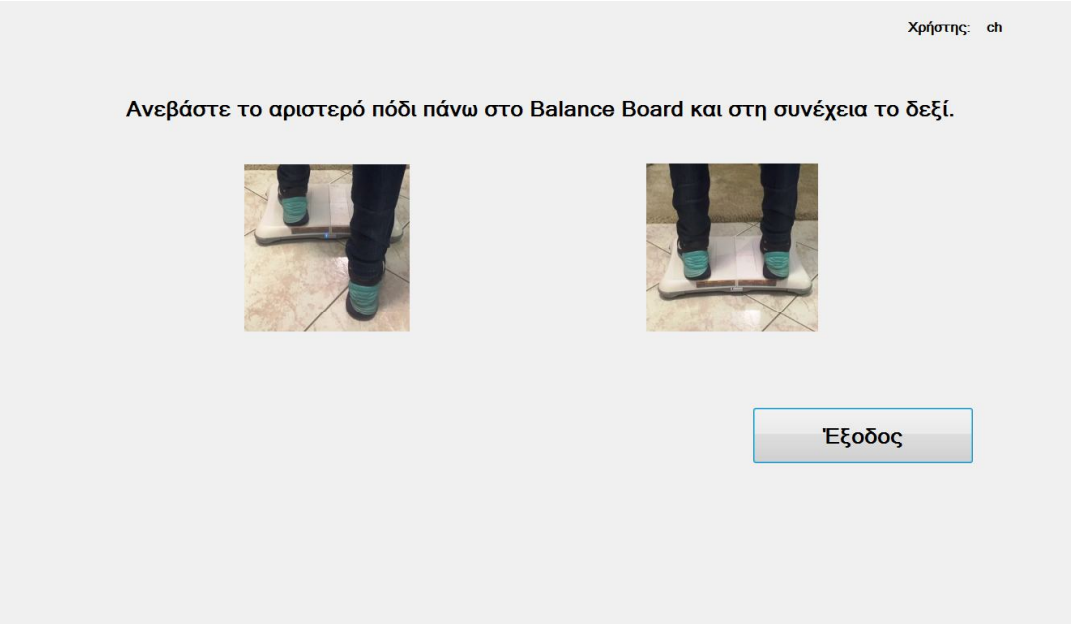

Εικόνα 13 Εκτέλεση Άσκησης Βήμα 10ο

Αν ο χρήστης δεν κατέβει και μετά την παρέλευση του 2ου χρόνου το σύστημα θεωρεί πως η άσκηση εγκαταλείφθηκε και τερματίζεται η εκτέλεση(εικόνα 14).

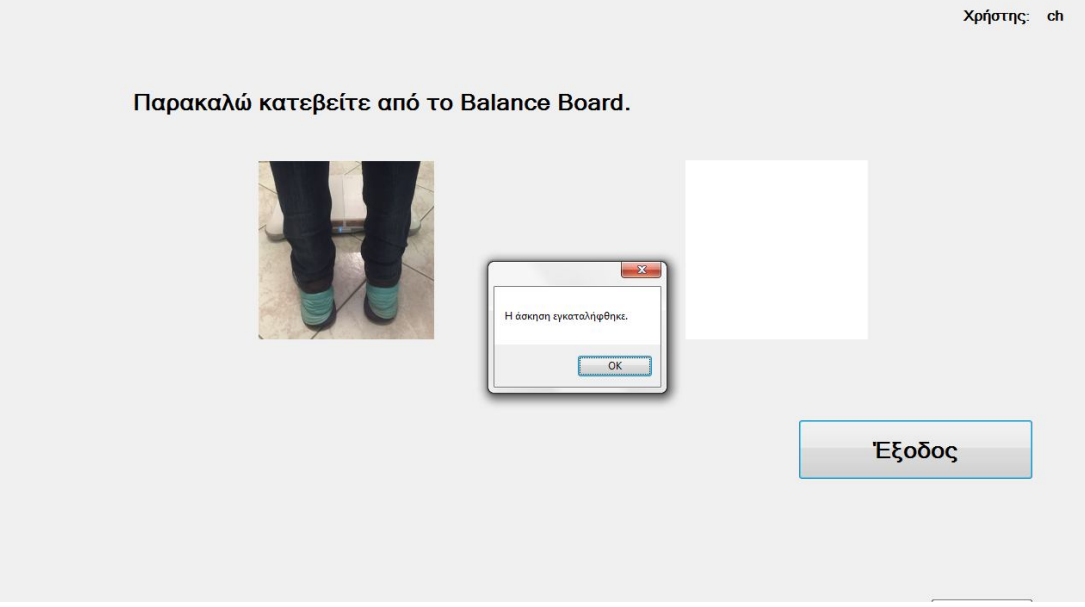

Εικόνα 14 Εκτέλεση Άσκησης Βήμα 11ο

Η άσκηση τελειώνει όταν το αρχείο φτάσει στο σημείο end. Τότε εμφανίζεται μήνυμα στον χρήστη με τις επιτυχημένες κινήσεις από το σύνολο των κινήσεων της άσκησης, οι οποίες καταγράφονται και στην βάση δεδομένων της εφαρμογής(εικόνα 15). Μια άσκηση καταχωρείται σαν επιτυχημένη αν έχει εκτελεστεί με επιτυχία το 80% των κινήσεων της άσκησης.

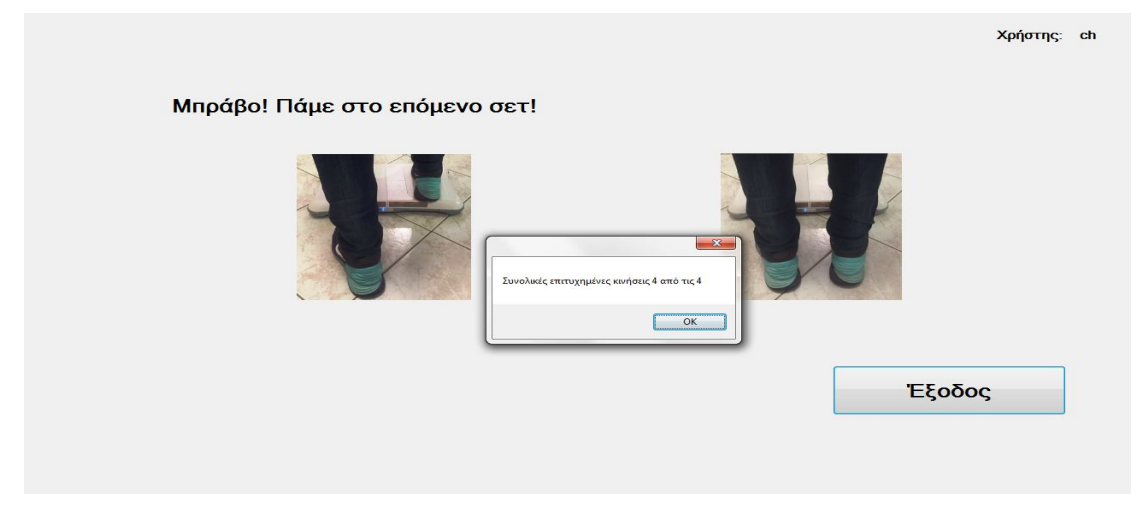

Εικόνα 15 Εκτέλεση Άσκησης Βήμα 12ο

Ακολουθεί η Περίπτωση Χρήσης «Εκτέλεση Άσκησης 1 Επιπέδου 1»

**Όνομα ΠΧ:** Εκτέλεση Άσκησης 1 Επιπέδου 1

**Κύριος Χειριστής:** Χρήστης

**Σύντομη Περιγραφή:** Ο χρήστης εκτελεί την Άσκηση1.1

## **Βασική Ροή**

1. Το σύστημα διαβάζει από το αρχείο την κίνηση ronlon

2. Το σύστημα εμφανίζει μήνυμα στον χρήστη να ανέβει στο Balance Board με το δεξί πόδι

3. Ο χρήστης ανεβαίνει στο Balance Board με το δεξί πόδι στον προκαθορισμένο χρόνο

4. Το σύστημα εμφανίζει μήνυμα επιβράβευσης στον χρήστη και καταγράφει την κίνηση σαν επιτυχημένη στην Βάση Δεδομένων

5. Το σύστημα διαβάζει από το αρχείο την κίνηση roffloff

6. Το σύστημα εμφανίζει μήνυμα στον χρήστη να κατέβει από το Balance Board με το δεξί πόδι

7. Ο χρήστης κατεβαίνει από το Balance Board με το δεξί πόδι στον προκαθορισμένο χρόνο

8. Το σύστημα εμφανίζει μήνυμα επιβράβευσης στον χρήστη και καταγράφει την κίνηση σαν επιτυχημένη στην Βάση Δεδομένων

9. Το σύστημα διαβάζει από το αρχείο την κίνηση lonron

10. Το σύστημα εμφανίζει μήνυμα στον χρήστη να ανέβει στο Balance Board με το αριστερό πόδι

11. Ο χρήστης ανεβαίνει στο Balance Board με το αριστερό πόδι στον προκαθορισμένο χρόνο

12. Το σύστημα εμφανίζει μήνυμα ενθάρρυνσης στον χρήστη και καταγράφει την κίνηση σαν επιτυχημένη στην Βάση Δεδομένων

13. Το σύστημα διαβάζει από το αρχείο την κίνηση loffroff

14. Το σύστημα εμφανίζει μήνυμα στον χρήστη να κατέβει από το Balance Board με το αριστερό πόδι

15. Ο χρήστης κατεβαίνει από το Balance Board με το αριστερό πόδι στον προκαθορισμένο χρόνο

16. Το σύστημα εμφανίζει μήνυμα επιβράβευσης στον χρήστη και καταγράφει την κίνηση σαν επιτυχημένη στην Βάση Δεδομένων

17. Το σύστημα διαβάζει από το αρχείο την εντολή end.

18. Η άσκηση τελειώνει και το σύστημα εμφανίζει στον χρήστη μήνυμα επιτυχημένων κινήσεων από τις συνολικές

- 19. Ο χρήστης επιλέγει οκ στο μήνυμα
- 20. Ο χρήστης επιλέγει Έξοδος
- 21. Το σύστημα επιστρέφει στην οθόνη LevelSelection1

### **Εναλλακτικές Ροές**

### **3α. Ο χρήστης δεν ανεβαίνει στο Balance Board**

1. Το σύστημα εμφανίζει μήνυμα με κόκκινο χρώμα στον χρήστη να ανέβει στο Balance Board με το δεξί πόδι

2. Το σύστημα περιμένει για προκαθορισμένο χρόνο τον χρήστη να εκτελέσει την κίνηση

3.Ο χρήστης ανεβαίνει στο Balance Board με το δεξί πόδι

4. Η κίνηση καταγράφεται σαν επιτυχημένη

5. Η ΠΧ συνεχίζει στο βήμα 4

## **3β. Ο χρήστης δεν ανεβαίνει στο Balance Board**

1.Το σύστημα εμφανίζει μήνυμα με κόκκινο χρώμα στον χρήστη να ανέβει στο Balance Board με το δεξί πόδι

2. Ο χρήστης δεν ανεβαίνει στο Board με το δεξί πόδι

- 3.Το σύστημα εμφανίζει μήνυμα στον χρήστη να κατεβεί από το Balance Board
- 4. Η κίνηση καταγράφεται σαν αποτυχημένη
- 5. Η ΠΧ συνεχίζει στο βήμα 9

## **3γ. Ο χρήστης ανεβαίνει στο Balance Board με το αριστερό πόδι**

1. Το σύστημα εμφανίζει μήνυμα με κόκκινο χρώμα στον χρήστη να ανέβει στο Balance Board με το δεξί πόδι

2. Το σύστημα περιμένει για προκαθορισμένο χρόνο τον χρήστη να εκτελέσει την κίνηση

3.Ο χρήστης ανεβαίνει στο Balance Board με το δεξί πόδι

4.Η κίνηση καταγράφεται σαν επιτυχημένη

5. Η ΠΧ συνεχίζει στο βήμα 4

# **3δ. Ο χρήστης ανεβαίνει στο Balance Board με το αριστερό πόδι**

1. Το σύστημα εμφανίζει μήνυμα με κόκκινο χρώμα στον χρήστη να ανέβει στο Balance Board με το δεξί πόδι

2. Το σύστημα περιμένει για προκαθορισμένο χρόνο τον χρήστη να εκτελέσει την κίνηση

3.Ο χρήστης δεν ανεβαίνει στο Balance Board με το δεξί πόδι στον προκαθορισμένο χρόνο

4. Το σύστημα εμφανίζει μήνυμα στον χρήστη να κατεβεί από το Balance Board

5. Η κίνηση καταγράφεται σαν αποτυχημένη

6. Ο χρήστης κατεβαίνει

7. Η ΠΧ συνεχίζει στον βήμα 9

# **3ε. Ο χρήστης ανεβαίνει στο Balance Board με το αριστερό πόδι**

1. Το σύστημα εμφανίζει μήνυμα με κόκκινο χρώμα στον χρήστη να ανέβει στο Balance Board με το δεξί πόδι

2. Το σύστημα περιμένει για προκαθορισμένο χρόνο τον χρήστη να εκτελέσει την κίνηση

3.Ο χρήστης δεν ανεβαίνει στο Balance Board με το δεξί πόδι στον προκαθορισμένο χρόνο

4. Το σύστημα εμφανίζει μήνυμα στον χρήστη να κατεβεί από το Balance Board

5. Η κίνηση καταγράφεται σαν αποτυχημένη

6. Ο χρήστης δεν κατεβαίνει

7. Το σύστημα εμφανίζει μήνυμα ότι η άσκηση εγκαταλείφθηκε. Η ΠΧ τερματίζεται.

## **6α. Ο χρήστης δεν κατεβαίνει από το Balance Board με το δεξί πόδι**

1. Το σύστημα εμφανίζει μήνυμα με κόκκινο χρώμα στον χρήστη να κατέβει από το Balance Board με το δεξί πόδι

2. Το σύστημα περιμένει για προκαθορισμένο χρόνο τον χρήστη να εκτελέσει την κίνηση

3.Ο χρήστης δεν κατεβαίνει από το Balance Board με το δεξί πόδι στον προκαθορισμένο χρόνο

4. Το σύστημα εμφανίζει μήνυμα στον χρήστη να κατεβεί από το Balance Board

5. Η κίνηση καταγράφεται σαν αποτυχημένη

6. Ο χρήστης κατεβαίνει

7. Η ΠΧ συνεχίζει στο βήμα 10

## **6β. Ο χρήστης δεν κατεβαίνει από το Balance Board με το δεξί πόδι**

1. Το σύστημα εμφανίζει μήνυμα με κόκκινο χρώμα στον χρήστη να κατέβει από το Balance Board με το δεξί πόδι

2. Το σύστημα περιμένει για προκαθορισμένο χρόνο τον χρήστη να εκτελέσει την κίνηση

3.Ο χρήστης δεν κατεβαίνει από το Balance Board με το δεξί πόδι στον προκαθορισμένο χρόνο

4. Το σύστημα εμφανίζει μήνυμα στον χρήστη να κατεβεί από το Balance Board

5. Η κίνηση καταγράφεται σαν αποτυχημένη

6. Ο χρήστης δεν κατεβαίνει

7. Το σύστημα εμφανίζει μήνυμα ότι η άσκηση εγκαταλείφθηκε. Η ΠΧ τερματίζεται.

## **11α. Ο χρήστης δεν ανεβαίνει στο Balance Board**

1. Το σύστημα εμφανίζει μήνυμα με κόκκινο χρώμα στον χρήστη να ανέβει στο Balance Board με το αριστερό πόδι

2. Το σύστημα περιμένει για προκαθορισμένο χρόνο τον χρήστη να εκτελέσει την κίνηση

3.Ο χρήστης ανεβαίνει στο Balance Board με το αριστερό πόδι

4. Η κίνηση καταγράφεται σαν επιτυχημένη

5. Η ΠΧ συνεχίζει στο βήμα 13

## **11β. Ο χρήστης δεν ανεβαίνει στο Balance Board**

1.Το σύστημα εμφανίζει μήνυμα με κόκκινο χρώμα στον χρήστη να ανέβει στο Balance Board με το αριστερό πόδι

2. Ο χρήστης δεν ανεβαίνει στο Board με το αριστερό πόδι

3.Το σύστημα εμφανίζει μήνυμα στον χρήστη να κατεβεί από το Balance Board

4. Η κίνηση καταγράφεται σαν αποτυχημένη

5. Η ΠΧ συνεχίζει στο βήμα 13

# **11γ. Ο χρήστης ανεβαίνει στο Balance Board με το δεξί πόδι**

1. Το σύστημα εμφανίζει μήνυμα με κόκκινο χρώμα στον χρήστη να ανέβει στο Balance Board με το αριστερό πόδι

2. Το σύστημα περιμένει για προκαθορισμένο χρόνο τον χρήστη να εκτελέσει την κίνηση

3.Ο χρήστης ανεβαίνει στο Balance Board με το αριστερό πόδι

4.Η κίνηση καταγράφεται σαν επιτυχημένη

5. Η ΠΧ συνεχίζει στο βήμα 13

# **11δ. Ο χρήστης ανεβαίνει στο Balance Board με το δεξί πόδι**

1. Το σύστημα εμφανίζει μήνυμα με κόκκινο χρώμα στον χρήστη να ανέβει στο Balance Board με το αριστερό πόδι

2. Το σύστημα περιμένει για προκαθορισμένο χρόνο τον χρήστη να εκτελέσει την κίνηση

3.Ο χρήστης δεν ανεβαίνει στο Balance Board με το αριστερό πόδι στον προκαθορισμένο χρόνο

4. Το σύστημα εμφανίζει μήνυμα στον χρήστη να κατεβεί από το Balance Board

5. Η κίνηση καταγράφεται σαν αποτυχημένη

- 6. Ο χρήστης κατεβαίνει
- 7. Η ΠΧ συνεχίζει στον βήμα 13

# **11ε. Ο χρήστης ανεβαίνει στο Balance Board με το δεξί πόδι**

1. Το σύστημα εμφανίζει μήνυμα με κόκκινο χρώμα στον χρήστη να ανέβει στο Balance Board με το αριστερό πόδι

2. Το σύστημα περιμένει για προκαθορισμένο χρόνο τον χρήστη να εκτελέσει την κίνηση

3.Ο χρήστης δεν ανεβαίνει στο Balance Board με το αριστερό πόδι στον προκαθορισμένο χρόνο

4. Το σύστημα εμφανίζει μήνυμα στον χρήστη να κατεβεί από το Balance Board

5. Η κίνηση καταγράφεται σαν αποτυχημένη

6. Ο χρήστης δεν κατεβαίνει

7. Το σύστημα εμφανίζει μήνυμα ότι η άσκηση εγκαταλείφθηκε. Η ΠΧ τερματίζεται.

## **15α. Ο χρήστης δεν κατεβαίνει από το Balance Board με το αριστερό πόδι**

1. Το σύστημα εμφανίζει μήνυμα με κόκκινο χρώμα στον χρήστη να κατέβει από το Balance Board με το αριστερό πόδι

2. Το σύστημα περιμένει για προκαθορισμένο χρόνο τον χρήστη να εκτελέσει την κίνηση

3.Ο χρήστης δεν κατεβαίνει από το Balance Board με το αριστερό πόδι στον προκαθορισμένο χρόνο

4. Το σύστημα εμφανίζει μήνυμα στον χρήστη να κατεβεί από το Balance Board

5. Η κίνηση καταγράφεται σαν αποτυχημένη

6. Ο χρήστης κατεβαίνει

7. Η ΠΧ συνεχίζει στο βήμα 17

# **15β. Ο χρήστης δεν κατεβαίνει από το Balance Board με το δεξί πόδι**

1. Το σύστημα εμφανίζει μήνυμα με κόκκινο χρώμα στον χρήστη να κατέβει από το Balance Board με το αριστερό πόδι

2. Το σύστημα περιμένει για προκαθορισμένο χρόνο τον χρήστη να εκτελέσει την κίνηση

3.Ο χρήστης δεν κατεβαίνει από το Balance Board με το αριστερό πόδι στον προκαθορισμένο χρόνο

4. Το σύστημα εμφανίζει μήνυμα στον χρήστη να κατεβεί από το Balance Board

5. Η κίνηση καταγράφεται σαν αποτυχημένη

6. Ο χρήστης δεν κατεβαίνει

7. Το σύστημα εμφανίζει μήνυμα ότι η άσκηση εγκαταλείφθηκε. Η ΠΧ τερματίζεται.

#### **4.6.4 Ο Κώδικας C# Ανάγνωσης Αρχείου Άσκησης**

Όσο σημαντική διαδικασία είναι η συγγραφή του αρχείου της άσκησης από τον χρήστη, τόσο σημαντική είναι και η διαδικασία ανάγνωσης του αρχείου από την εφαρμογή.

Ο C# κώδικας για την ανάγνωση του αρχείου της άσκησης περιέχεται στην συνάρτηση readExerciseFile, που βρίσκεται στην κλάση **exercise.cs** της εφαρμογής.

Ο πρώτος βασικός έλεγχος που γίνεται αφορά στην λέξη **name:** με την οποία πρέπει να ξεκινά η πρώτη γραμμή κάθε αρχείου άσκησης. Αν η πρώτη γραμμή του αρχείου είναι κενή ή δεν περιέχει την λέξη name: , τότε το σύστημα κάνει χρήση της flag fileMalformation.

Αμέσως μετά ξεκινά η ανάγνωση επόμενων γραμμών του αρχείου. Αρχικά γίνεται ο έλεγχος για την ύπαρξη της λέξεις end που δείχνει το τέλος του αρχείου. Αν το σύστημα δεν διαβάσει end , ξεκινάει ο έλεγχος της πρώτης κίνησης. Αν το σύστημα διαβάσει ronlon και ο χρήστης είναι πάνω στο Balance Board, δηλαδή η boolean μεταβλητή UserOnBB είναι true, τότε το σύστημα κάνει χρήση της flag fileMalformation, αλλιώς ξεκινάει η μετατροπή του 1ου χρόνου (regular time) σε ακέραιο, η μετατροπή του 2ου χρόνου (delay time) σε ακέραιο και φορτώνεται το αντίστοιχο part.

Η ίδια λογική σχεδίασης ακολουθείται για κάθε κίνηση που έχει καταγραφεί στο αρχείο. Διαβάζεται η κίνηση καθώς και η τιμή της μεταβλητής UserOnBB, που έχει την τιμή true όταν ο χρήστης είναι πάνω στο Balance Board και false όταν ο χρήστης είναι κάτω από Balance Board, και ελέγχεται με βάση τους κανόνες εκτέλεσης αν η κίνηση μπορεί να εκτελεστεί. Αν μπορεί τότε ξεκινάει η μετατροπή των χρόνων σε ακεραίους και φορτώνεται το αντίστοιχο part, αλλιώς γίνεται χρήση της flag fileMalformation.

Ο κώδικας C# για την ανάγνωση αρχείου άσκησης παρουσιάζεται στο Παράρτημα Β της παρούσας διατριβής.

#### **4.6.5 Στατιστικά Στοιχεία Χρήστη Εφαρμογής**

Όπως έχει ήδη αναφερθεί, μια από τις σημαντικότερες λειτουργίες της εφαρμογής είναι η εξαγωγή και διατήρηση Στατιστικών Στοιχείων Χρήστη, ώστε να μπορεί και ο χρήστης αλλά κυρίως το εξειδικευμένο ιατρικό προσωπικό που παρακολουθεί την πορεία του να ελέγχει την βελτίωσή του ή μη στην εκτέλεση των ασκήσεων.

Στην εφαρμογή λοιπόν, κάθε χρήστης μετά την είσοδό του στο σύστημα, μπορεί από το «Βασικό Μενού» να επιλέξει το κουμπί «Στατιστικά Στοιχεία» και να δει τα στατιστικά στοιχεία που έχουν παραχθεί.

Τα στατιστικά στοιχεία κάθε χρήστη είναι οργανωμένα ως εξής: Στην πρώτη καρτέλα «Επίπεδο 1 » εμφανίζονται τα στατιστικά στοιχεία του χρήστη ανά άσκηση για τις 3 ασκήσεις του 1ου επιπέδου με την μορφή ραβδογράμματος. Στην δεύτερη καρτέλα «Επίπεδο 2» εμφανίζονται τα στατιστικά στοιχεία του χρήστη ανά άσκηση για τις 3 ασκήσεις του 2ου επιπέδου με την μορφή ραβδογράμματος. Στην τρίτη καρτέλα «Προσαρμοσμένο Επίπεδο» εμφανίζονται τα στατιστικά στοιχεία του χρήστη ανά άσκηση για τις ασκήσεις που έχει δημιουργήσει ο ίδιος ο χρήστης, με την μορφή ραβδογράμματος. Η τέταρτη καρτέλα «Αναζήτηση» παρέχει στον την δυνατότητα να δει τις επιδόσεις του κάνοντας αναζήτηση ανά χρονικό διάστημα και ανά άσκηση.

Αναλυτικότερα, στην εικόνα 16, παρουσιάζονται τα στατιστικά στοιχεία του χρήστη ch για τις ασκήσεις του επιπέδου 1 που έχει εκτελέσει. Με πράσινο χρώμα εμφανίζονται οι επιτυχίες του, ενώ με κόκκινο χρώμα εμφανίζονται οι αποτυχίες του.

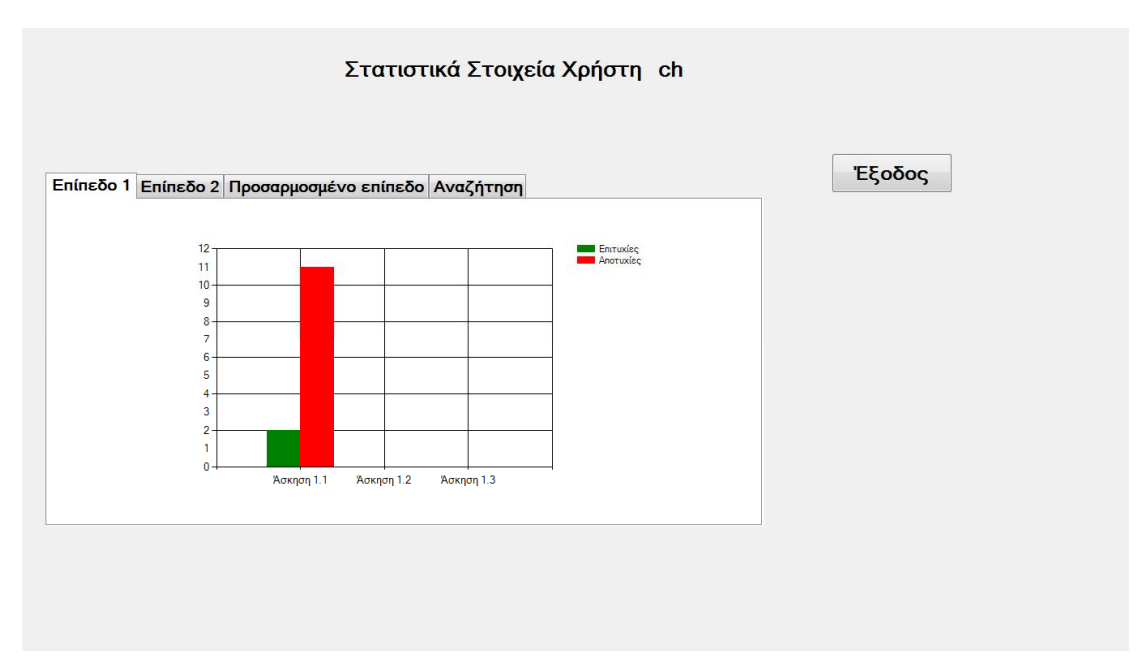

Εικόνα 16 Στατιστικά Στοιχεία Χρήστη- Επίπεδο 1

Στην εικόνα 17, παρουσιάζονται τα στατιστικά στοιχεία του χρήστη ch για τις ασκήσεις του επιπέδου 2 που έχει εκτελέσει.

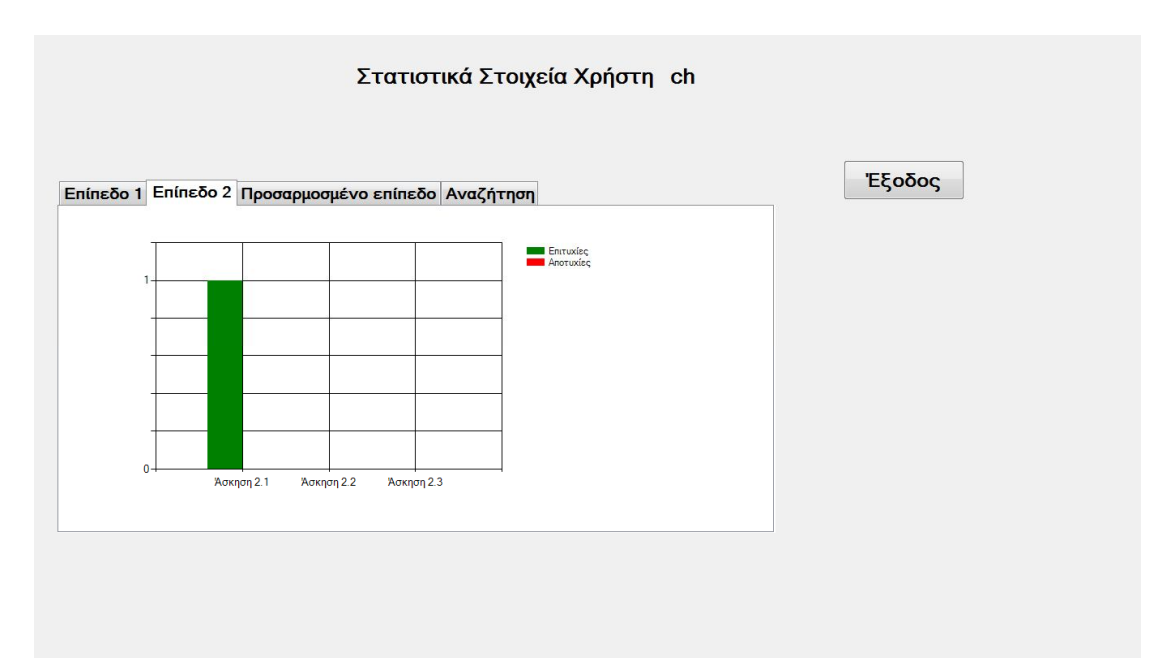

Εικόνα 17 Στατιστικά Στοιχεία Χρήστη- Επίπεδο 2

Στην εικόνα 18, παρουσιάζονται τα στατιστικά στοιχεία του χρήστη ch για τις ασκήσεις προσαρμοσμένου επιπέδου που έχει δημιουργήσει και έχει εκτελέσει.

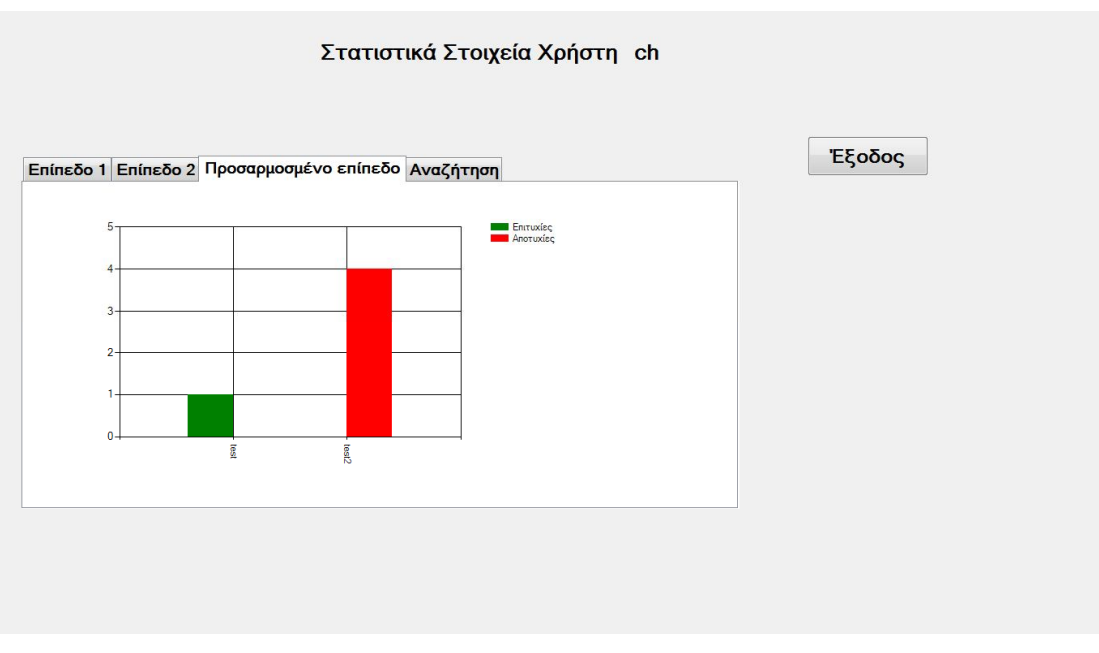

Εικόνα 18 Στατιστικά Στοιχεία Χρήστη- Προσαρμοσμένο Επίπεδο

Στην εικόνα 19, παρουσιάζονται τα στατιστικά στοιχεία του χρήστη ch για την άσκηση 1 του 1ου επιπέδου που έχει εκτελέσει κατά το χρονικό διάστημα 1/12/2015 ως 26/12/2015.

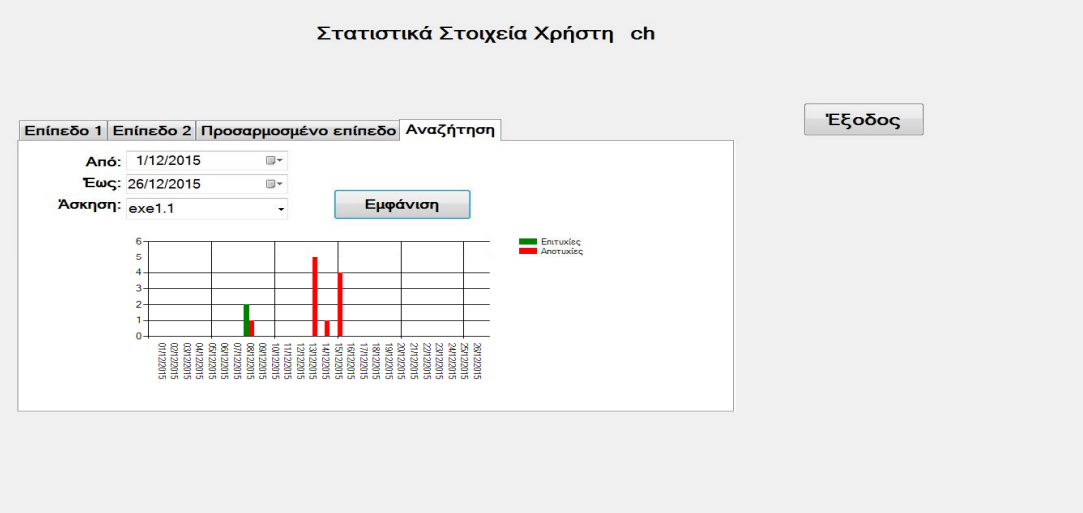

Εικόνα 19 Στατιστικά Στοιχεία Χρήστη- Προσαρμοσμένο Επίπεδο

# **4.7 Προκλήσεις που Αντιμετωπίστηκαν**

Όπως έχει προαναφερθεί στην ενότητα 2.3 στης παρούσας διατριβής οι προκλήσεις πρέπει να αντιμετωπιστούν κατά την δημιουργία μιας εφαρμογής που απευθύνεται στην ευαίσθητη κοινωνική ομάδα των ηλικιωμένων είναι αρκετές και αφορούν σε πολλά επίπεδα. Παρακάτω παρουσιάζονται οι τρόποι με τους οποίους αντιμετωπίστηκαν οι προκλήσεις που αναφέρονται στην παράγραφο 2.3.

#### Διεπαφή Ανθρώπου Υπολογιστή

Για την σχεδίαση και υλοποίηση της διεπαφή χρήστη για την εφαρμογή λήφθηκαν υπόψη όλοι οι παράγοντες που μπορεί να επηρεάσουν αρνητικά τους χρήστες κατά την χρήση της εφαρμογής. Έτσι, λοιπόν, η διεπαφή έχει σχεδιαστεί χωρίς πολλά γραφικά που μπορεί να τους αποσπάσουν την προσοχή, αλλά με χρήση απλών στατικών φωτογραφιών που τους κατευθύνουν ακόμη και κατά την διάρκεια εκτέλεσης των ασκήσεων. Επίσης, σε κάθε οθόνη της εφαρμογής υπάρχουν μηνύματα προς τον χρήστη που τον καθοδηγούν για την εκτέλεση των λειτουργιών της εφαρμογής. Τα μενού έχουν σχεδιαστεί με τέτοιο τρόπο ώστε ο χρήστης να μπορεί να αλληλεπιδρά με την εφαρμογή ακολουθώντας απλές οδηγίες, χωρίς περιττές ενέργειες.

#### Ανατροφοδότηση (feedback) στον Χρήστη και στον Ειδικό

Μετά την εκτέλεση κάθε άσκησης εμφανίζεται στον χρήστη μήνυμα που τον ενημερώνει για τις επιτυχημένες κινήσεις που έκανε σε σχέση με τις συνολικές κινήσεις που υπάρχουν σε κάθε άσκηση. Επιπλέον, οι επιτυχημένες και αποτυχημένες προσπάθειες του χρήστη σε κάθε επίπεδο και σε κάθε άσκηση του επιπέδου, παρουσιάζονται με χρήση ραβδογράμματος στην οθόνη «Στατιστικά Στοιχεία», ώστε να είναι ευκολότερη η ανατροφοδότηση τόσο στον χρήστη όσο και στον ειδικό που μπορεί να έχει μια γενική εικόνα της πορείας του χρήστη.

#### Κίνητρο στον Χρήστη

Η εφαρμογή έχει σχεδιαστεί με τρόπο που να είναι εύκολα χρησιμοποιήσιμη από τον χρήστη. Οι ασκήσεις που έχουν σχεδιαστεί σε κάθε επίπεδο είναι διαβαθμισμένης δυσκολίας και το περιβάλλον διεπαφής είναι ευχάριστο και εύκολα χρησιμοποιήσιμο. Το μεγαλύτερο κίνητρο, όμως, για την συνεχή χρήση της εφαρμογής είναι η δυνατότητα που προσφέρει η εφαρμογή στον χρήστη να σχεδιάζει μόνος του τις ασκήσεις που θα εκτελέσει, κάνοντας χρήση της λειτουργίας «Το επίπεδό μου». Με τον τρόπο αυτό ο χρήστης μπορεί να γράψει την δική του άσκηση σε ένα αρχείο και να την εκτελέσει, συμπεριλαμβάνοντας περισσότερο ή λιγότερο πολύπλοκες κινήσεις.

#### Επεκτασιμότητα Συστήματος και Ετερογένεια Συσκευών

Η πρόκληση αυτή αντιμετωπίστηκε με την δημιουργία της εφαρμογής με τρόπο ώστε να μπορεί να εκτελείται σε υπολογιστή και όχι στην παιχνιδομηχανή. Για την εκτέλεση στον υπολογιστή αρκεί ο χρήστης να διαθέτει έναν υπολογιστή με τεχνολογία Bluetooth, είτε ενσωματωμένη είτε συνδέοντας ένα usb προσαρμογέα, και το Balance Board. Επίσης, η βιβλιοθήκη με την οποία έγινε η διασύνδεση της εφαρμογής με το Balance Board είναι συμβατή με όλα τα σύγχρονα λειτουργικά συστήματα.

# **Κεφάλαιο 5 Αξιολόγηση Εφαρμογής**

# **5.1 Εισαγωγή**

Στην αξιολόγηση της εφαρμογής χρησιμοποιήθηκε ένα δείγμα ευκαιρίας 10 ατόμων, ηλικίας 51 ως 80 ετών. Οι χρήστες, που συμμετείχαν οικειοθελώς στην διαδικασία της αξιολόγησης , χρησιμοποίησαν την εφαρμογή για 5 ημέρες στον δικό τους χώρο με την παρουσία του ερευνητή, εκτελώντας ασκήσεις και των δύο επιπέδων μια φορά την ημέρα.

Η προσέγγισή τους αποτέλεσε μια αρκετά εύκολη διαδικασία. Οι περισσότεροι ανυπομονούσαν να συμμετάσχουν, ενώ κάποιοι αρχικά ήταν λόγο επιφυλακτικοί.

Πριν την συμμετοχή τους στην έρευνα όλοι οι χρήστες ενημερώθηκαν για τον σκοπό της και τον τρόπο διεξαγωγής της. Συζητήθηκαν όλες οι λεπτομέρειες, από την εγγραφή τους στο σύστημα και τη μέτρηση του βάρους τους ως την εκτέλεση των ασκήσεων και την καταγραφή των αποτελεσμάτων. Όλοι τους ήταν απόλυτα σύμφωνοι με την διαδικασία.

Μετά το πέρας των 5 ημερών κλήθηκαν να συμπληρώσουν ένα ερωτηματολόγιο, απαντώντας σε ερωτήσεις σχετικά με την εφαρμογή και την εκτέλεση των ασκήσεων. Επιπλέον, μετά το πέρας των 5 ημερών ο ερευνητής κατέγραψε σε ένα δεύτερο τμήμα του ερωτηματολογίου τις παρατηρήσεις του σχετικά με τους χρήστες και την απόδοσή τους καθόλη την διάρκεια διεξαγωγής της εκτέλεσης των ασκήσεων.

# **5.2 Το Δείγμα Χρηστών**

Αναλυτικότερα, το δείγμα των χρηστών αποτελείται από 10 άτομα. Οι άντρες είναι 3 (ποσοστό 30%) και οι γυναίκες 7 (ποσοστό 70%), όπως φαίνεται και στο γράφημα 17.

Επιλέξτε το φύλο σας (10 απαντήσεις)

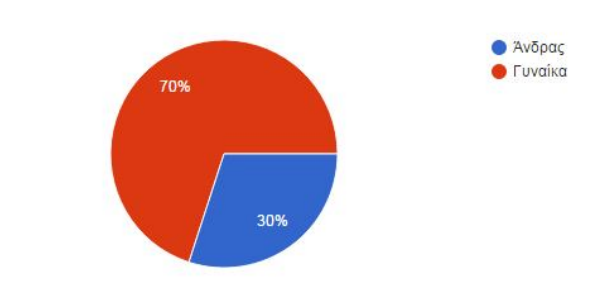

Σχήμα 17 Διάγραμμα Φύλο Χρηστών

Οι ηλικίες των χρηστών απεικονίζονται στο Σχήμα 18. Αναλυτικότερα, 4 χρήστες είναι ηλικίας 71 ως 80 ετών (ποσοστό 40%), 3 χρήστες είναι ηλικίας 61 ως 70 ετών (ποσοστό 30% ) και άλλοι 3 χρήστες είναι ηλικίας 51 ως 60 ετών.

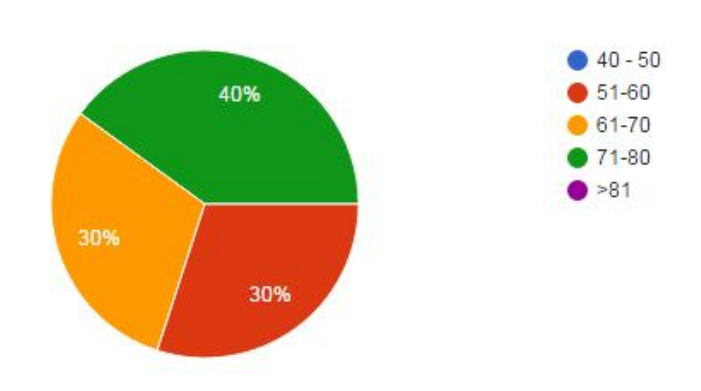

Επιλέξτε την ηλικία σας (10 απαντήσεις)

Σχήμα 18 Διάγραμμα Ηλικίας Χρηστών

# **5.3 Το Ερωτηματολόγιο Αξιολόγησης**

Το ερωτηματολόγιο αξιολόγησης χωρίστηκε σε δύο τμήματα. Στις ερωτήσεις του πρώτου τμήματος κλήθηκαν να απαντήσουν οι χρήστες της εφαρμογής μετά από 5 ημέρες δοκιμών της εφαρμογής μια φορά ανά ημέρα διεξαγωγής της έρευνας. Στο τμήμα αυτό οι ερωτήσεις απευθύνονται στους χρήστες και αφορούν στην αξιολόγηση της εφαρμογής ως προς τις δραστηριότητες που περιέχει, την ευχρηστία και την ικανοποίηση που προσφέρει.

Το δεύτερο τμήμα του ερωτηματολογίου αφορά τον ερευνητή. Εκεί καλείται να απαντήσει σε ερωτήσεις σχετικά με τα συμπεράσματα της παρατήρησης των χρηστών μετά το πέρας των 5 ημερών χρήσης της εφαρμογής.

Το ερωτηματολόγιο για την αξιολόγηση της εφαρμογής δημιουργήθηκε σε Google docs, μια υπηρεσία της Google που παρέχεται δωρεάν στους χρήστες και μάλιστα online, παρέχοντάς τους τις δυνατότητες ενός office.

Στο ερωτηματολόγιο περιλαμβάνονται ερωτήσεις ανοιχτού και κλειστού τύπου, που βαθμολογούνται με βάση μια αριθμητική γραμμική κλίμακα με βαθμολογίες από 1 ως 5, με 1 να αντιστοιχεί στην απάντηση «καθόλου», 2 στην απάντηση «λίγο», 3 στην απάντηση «μέτρια», 4 στην απάντηση «πολύ» και 5 στην απάντηση «πάρα πολύ».

Το ερωτηματολόγιο παρουσιάζεται στο Παράρτημα Γ της παρούσας διατριβής.

# **5.4 Οι Απαντήσεις των Χρηστών- Παρουσίαση και Αξιολόγηση**

Στην πρώτη ερώτηση οι χρήστε κλήθηκαν να απαντήσουν σχετικά με την ικανοποίησή τους από τα γραφικά της εφαρμογής. Οι απαντήσεις παρουσιάζονται στο παρακάτω ραβδόγραμμα.

#### Πόσο ικανοποιημένοι είστε από τα γραφικά(εικόνες, ήχος, video) της εφαρμογής;

(10 απαντήσεις)

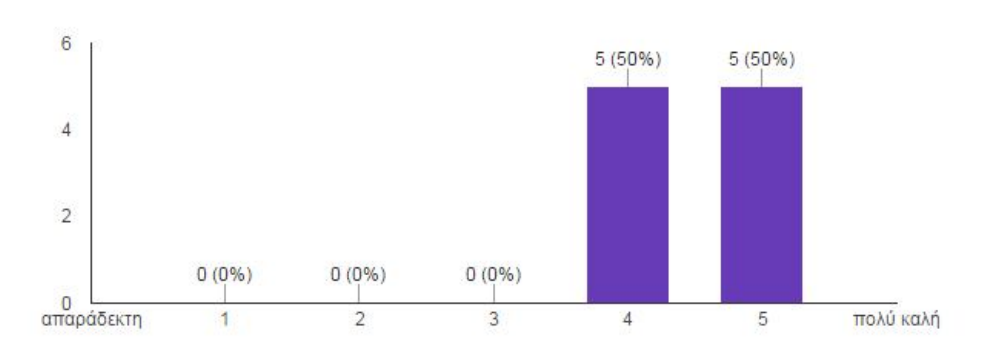

Σχήμα 19 Αξιολόγηση Πολυμέσων

Όπως είναι φανερό, το 50% των χρηστών (5 χρήστες) βαθμολογούν τα γραφικά της εφαρμογής με 4/5 , ενώ το υπόλοιπο 50% (5 χρήστες ) τα βαθμολογούν με 5/5.

Στην ερώτηση σχετικά με την ευκρίνεια των κειμένων οι χρήστες δίνουν τις παρακάτω απαντήσεις

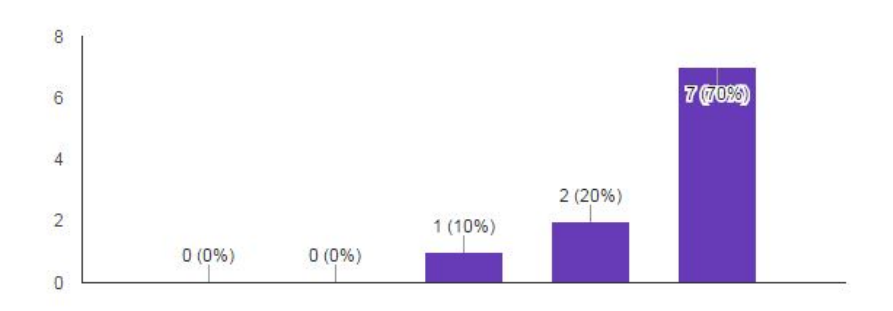

Ευκρίνεια των κειμένων στην οθόνη (10 απαντήσεις)

#### Σχήμα 20 Αξιολόγηση Ευκρίνειας

Όπως φαίνεται και από το ραβδόγραμμα, το 70% των χρηστών θεωρεί ότι το κείμενο είναι ευανάγνωστο βαθμολογώντας το με 5/5, το 20% των χρηστών βαθμολογεί με 4/5, ενώ ένα 10% μόλις βαθμολογεί την ευκρίνεια των κειμένων με 3/5.

Στην ερώτηση σχετικά με την ποσότητα της πληροφορίας στην οθόνη οι χρήστες απαντούν ως εξής

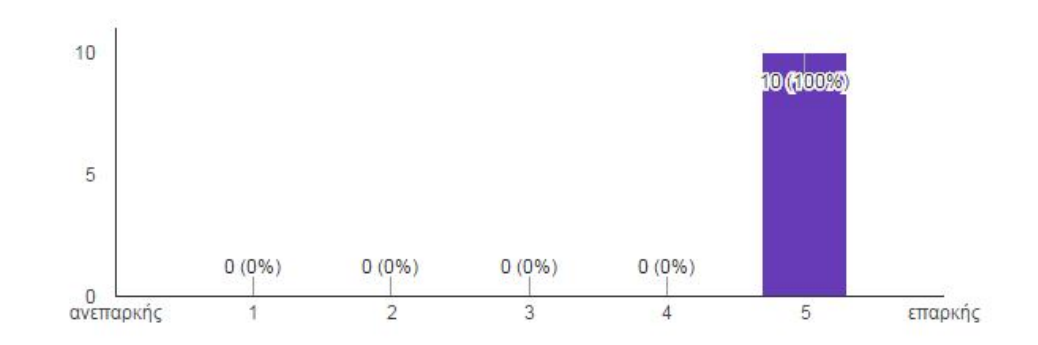

Ποσότητα πληροφορίας στην οθόνη (10 απαντήσεις)

Σχήμα 21 Αξιολόγηση Ποσότητας Πληροφορίας

Όπως είναι φανερό, όλοι οι χρήστες (100%) βαθμολογούν την ποσότητα της πληροφορίας στην οθόνη ως επαρκή (5/5).

Στην ερώτηση σε σχέση με το περιεχόμενο των μηνυμάτων στην οθόνη σε σχέση με το αν προκαλεί σύγχυση ή αν έχει σαφές νόημα, οι απαντήσεις που καταγράφονται είναι οι εξής

Το περιεχόμενο των μηνυμάτων στην οθόνη (10 απαντήσεις)

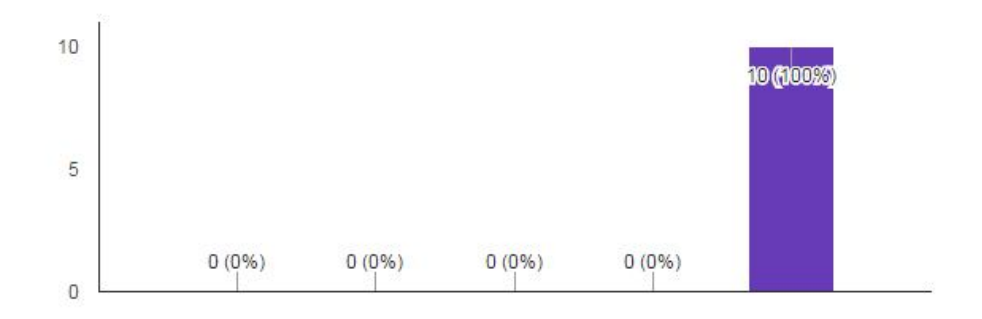

Σχήμα 22 Αξιολόγηση Περιεχομένου Μηνυμάτων

Όπως φαίνεται όλοι οι χρήστες (100%), θεωρούν ότι το περιεχόμενο των μηνυμάτων στην οθόνη έχει σαφές νόημα, βαθμολογώντας το με 5/5. Η επόμενη ερώτηση που τέθηκε στους χρήστες αφορά στην γενική εκτίμηση της εφαρμογής. Οι απαντήσεις παρουσιάζονται παρακάτω

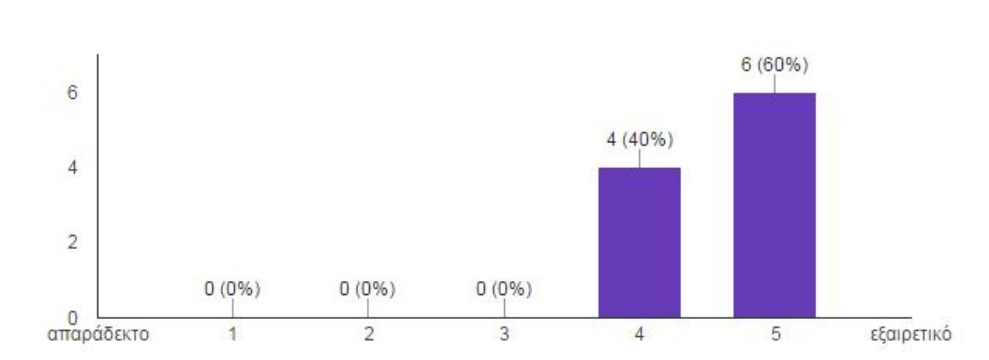

Γενική εκτίμηση εφαρμογής (10 απαντήσεις)

Σχήμα 23 Γενική Εκτίμηση

Στην γενική εκτίμηση της εφαρμογής το 40% των χρηστών βαθμολογούν με 4/5, ενώ το 60% με 5/5, δηλαδή την βαθμολογούν ως εξαιρετική.

Σε σχέση με την ικανοποίηση που προσφέρει στον χρήστη οι απαντήσεις δεν διαφοροποιούνται πολύ, με το 10% μόλις των χρηστών να βαθμολογούν με 3/5, ενώ το 30% βαθμολογεί με 4/5 και το 60% με 5/5, θεωρώντας ότι κινεί το ενδιαφέρον.

Iκανοποίηση που προσφέρει στον χρήστη (10 απαντήσεις)

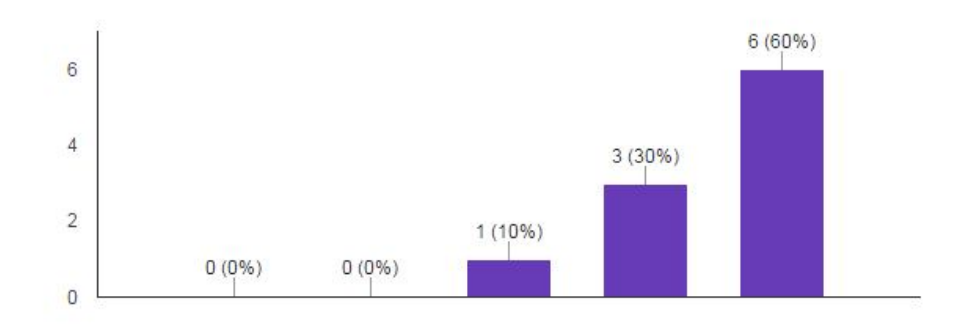

Σχήμα 24 Αξιολόγηση Προσφερόμενης Ικανοποίησης

Σε σχέση με την ευκολία στην χρήση το 20% των χρηστών βαθμολογεί με 3/5, το 30% με 4/5, ενώ το 50% των χρηστών θεωρεί εύκολη την χρήση της εφαρμογής και βαθμολογεί με 5/5.

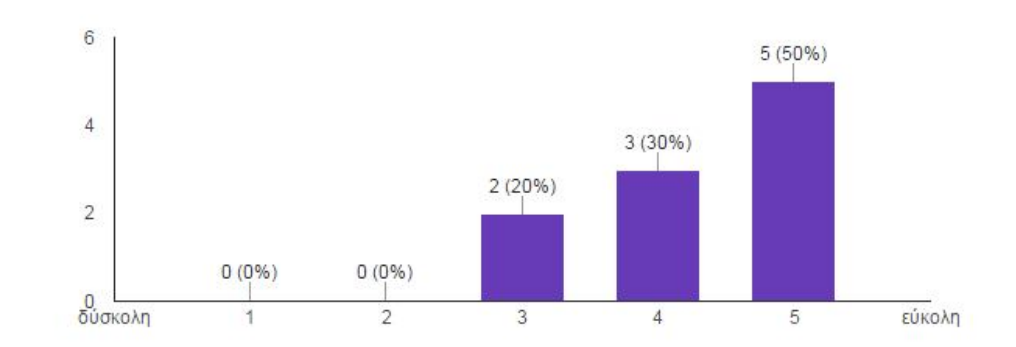

Πόσο εύκολη είναι η χρήση της; (10 απαντήσεις)

Σχήμα 25 Αξιολόγηση Ευκολίας Χρήσης

Σε σχέση με τον αν θα ξαναχρησιμοποιούσαν την εφαρμογή οι χρήστες απάντησαν σε ποσοστό 60% ότι θα την ξαναχρησιμοποιούσαν σίγουρα , σε ποσοστό 30% απάντησαν Ναι, ενώ σε ποσοστό μόλις 10% απάντησαν Ίσως.

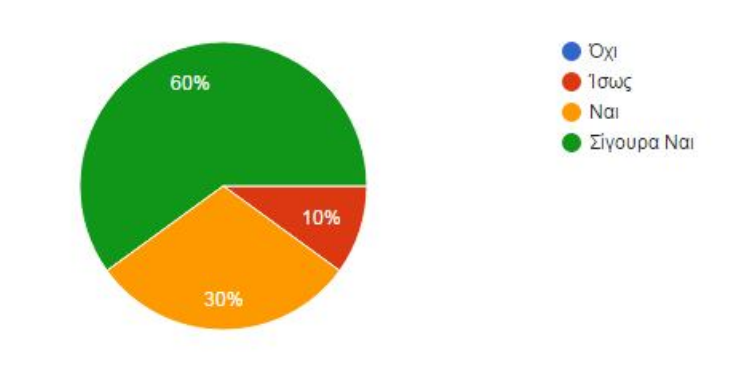

Θα το ξαναχρησιμοποιούσατε; (10 απαντήσεις)

Σχήμα 26 Αξιολόγηση Επαναχρησιμοποίησης

Επίσης, στο ερωτηματολόγιο περιλαμβάνονται και 4 ερωτήσεις ανοιχτού τύπου, όπου οι χρήστες διατύπωσαν την άποψή τους για την εφαρμογή.

Στην πρώτη ερώτηση ανοιχτού τύπου ζητήθηκε από τους χρήστες να διατυπώσουν γενικά τις παρατηρήσεις τους για τα πολυμέσα της εφαρμογής. Οι απόψεις που καταγράφηκαν ήταν οι εξής:

Γενικές παρατηρήσεις για τα πολυμέσα (εικόνα ήχος, video) της

εφαρμογής (10 απαντήσεις)

Μου άρεσε πολύ η μουσική. Πολύ βοηθητικό το βίντεο καμία kauia Θα ήθελα ήχο στα βίντεο Ωραίο βίντεο. Ωραία μουσική Ωραία μουσική. Διασκεδαστική. Ωραία μουσική, ωραίες εικόνες, βοηθητικό το βίντεο Θα προτιμούσα να έχει ήχο στο βίντεο Πολύ βοηθητικές οι εικόνες και το video που είδα πριν την άσκηση Μου άρεσε η μουσική.

# Σχήμα 27 Καταγεγραμμένες Γενικές Παρατηρήσεις Πολυμέσων

Γενικά , θα μπορούσαμε να συμπεράνουμε πως οι χρήστες δημιούργησαν θετική εντύπωση για την εφαρμογή , δίνοντας έμφαση στα video εκτέλεσης που μπορούν να παρακολουθήσουν πριν την εκτέλεση κάποιας άσκησης, καθώς επίσης και οι εικόνες που παρουσιάζονται κατά την εκτέλεση κάθε άσκησης. Θετική εντύπωση επίσης προκάλεσε και η μουσική επένδυση ολόκληρης της εφαρμογής.

Στην δεύτερη ερώτηση ανοιχτού τύπου ζητήθηκε από τους χρήστες να διατυπώσουν τα σχόλιά τους για την παρουσίαση της πληροφορίας και το περιεχόμενο της εφαρμογής. Οι περισσότεροι χρήστες δεν έδωσαν απάντηση σε αυτήν την ερώτηση. Δύο από αυτούς επεσήμαναν ένα θετικό και ένα αρνητικό στοιχείο. Ο ένας από τους χρήστες θα ήθελε λίγο μεγαλύτερη γραμματοσειρά, ενώ ο άλλος έδωσε ιδιαίτερη σημασία στα Στατιστικά Στοιχεία που διατηρεί η εφαρμογή για κάθε χρήστη, σχολιάζοντας πως του παρείχαν σαφή εικόνα για την πορεία του.

Όταν ζητήθηκε από τους χρήστες να καταγράψουν κάποιες γενικές παρατηρήσεις για το σύστημα οι απαντήσεις ήταν οι εξής

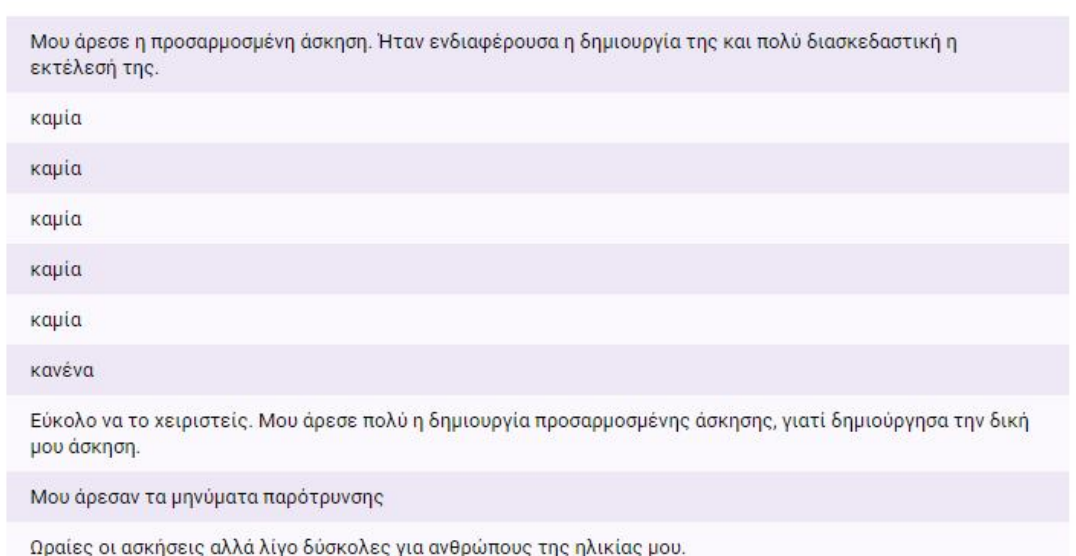

Άλλες γενικές παρατηρήσεις για το σύστημα (10 απαντήσεις)

#### Σχήμα 28 Γενικές Παρατηρήσεις για το Σύστημα

Ένα ποσοστό 60% των χρηστών δεν έκανε κανένα περεταίρω σχόλιο, σε ποσοστό 20% οι χρήστες δήλωσαν ότι τους άρεσε η προσαρμοσμένη άσκηση, το 10% των χρηστών δήλωσαν ότι τους άρεσαν τα μηνύματα παρότρυνσης και ένα ποσοστό 10% θεώρησε τις ασκήσεις δύσκολες για την ηλικία του.

Ιδιαίτερο ενδιαφέρον παρουσιάζει η άποψη των χρηστών σχετικά με τα συναισθήματά τους μετά την εκτέλεση των ασκήσεων.

Παρακαλώ περιγράψτε τα συναισθήματά σας μετά την εκτέλεση των ασκήσεων (10 απαντήσεις)

Δυσκολεύτηκα να εκτελέσω τις ασκήσεις. Δεν είχα αρκετό χρόνο για να εκτελέσω τις κινήσεις Μου άρεσε πολύ. Γυμναστική και διασκέδαση μαζί Μου άρεσαν όλες οι ασκήσεις, αλλά ενθουσιάστηκα με την προσαρμοσμένη. Είναι πολύ καλό να προσαρμόζεις την άσκηση στις ανάνκες σου. Μοιάζει με γυμναστική στο σπίτι. Θα ήθελα να κάνω τις ασκήσεις για περισσότερες μέρες. Ένιωθα ενθουσιασμό...Μου άρεσε όταν ολοκλήρωνα με επιτυχία μια άσκηση Ωραίο το περιβάλλον αλλά με δυσκόλεψαν οι ασκήσεις. Μου άρεσε πολύ. Δεν γυμνάζομαι συχνά αλλά θα μπορούσα να το χρησιμοποιώ καθημερινά Αρχικά δυσκολεύτηκα λίγο αλλά όταν συνήθισα τις κινήσεις μου φάνηκε πολύ εύκολο Διασκέδασα πολύ. Ήταν πολύ καλό και με βοήθησε να συγχρονιστώ Ένιωσα ευεξία, όπως όταν πάω για περπάτημα. Μου άρεσαν όλες οι ασκήσεις. Το διασκέδασα πολύ

#### Σχήμα 29 Καταγραφή Συναισθημάτων

Οι απαντήσεις των χρηστών σε σχέση με τα συναισθήματά τους ποικίλουν. Όπως φαίνεται, σε ποσοστό 80% έχουν θετικά συναισθήματα μετά την εκτέλεση των ασκήσεων, ενώ μόνο το 20% φαίνεται να δυσκολεύτηκε με αποτέλεσμα να απογοητευτεί.

Ένα επιπλέον στοιχείο που προκύπτει από τις απαντήσεις είναι ότι το 20% των χρηστών δηλώνει ξεκάθαρα ότι γυμνάστηκε και διασκέδασε ταυτόχρονα, καθώς και ότι ένιωσε ευεξία. Επίσης, το 10% έδειξε ενθουσιασμό για την προσαρμοσμένη άσκηση και το ίδιο ποσοστό δηλώνει ότι θα ήθελε να εκτελεί τις ασκήσεις καθημερινά.

# **5.5 Αποτελέσματα Παρατήρησης του Ερευνητή - Παρουσίαση και Αξιολόγηση**

Το πρώτο θέμα στο οποίο επικεντρώθηκε η παρατήρηση κατά την εκτέλεση των ασκήσεων από τους χρήστες αφορά στην βελτίωση στην ολοκλήρωση των ασκήσεων. Τα αποτελέσματα της παρατήρησης φαίνονται παρακάτω.

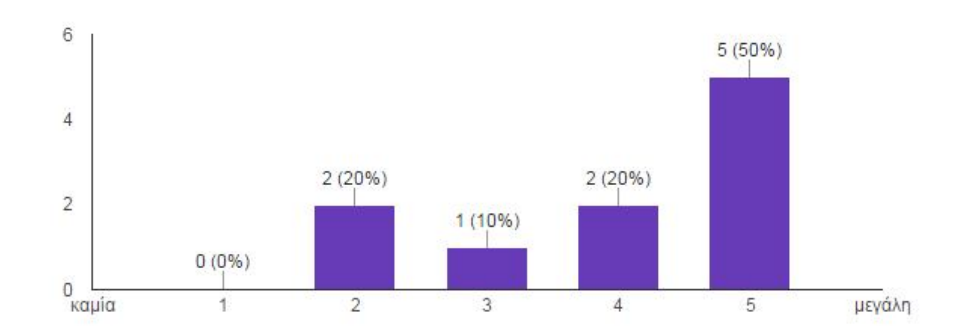

#### Βελτίωση στην ολοκλήρωση των ασκήσεων (10 απαντήσεις)

Σχήμα 30 Βελτίωση Ολοκλήρωσης Ασκήσεων

Μπορούμε ξεκάθαρα να διακρίνουμε ότι το 50% των χρηστών σημείωσε μεγάλη βελτίωση (5/5) στην ολοκλήρωση των ασκήσεων εκτελώντας όλες τις ασκήσεις και των 2 επιπέδων (συνολικά 6 ασκήσεις) σωστότερα και με μεγαλύτερη άνεση. Ακολουθεί ένα ποσοστό 20% που σημειώνει εξίσου καλά αποτελέσματα (4/5) εκτελώντας όλες τις ασκήσεις του 1ου επιπέδου και τις 2 πρώτες ασκήσεις του 2ου επιπέδου σωστότερα και πιο άνετα (συνολικά 5 ασκήσεις) ενώ αντιμετώπισαν μικρές δυσκολίες μόνο στην 3η άσκηση του 2ου επιπέδου η οποία κρίνεται ως η δυσκολότερη όλων. Ακολουθούν ένα ποσοστό 10% που η βελτίωσή του είναι μέτρια και εκτέλεσε μόνο τις ασκήσεις του 1ου επιπέδου σωστά ενώ αντιμετώπισε αρκετά μεγάλη δυσκολία στις ασκήσεις του 2ου επιπέδου και βαθμολογείται με 3/5, και ένα ποσοστό 20% που δεν σημείωσε ιδιαίτερη πρόοδο και βαθμολογείται με 2/5 εκτελώντας σωστά μόνο τις 2 ασκήσεις του 1ου επιπέδου σωστά από τις συνολικά 6 ασκήσεις τις οποίες κλήθηκαν να εκτελέσουν.

Όσο αφορά στην καλύτερη ανταπόκριση του χρήστη σε δυσκολότερο επίπεδο τα δεδομένα παρουσιάζουν μεγαλύτερη διασπορά.

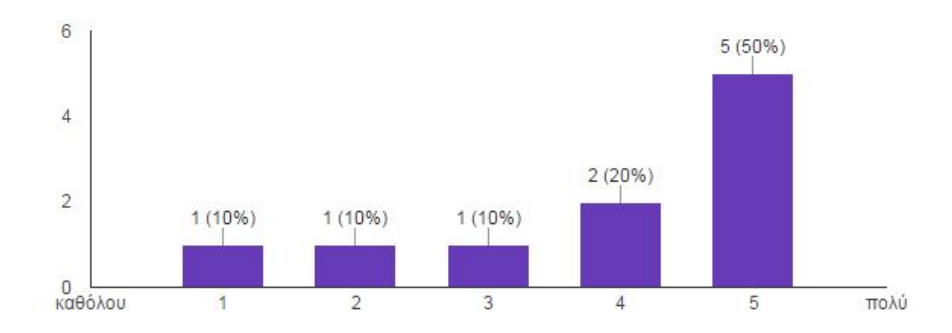

Καλύτερη ανταπόκριση του χρήστη σε δυσκολότερο επίπεδο (10 απαντήσεις)

Σχήμα 31 Καλύτερη Ανταπόκριση

Εδώ βλέπουμε ότι το 70% των χρηστών είχε μεγάλη ανταπόκριση σε δυσκολότερο επίπεδο, εκ των οποίων το 50% βαθμολογείται με 5/5 με καλύτερη ανταπόκριση στις δυσκολότερες ασκήσεις του 2ου επιπέδου και το 20% με 4/5 λόγω μικρών δυσκολιών που αντιμετώπισε κυρίως στην 3η άσκηση του 2ου επιπέδου. Το υπόλοιπο 30% είναι διαμοιρασμένο σε όλες τις βαθμολογίες. Το 10% δεν σημείωσε αλλαγή μιας και αντιμετώπισε δυσκολίες στην εκτέλεση της 3ης άσκησης του 1ου επιπέδου και των 2 ασκήσεων του 2ου επιπέδου και δεν κατάφερε ποτέ να εκτελέσει σωστά την 3η άσκηση του ίδιου επιπέδου. Άλλο ένα 10% είχε μια μικρή αλλαγή και βαθμολογήθηκε με 2/5, ανταποκρινόμενο καλύτερα στην 3η άσκηση του 1ου επιπέδου αλλά αντιμετωπίζοντας δυσκολίες στις 2 ασκήσεις του 2ου επιπέδου και αδυναμία εκτέλεσης της 3ης άσκησης του 2ου επιπέδου και άλλο ένα 10% είχε αλλαγή που βαθμολογείται με 3/5 εκτελώντας σωστά όλες τις ασκήσεις του 1ου επιπέδου καθώς και την 1η άσκηση του 2ου και αντιμετώπισε δυσκολίες μόνο στην 2η και 3η άσκηση του 3ου επιπέδου τις οποίες εκτέλεσε αλλά όχι πάντα σωστά .

Όσο αφορά στην συνέχιση εκτέλεσης των ασκήσεων σε καθημερινή βάση, τα αποτελέσματα είναι σαφή.

Διάθεση για συνέχιση εκτέλεσης των ασκήσεων σε καθημερινή βάση  $(10 \frac{\text{a}}{\text{a}} \frac{\text{b}}{\text{b}} \frac{\text{b}}{\text{b}} \frac{\text{c}}{\text{c}})$ 

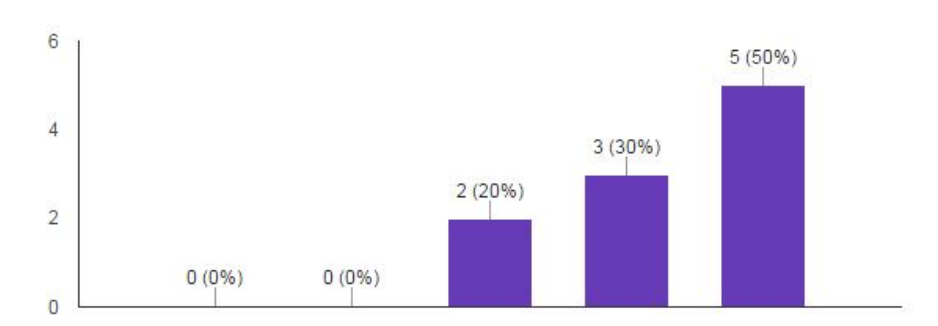

Σχήμα 32 Διάθεση Εκτέλεσης Ασκήσεων

Το 50% των χρηστών ανυπομονούσε να συνεχίσει την εκτέλεση (5/5), το 30% το χρηστών ήταν απόλυτα θετικοί, ενώ ένα ποσοστό 20% είχαν απλώς την διάθεση να συνεχίσουν.

Σε σχέση με τα συναισθήματα των χρηστών στο τέλος της ημέρας, η πλειοψηφία των χρηστών σε ποσοστό 70% διατύπωσε πολύ θετικά σχόλια, ενώ ένα ποσοστό μόλις 10% φάνηκε να σχολιάζει αρνητικά.

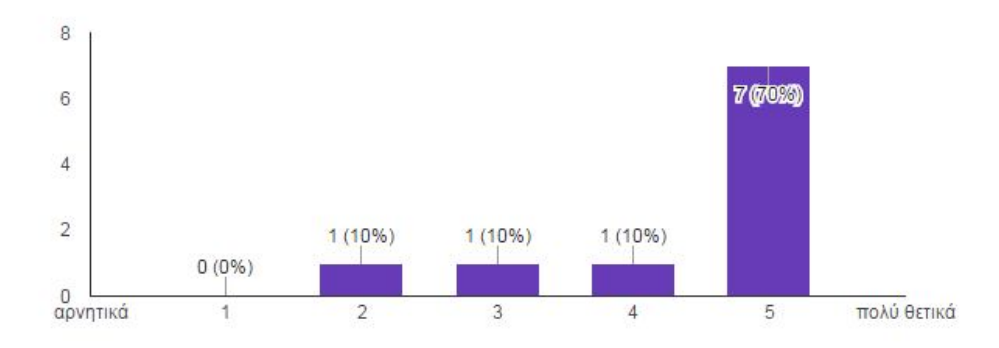

Διατύπωση συναισθημάτων στο τέλος της ημέρας (10 απαντήσεις)

Σχήμα 33 Διατύπωση Συναισθημάτων

Τα γενικά σχόλια που καταγράφηκαν μετά την ολοκλήρωση της παρατήρησης δείχνουν ξεκάθαρα ότι το μεγαλύτερο ποσοστό των χρηστών είχε θετική στάση απέναντι στην εκτέλεση της εφαρμογής, δέχτηκε με χαρά να συμμετάσχει, ένιωθε ότι διασκέδαζε και αθλούνταν ταυτόχρονα, ήταν πιστό στις καθημερινές συναντήσεις και εκτελούσε ευχάριστα τις ασκήσεις. Επίσης, ένα σημαντικό ποσοστό (20%) έδειξε ιδιαίτερο ενδιαφέρον για την προσαρμοσμένη άσκηση, επιθυμούσε να μάθει την διαδικασία δημιουργίας ενός αρχείου άσκησης και ο ενθουσιασμός κατά την διάρκεια και μετά την εκτέλεσή της ήταν εμφανής.

Όπως έχει ήδη αναφερθεί, οι χρήστες που συμμετείχαν στην έρευνα κλήθηκαν να εκτελέσουν τις ασκήσεις της εφαρμογής για 5 ημέρες.

Ο χώρος που επιλέχθηκε για την διεξαγωγή της έρευνας ήταν ο προσωπικός χώρος των χρηστών, όπου θα μπορούσαν να νιώθουν άνετα. Καθημερινά, λοιπόν, ο ερευνητής επισκεπτόταν τους χρήστες στον χώρο τους για να εκτελέσουν τις ασκήσεις και να καταγραφούν τα αποτελέσματα της εκτέλεσης. Το κλίμα ήταν ιδιαίτερα φιλικό και οι χρήστες ένιωθαν πολύ άνετα τόσο με την παρουσία του ερευνητή όσο και με την διαδικασία της διεξαγωγής της έρευνας. Ήταν εξ αρχής ενήμεροι για όλη την διαδικασία, ενημερώθηκαν για το Balance Board και τον τρόπο που θα έπρεπε να ανεβαίνουν και να κατεβαίνουν από αυτό, για τα σημεία πάνω στα οποία θα έπρεπε να τοποθετούν τα πέλματά τους ώστε να γίνονται σωστά οι μετρήσεις, για την καταγραφή των στατιστικών στοιχείων εκτέλεσης στην βάση δεδομένων της εφαρμογής, αλλά και για την τήρηση σημειώσεων από τον ερευνητή.

Κατά την διάρκεια της έρευνας η παρατήρηση αφορούσε τόσο στα συναισθήματα των χρηστών πριν, κατά την διάρκεια αλλά και μετά την εκτέλεση των ασκήσεων όσο και στις τεχνικές δυσκολίες που μπορεί να αντιμετώπιζαν οι χρήστες κατά την εκτέλεση.

Αξίζει να σημειωθεί ότι στο τέλος της κάθε μέρας οι συζητήσεις επικεντρώνονταν γύρω από την εκτέλεση των ασκήσεων, με κύριο χαρακτηριστικό της συζήτησης τα σχόλια των χρηστών σε σχέση με τις επιδόσεις τους, τα λάθη που έγιναν κατά την εκτέλεση και τον τρόπο με τον οποίο αυτά θα μπορούσαν να αποφευχθούν, τις διορθωτικές κινήσεις που θα έπρεπε να γίνουν στην επόμενη εκτέλεση, την ικανότητα εκτέλεσης άσκησης δυσκολότερου επιπέδου, ακόμη και προτροπές μεταξύ χρηστών για επίτευξη καλύτερων αποτελεσμάτων αλλά και προτάσεις για διορθωτικές κινήσεις σε όσους δεν τα είχαν καταφέρει πολύ καλά.

Επίσης, οι χρήστες ζητούσαν πληροφορίες σχετικά με την δημιουργία άσκησης και την εκτέλεσή της, συζητούσαν μεταξύ τους αλλά και με τον ερευνητή την διαδικασία δημιουργίας και εκτέλεσης της δικής τους άσκησης και έθεταν στόχους σε σχέση με τον χρόνο εκτέλεσης που θα δήλωναν στο αρχείο που θα δημιουργούσαν.

Μια δυσκολία που καταγράφηκε κατά την διάρκεια εκτέλεσης των ασκήσεων, και επισημάνθηκε και από κάποιους χρήστες, ήταν ο τρόπος με τον οποίο θα έπρεπε να γίνει η άνοδος στο Balance Board και τα σημεία στα οποία θα έπρεπε να τοποθετούν οι χρήστες τα πόδια τους ώστε να μπορούν να εκτελέσουν σωστά τις ασκήσεις. Το πρόβλημα αυτό ξεπεράστηκε όταν οι χρήστες κατάφεραν να συντονίσουν τις κινήσεις των ματιών τους βλέποντας τις φωτογραφίες που εμφανίζονται κατά την διάρκεια της εκτέλεσης της κάθε άσκησης, με τις κινήσεις των ποδιών τους κατά την άνοδο στο Balance Board.

Επίσης, κάποιοι από τους χρήστες αρχικά ανέβαιναν διστακτικά στο Balance Board φοβούμενοι τυχόν πτώση, λόγω των προβλημάτων ισορροπίας που αντιμετωπίζουν. Πρόβλημα το οποίο ξεπεράστηκε μετά την πρώτη εκτέλεση άσκησης.

Ένα σημείο που εντυπωσίασε ιδιαίτερα τους χρήστες ήταν η μουσική επένδυση της εφαρμογής. Κάποιοι μάλιστα από τους χρήστες ήθελαν κατά την εκτέλεση των ασκήσεων η μουσική να ακούγεται αρκετά δυνατά, δηλώνοντας ότι με τον τρόπο αυτό διασκεδάζουν περισσότερο. Σύμφωνα με την παρατήρηση αυτοί ήταν που εκτελούσαν τις ασκήσεις με περισσότερο πάθος και όρεξη και είχαν μεγαλύτερη βελτίωση στις επιδόσεις τους, τόσο στην επαναλαμβανόμενη καθημερινή εκτέλεση άσκησης συγκεκριμένου επιπέδου όσο και στην εκτέλεση άσκησης δυσκολότερου επιπέδου.

Τέλος, σύμφωνα με την παρατήρηση η προσαρμοσμένη άσκηση, την οποία επέλεξαν να δημιουργήσουν και να εκτελέσουν 2 χρήστες της εφαρμογής (20%), έδωσε επιπλέον κίνητρο στους χρήστες για χρήση της εφαρμογής. Σύμφωνα με την παρατήρηση οι χρήστες συζήτησαν αρκετή ώρα με τον ερευνητή τις κινήσεις που θα ήθελαν να συμπεριλαμβάνονται στην άσκηση καθώς και τους χρόνους που θα δίνονται από το σύστημα για την εκτέλεση κάθε κίνησης. Σύμφωνα με τα στατιστικά στοιχεία που καταγράφηκαν στην βάση δεδομένων, οι χρήστες αυτοί κατάφεραν από την πρώτη κιόλας φορά να εκτελέσουν επιτυχημένα την άσκηση που δημιούργησαν, γεγονός που λειτούργησε θετικά στην ψυχολογία τους και τους έκανε να ανυπομονούν για την επόμενη συνάντηση ώστε να προσπαθήσουν ξανά.

# **Κεφάλαιο 6 Συμπεράσματα και Μελλοντικές Επεκτάσεις**

# **6.1 Συμπεράσματα Έρευνας**

Κατά την διάρκεια όλης της προσπάθειας για την δημιουργία της εφαρμογής αντιμετωπίσαμε πολλών ειδών δυσκολίες, τεχνολογικές, προγραμματιστικές και σχεδιαστικές.

Η βασική τεχνολογική δυσκολία που κληθήκαμε να αντιμετωπίσουμε ήταν η ασυμβατότητα των βιβλιοθηκών που υποστηρίζουν την διασύνδεση του Balance Board με την παιχνιδομηχανή και η δυσκολία προσαρμογής τους ώστε να επιτευχθεί τελικά η διασύνδεση. Αυτός ήταν ο βασικός λόγος που μας οδήγησε σε προσαρμογή στον σχεδιασμό και την υλοποίηση της εφαρμογής ώστε αυτή να μπορεί να εκτελείται σε υπολογιστή συνδεδεμένο με το Balance Board μέσω τεχνολογίας Bluetooth.

Το τελικό αποτέλεσμα βέβαια παραμένει εξίσου ελκυστικό, καθώς η εφαρμογή που τελικά υλοποιήθηκε διατηρεί όλες τις λειτουργίες που αρχικά είχαν προσδιοριστεί προσθέτοντας και κάποιες επιπλέον , όπως η δημιουργία μιας απλής συμβολικής γλώσσας ώστε ο χρήστης να μπορεί να δημιουργήσει την δική του άσκηση και η διατήρηση στατιστικών στοιχείων για τον χρήστη ανά άσκηση και η αναζήτηση στατιστικών στοιχείων με βάση την ημερομηνία εκτέλεσης των ασκήσεων. Επιπλέον η εφαρμογή που δημιουργήθηκε, είναι πιο ευέλικτη, ευκολότερα χρησιμοποιήσιμη και πιο οικονομική, καθώς οι απαιτήσεις σε υλικό περιορίζονται στην κατοχή του Balance Board και ενός υπολογιστή που διαθέτει τεχνολογία Bluetooth.

Οι σχεδιαστικές λειτουργίες περιορίζονται κυρίως στην συλλογή των απαιτήσεων και την υλοποίησή τους, καθώς η εφαρμογή απευθύνεται σε μια ευαίσθητη κοινωνική ομάδα, τους ηλικιωμένους. Έτσι, θα έπρεπε όχι μόνο να σχεδιαστεί με βάση το ανθρωποκεντρικό μοντέλο υλοποίησης αλλά ταυτόχρονα να ληφθούν υπόψη όλα εκείνα τα στοιχεία που θα μπορούσαν να αποτελέσουν σημεία ενθάρρυνσης ή αποθάρρυνσης των χρηστών, όπως η εύκολη πλοήγηση

στην εφαρμογή, οι ευανάγνωστες γραμματοσειρές αλλά και η καταλληλότητα των ασκήσεων.

Λαμβάνοντας υπόψη όλα τα στοιχεία που καταγράφηκαν κατά την διάρκεια της έρευνας και της παρατήρησης, μπορούμε να αποτιμήσουμε θετικά τα αποτελέσματα ως προς την αποτελεσματική υποστήριξη των ηλικιωμένων μέσω ασκήσεων- παιχνιδιών με τη χρήση μιας παιχνιδομηχανής ή ενός υπολογιστή. Οι χρήστες στο μεγαλύτερο ποσοστό τους ήταν ικανοποιημένοι από την εφαρμογή και δήλωσαν ότι θα την ξαναχρησιμοποιούσαν σίγουρα. Επίσης, οι περισσότεροι δήλωσαν ότι ένιωσαν να αθλούνται και να διασκεδάζουν ταυτόχρονα.

Ακόμη, θετικά αποτιμώνται και τα αποτελέσματα σε σχέση με την δημιουργία άσκησης από τον χρήστη και την εκτέλεσή της. Το 20% των χρηστών που συμμετείχαν στην έρευνα, έδειξε ενδιαφέρον για την δημιουργία δικής του άσκησης. Τόσο κατά την δημιουργία του αρχείου της άσκησης όσο και μετά την εκτέλεσή της ο ενθουσιασμός τους ήταν έκδηλος.

Τέλος, η παρατήρηση έδειξε ότι το μεγαλύτερο ποσοστό των χρηστών σημείωσε βελτίωση στην εκτέλεση των ασκήσεων και τα συναισθήματά τους ήταν θετικά μετά το τέλος την κάθε μέρας.

# **6.2 Μελλοντικές Επεκτάσεις**

Στην έρευνα που διεξάχθηκε στην παρούσα διατριβή το δείγμα αποτελούσε μια μικρή ομάδα 10 ατόμων. Μελλοντικά, θα μπορούσαμε να δημιουργήσουμε μια μεγαλύτερη ομάδα που θα αποτελέσει το δείγμα της έρευνας για να εξάγουμε ασφαλέστερα συμπεράσματα.

Επίσης, θα μπορούσαμε να απευθυνθούμε σε εξειδικευμένα κέντρα όπως κέντρα φυσικοθεραπείας, όπου θα μπορούσαν άτομα με διαταραχές ισορροπίας να εκτελέσουν τις ασκήσεις. Με τον τρόπο αυτό θα μπορούσαμε να καταγράψουμε
και την άποψη των ειδικών σχετικά με την εφαρμογή και τον τρόπο που συμβάλλει στην βελτίωση της ισορροπίας ηλικιωμένων ατόμων.

Επιπλέον, θα μπορούσαμε μελλοντικά να βελτιώσουμε την διαδικασία με την οποία ο χρήστης δημιουργεί την δική του άσκηση από την επιλογή «Το επίπεδό μου». Αρχικά θα μπορούσαμε να του παρέχουμε την δυνατότητα να ανοίγει αυτόματα ένα παράθυρο του σημειωματάριου (notepad) στο οποίο ο χρήστης θα γράφει την δική του άσκηση και θα την αποθηκεύει σε προκαθορισμένο φάκελο στο υπολογιστή του ή ακόμη να του δίνεται η δυνατότητα να την αποθηκεύει μέσα στην εφαρμογή.

Ακόμη, θα μπορούσαμε να δημιουργήσουμε ένα εργαλείο στην εφαρμογής, έναν κειμενογράφο, που να υποστηρίζει την διαδικασία εγγραφής αρχείου άσκησης, και θα ανοίγει αυτόματα με την επιλογή του κουμπιού «Το επίπεδό μου». Έτσι θα μπορεί κάθε χρήστης να δημιουργεί την δική του άσκηση εύκολα και απλά χωρίς διαδικασίες που μπορεί να τον δυσκολέψουν.

Τέλος, θα μπορούσαμε να δημιουργήσουμε ένα εργαλείο που να υποστηρίζει την σύνταξη μιας άσκησης από μέρους του χρήστη με γραφικό τρόπο. Το εργαλείο αυτό, που θα λειτουργεί σαν ένας ολοκληρωμένος συντάκτης (editor), θα είναι κατασκευασμένο έτσι ώστε ο χρήστης να μπορεί να επιλέγει από μια λίστα τις κινήσεις που θέλει να εγγράψει στο αρχείο της άσκησης και στη συνέχεια να δηλώνει τους χρόνους (regular time και delay time) που επιθυμεί για την εκτέλεση της άσκησης. Το εργαλείο θα ελέγχει ότι τηρούνται όλοι οι κανόνες για την σωστή εγγραφή του αρχείου και την εκτέλεση της άσκησης. Με τον τρόπο αυτό ο χρήστης θα μπορεί να δημιουργεί την δική του άσκηση μόνος του χωρίς βοήθεια.

# **Βιβλιογραφία**

[01] ΕΚΤ, Εθνικό Κέντρο Τεκμηρίωσης, http://www.ekt.gr/horizon2020/

[02] Publication: When Gaming is not suitable for everyone: Playtestign Wii Games with Frail Elderly , http://hci.usask.ca/publications/view.php?id=249

[03] Dae-Sung Park and GyuChang Lee Validity and reliability of balance assessment software using the Nintendo Wii balance balance board: usability and validation,

### **http://www.jneuroengrehab.com/content/11/1/99**

[04] Mike vanDiest, Claudine JC Lamoth, Jan Stegenga, Gijsbertus J Verkerke and Klaas Postema , Examing for balance training of elderly: state of art and future developments, http://www.jneuroengrehab.com/content/10/1/101

[05]Hamit Bateni , Changes in balance in older adults based on use of plysical therapy vs thw Wii Fit gaming system : A preliminary study,

http://www.physiotherapyjournal.com/article/S0031-9406(11)00047- 2/abstract?cc=y=,

[06]Agmon M Perry CK, Phelan E, Memiris G, Nguyen HQ, A pilot study of Wii Fit exergames to improve balance in older adults,

http://www.ncbi.nlm.nih.gov/pubmed/22124415

[07]Active and Assisting Living Program , ICT for ageing well, http://www.aaleurope.eu/

[08]Ambient Assisted Living initiatives, http://www.bcs.org/content/conwebdoc/46623

[09]Gazzelay Lab, Neuroracer, Video Game enhances cognitive control In older adults, http://gazzaleylab.ucsf.edu/neuroracer.html

[10] Jenn Savedge, Want to sharpen your mind ? Play this video game, http://www.mnn.com/health/fitness-well-being/blogs/want-to-sharpen-yourmind-play-this-video-game

[11]Other Side, Έφτιαξαν βιντεοπαιχνίδι που «ξανανιώνει» το μυαλό των ηλικιωμένων, http://www.otherside.gr/2013/09/eftiaxan-videopaixnidi-pouksananiwnei-myalo-ilikiwmenwn/

[12]Ethnos.gr "Τα βιντεοπαιχνίδια προστατεύουν τους ηλικιωμένους από άνοια" http://www.ethnos.gr/article.asp?catid=22769&subid=2&pubid=63882675

[13] YgeiaOnline, Fit For All: Γυμναστική Για Ηλικιωμένους, http://www.ygeiaonline.gr/index.php?option=com\_content&view=article&catid  $=120$ : elderly&id=4466:fit-for-all-

[14]Ελληνική Εταιρεία Νόσου Alzaheimer Και Συγγενών Διαταραχών, http://www.alzheimer-federation.gr/jun13.pdf

[15] Long Lasting Memories, http://www.longlastingmemories.eu/el/node/426

[16] Sensamove, Sensbalance MiniBoard, http://www.sensamove.com/en/producten/sensbalance-miniboard/

[17]Ellen Brox , Luis Fernandez Luque , Gunn Judith Evertsen, Northern Research Institute Tromsø, Norway, Juan Emilio González Hernández , Department of computer architecture and technology University of Seville Seville, Spain , Exergames For Elderly, Social exergames to persuade seniors to increase physical activity http://www.helmholtz-

muenchen.de/fileadmin/JOIN/PDF/PID1790829-Exergames.pdf

[18] Ακουµιανάκης, Δ. (2005): Συστήµατα διαχείρισης κριτικής, επιχειρημάτων και συλλογικού µνηµονικού. Κεφάλαιο στον τόµο των Αβούρη, Ν., Καραγιάννίδη χ., Κόµη, Β., Εισαγωγή στη συνεργασία υποστηριζόμενη από υπολογιστή -

Συστήµατα και Μοντέλα Συνεργασίας για Εργασία, Μάθηση, Κοινότητες Πρακτικής και Οικοδόμηση Γνώσης, Εκδόσεις Κλειδάριθμος.

[19] Rosson M. B., Carroll J. M. 2002, Scenario-Based Design. In The Human-Computer Interaction Handbook: Fundamentals, Evolving Technologies and Emerging

[20]Vredenburg, K., Isensee, S., and Righi, C. (2001). User-Centered Design: An Integrated Approach (Software quality institute series). Prentice Hall

[21] ISO 13407:1999, Human- Centred design processes for interactive systems, http://www.iso.org/iso/catalogue\_detail.htm?csnumber=21197

[22] ISO 9241-210:2010, Ergonomics of human-system ineraction – Part 210: Human-Centred design for interactive systems,

http://www.iso.org/iso/home/store/catalogue\_ics/catalogue\_detail\_ics.htm?csn umber=52075

[23]NewsBeast.gr, " «Έξυπνα» συστήματα για τη διευκόλυνση ηλικιωμένων" , http://www.newsbeast.gr/technology/arthro/564045/exupna-sustimata-gia-tidieukolunsi-ilikiomenon

[24]EUR- Lex Access to European Union Law, "Η ευγηρία στην κοινωνία της πληροφορίας: το σχέδιο δράσης για τις τεχνολογίες πληροφοριών και επικοινωνιών σε συνδυασμό με την γήρανση "

http://eur-lex.europa.eu/legal-content/EL/TXT/?uri=URISERV:l24292

[25]Julian Gomez, "Ιταλία : Η «έξυπνη» συσκευή διευκολύνει τους ηλικιωμένους να περπατούν " , http://gr.euronews.com/2015/04/24/the-walking-robot-setto-help-elderly-people-live-an-autonomous-life/

[26]Visual Studio Community 2013, https://www.visualstudio.com/enus/news/vs2013-community-vs.aspx

[27]WiimotLib v 1.7 , http://wiimotelib.codeplex.com/releases/view/21997

[28]Wikipedia, Human interface device

https://en.wikipedia.org/wiki/Human\_interface\_device

[29] Kine Aasjord Omholt , Mathilde Wærstad, Exercise Games for Elderly People, Identifying important aspects, specifying system requirements and designing a concept, http://www.diva-portal.org/smash/get/diva2:651966/FULLTEXT01.pdf

[30] George Demiris PhD, Stanley M. Finkelstein PhD and Stuart M. Speedie PhD, Considerations for the Design of a Wed-based Clinical Monitoring and Educational System for Elderly Patients , http://www.ncbi.nlm.nih.gov/pmc/articles/PMC131044/

# **ΠΑΡΑΡΤΗΜΑ Α – ΟΔΗΓΙΕΣ ΕΓΚΑΤΑΣΤΑΣΗΣ**

### Διασύνδεση Υπολογιστή - Balance Board μέσω Bluetooth

Για την εκτέλεση της εφαρμογής είναι απαραίτητο ο χρήστης να διαθέτει υπολογιστή με τεχνολογία Bluetooth, είτε ενσωματωμένη είτε με την χρήση ενός usb προσαρμογέα, για να επιτευχθεί η διασύνδεση του Balance Board με τον υπολογιστή.

Για την διασύνδεση του Balance Board με τον υπολογιστή ακολουθείστε τα παρακάτω βήματα:

Από τον Bluetooth προσαρμογέα ελέγξτε τις συσκευές Bluetooth που υπάρχουν εγκατεστημένες στον υπολογιστή σας. Αν το Balance Board είναι ήδη εγκατεστημένο κάντε δεξί κλικ στο εικονίδιό του και επιλέξτε «Κατάργηση Συσκευής».

Έπειτα, επιλέξτε «Προσθήκη συσκευής» για να το εγκαταστήσετε από την αρχή. Ανοίξτε το μικρό καπάκι που υπάρχει στο κάτω μέρος του Balance Board στο σημείο που τοποθετούνται οι μπαταρίες του και κρατήστε πατημένο το κόκκινο κουμπί (sync) για όσο χρόνο χρειαστεί (περίπου 10 sec) μέχρι το Balance Board να εμφανιστεί στην λίστα με τις συσκευές Bluetooth με το όνομα Nintendo RVL-WBC-01. Το επιλέξτε το από την λίστα και πατήστε «Επόμενο». Επιλέξτε «Ζεύξη χωρίς την χρήση κωδικού» και «ΟΚ». Στην γραμμή εργασιών εμφανίζεται το εικονίδιο εγκατάστασης του οδηγού της συσκευής. Επιλέξτε το link στο κάτω μέρος του παραθύρου, που παύει την αναζήτηση οδηγών online και στο νέο παράθυρο που εμφανίζεται επιλέξτε «Ναι». Η συσκευή σας είναι 'έτοιμη για χρήση όταν εμφανίζεται στην καρτέλα «Συσκευές και Εκτυπωτές » του «Πίνακα Ελέγχου».

**ΠΡΟΣΟΧΗ!! Σε περίπτωση που το Balance Board συνδέεται και αυτόματα αποσυνδέετε από τον υπολογιστή σας παρακαλώ ελέγξτε τις μπαταρίες του.** 

## **Για την καλύτερη χρήση του Balance Board τοποθετήστε το σε σκληρό, σταθερό έδαφος.**

### Εκτέλεση Εφαρμογής

Για να εκτελέσετε την εφαρμογή αρκεί να ακολουθήσετε το παρακάτω path: myapplication/myapplication/bin/debug και να εκτελέσει το αρχείο myapplication.exe.

Για την ανάγνωση κώδικα της εφαρμογής αρκεί κανείς να ανοίξει το αρχείο myapplicatio/myapplication με το Visual Studio 2013 Community Edition.

# **ΠΑΡΑΡΤΗΜΑ Β – Ο Κώδικας C# Ανάγνωσης Αρχείου Άσκησης**

bool readExerciseFile(string fname)

```
 {
      bool ret val = true;
      bool userOnBB = false;
       Stream stream;
       StreamReader freader;
      if (fname[1] != ':')
       {
         var assembly = Assembly.GetExecutingAssembly();
         stream = assembly.GetManifestResourceStream("myapplication." + 
fname);
        if (stream == null) {
           return false;
         }
         freader = new StreamReader(stream);
       }
       else
       {
         freader = new System.IO.StreamReader(fname);
```

```
 }
 if (freader == null)
 {
   return false;
 }
```

```
 string line;
```

```
 //read name
 if ((line = freader.ReadLine()) != null)
 {
   int length = line.Length;
  if (length > 5)
   {
     string start = line.Substring(0, 5);
    if (start == "name;") {
       exerciseName = line.Substring(5, line.Length - 5);
     }
     else
     {
      fileMalformation = true; }
   }
   else
   {
     fileMalformation = true;
   }
 }
```

```
 else
 {
   fileMalformation = true;
 }
```

```
 //reading lines from file
```

```
int count = 0;
       while((line = freader.ReadLine()) != null)
       {
        if (line == "end")
           break;
         if (line.StartsWith("ronlon") && userOnBB)
         {
           fileMalformation = true;
         } else if (line.StartsWith("ronlon"))
         {
          userOnBB = true; int rt; // 1os χρόνος regular time
    // μετατρέπει σε ακέραιο τους αριθμούς στην () 
          if (Int32.TryParse(line.Substring(line.IndexOf("(") + 1, line.IndexOf(")") 
- line.IndexOf("") - 1), out rt))
           {
             int dt; //2os χρόνος delay time 
             // μετατρέπει σε ακέραιο τους αριθμούς στην []
             if (Int32.TryParse(line.Substring(line.IndexOf("[") + 1, 
line IndexOf("]") - line IndexOf("]") - {
```
 exerciseParts.AddLast(new ronlon(rt, dt, weight, bb)); // προσθέτει το part

}

```
 else
\{ fileMalformation = true;
            }
          }
          else
\{ fileMalformation = true;
          }
        }
        else if (line.StartsWith("lonron") && userOnBB)
        {
          fileMalformation = true;
        }
        else if (line.StartsWith("lonron"))
        {
          userOnBB = true;
          int rt;
         if (Int32.TryParse(line.Substring(line.IndexOf("(") + 1,
line.IndexOf(")") - line.IndexOf("(") - 1), out rt))
          {
            int dt;
           if [Int32.TryParse(line.Substring(line.IndexOf[""] + 1,line.IndexOf("]") - line.IndexOf("[") - 1), out dt))
            {
             exerciseParts.AddLast(new lonron(rt, dt, weight, bb));
 }
            else
\{ fileMalformation = true;
```

```
 }
   }
   else
   {
     fileMalformation = true;
   }
 }
 else if (line.StartsWith("roffloff") && !userOnBB)
 {
   fileMalformation = true;
 }
 else if (line.StartsWith("roffloff"))
 {
   userOnBB = false;
   int rt; // 1os χρόνος regular time
```

```
 // μετατρέπει σε ακέραιο τους αριθμούς στην () 
          if [Int32.TryParse(line.Substring(line.IndexOf("") + 1,line.IndexOf(")") - line.IndexOf("(") - 1), out rt))
```
{

```
 int dt; //2os χρόνος delay time 
           // μετατρέπει σε ακέραιο τους αριθμούς στην []
          if [Int32.TryParse(line.Substring(line.IndexOf[""] + 1,line IndexOf("]") - line IndexOf("]") - {
```
exerciseParts.AddLast(new roffloff(rt, dt, weight, bb)); // // προσθέτει το part

```
 }
             else
 {
               fileMalformation = true;
             }
           }
           else
           {
            fileMalformation = true; }
         }
         else if (line.StartsWith("loffroff") && !userOnBB)
         {
           fileMalformation = true;
         }
         else if (line.StartsWith("loffroff"))
         {
           userOnBB = false;
           int rt;
          if [Int32.TryParse(line.Substring(line.IndexOf("") + 1,line.IndexOf(")") - line.IndexOf("(") - 1), out rt))
           {
             int dt;
            if (Int32.TryParse(line.Substring(line.IndexOf("[") + 1,
line.IndexOf("]") - line.IndexOf("[") - 1), out dt))
             {
               exerciseParts.AddLast(new loffroff(rt, dt, weight, bb));
             }
             else
```

```
 {
               fileMalformation = true;
            }
           }
           else
           {
             fileMalformation = true;
          }
         }
         else if (line.StartsWith("rlift") && !userOnBB)
         {
           fileMalformation = true;
         }
         else if (line.StartsWith("rlift"))
         {
           int rt;
          if (Int32.TryParse(line.Substring(line.IndexOf("(") + 1,
line.IndexOf(")") - line.IndexOf("(") - 1), out rt))
           {
             int dt;
            if (Int32.TryParse(line.Substring(line.IndexOf("[") + 1,
line.IndexOf("]") - line.IndexOf("[") - 1), out dt))
             {
               exerciseParts.AddLast(new rlift(rt, dt, weight, bb));
 }
             else
 {
               fileMalformation = true;
             }
           }
```

```
 else
           {
             fileMalformation = true;
          }
         }
         else if (line.StartsWith("llift") && !userOnBB)
         {
           fileMalformation = true;
         }
         else if (line.StartsWith("llift"))
         {
           int rt;
          if (Int32.TryParse(line.Substring(line.IndexOf("(") + 1,
line IndexOf(")" - line.IndexOf("") - 1), out rt))
           {
             int dt;
            if (Int32.TryParse(line.Substring(line.IndexOf("[") + 1,
line.IndexOf("]") - line.IndexOf("[") - 1), out dt))
             {
               exerciseParts.AddLast(new llift(rt, dt, weight, bb));
             }
             else
\{ fileMalformation = true;
            }
           }
           else
\{ fileMalformation = true;
          }
```

```
 }
     count++;
   }
   if (line != "end")
     fileMalformation = true;
   return ret_val;
 }
```
# **ΠΑΡΑΡΤΗΜΑ Γ – Ερωτηματολόγιο Αξιολόγησης Εφαρμογής**

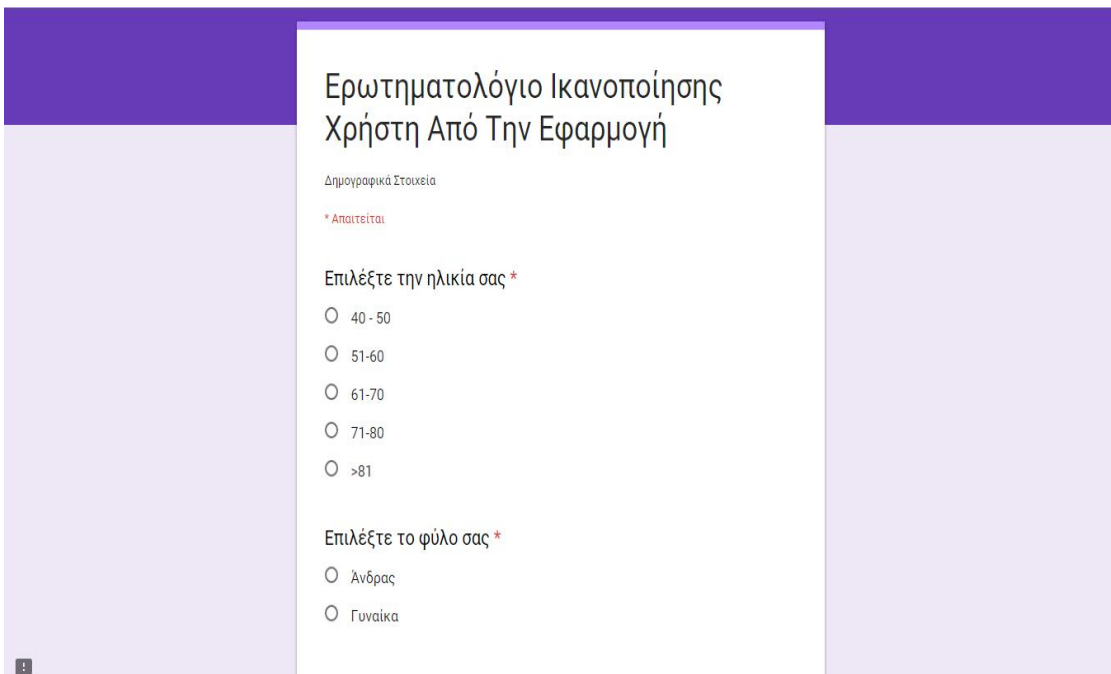

### Ερωτηματολόγιο Ικανοποίησης Χρήστη Από Την Εφαρμογή

 $^*$  Απαιτείται

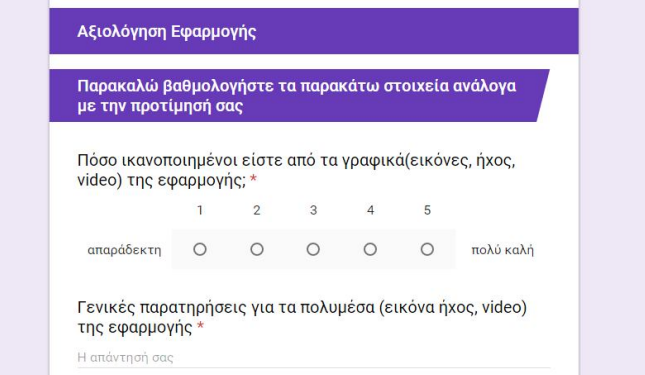

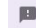

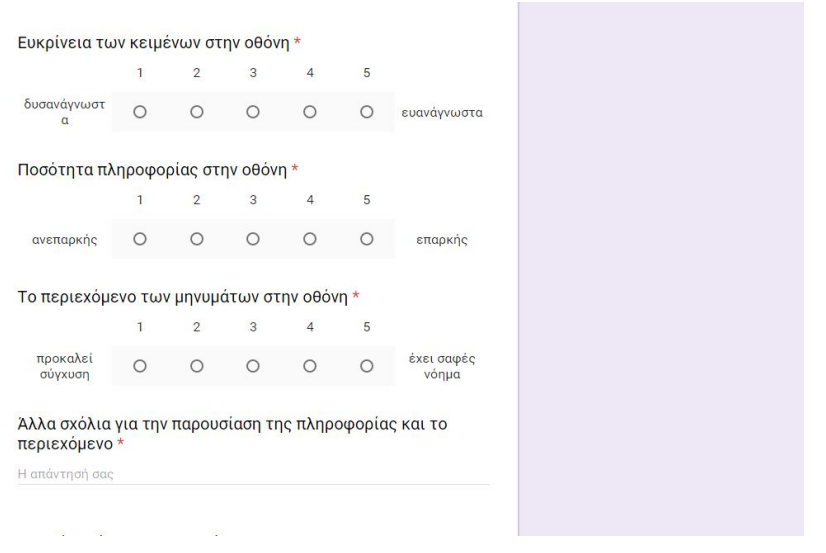

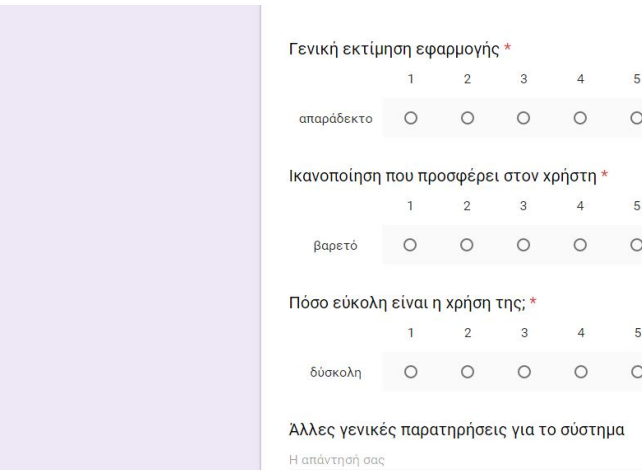

 $1$  2 3 4 5

 $1 \t2 \t3 \t4 \t5$ 

απαράδεκτο Ο Ο Ο Ο Ο εξαιρετικό

νη είναι η χρήση της; \*<br>1 2 3 4 5 δύσκολη Ο Ο Ο Ο Θ εύκολη

#### Θα το ξαναχρησιμοποιούσατε; \*

- $O$   $Ox$
- $O$  lowg
- $O$  Nat
- Ο Σίγουρα Ναι
- 

Παρακαλώ περιγράψτε τα συναισθήματά σας μετά την εκτέλεση των ασκήσεων \*

Η απάντησή σας

#### Ερωτήσεις Παρατήρησης

.<br>Οι παρακάτω ερωτήσεις θα απαντηθούν από τον ερευνητή μετά από παρατήρηση των<br>χρηστών κατά την εκτέλεση των ασκήσεων της εφαρμογής.

Βελτίωση στην ολοκλήρωση των ασκήσεων \*

 $1 \qquad 2 \qquad 3 \qquad 4 \qquad 5$ 

καμία Ο Ο Ο Ο Ο μεγάλη

#### Καλύτερη ανταπόκριση του χρήστη σε δυσκολότερο επίπεδο \*

 $\begin{array}{ccccccccc}\n1 & & 2 & & 3 & & 4 & & 5\n\end{array}$ 

καθόλου Ο Ο Ο Ο Ο πολύ

Διάθεση για συνέχιση εκτέλεσης των ασκήσεων σε<br>καθημερινή βάση \*

 $2 \qquad 3 \qquad 4 \qquad 5$  $\overline{1}$ 

καμία Ο Ο Ο Ο Ο ανυπομονησία

#### Διατύπωση συναισθημάτων στο τέλος της ημέρας \*

 $1 \qquad 2 \qquad 3 \qquad 4 \qquad 5$ 

Ο Ο Ο Ο Ο πολύθετικά αρνητικά

Γενικά σχόλια μετά την ολοκλήρωση της παρατήρησης \* Η απάντησή σας